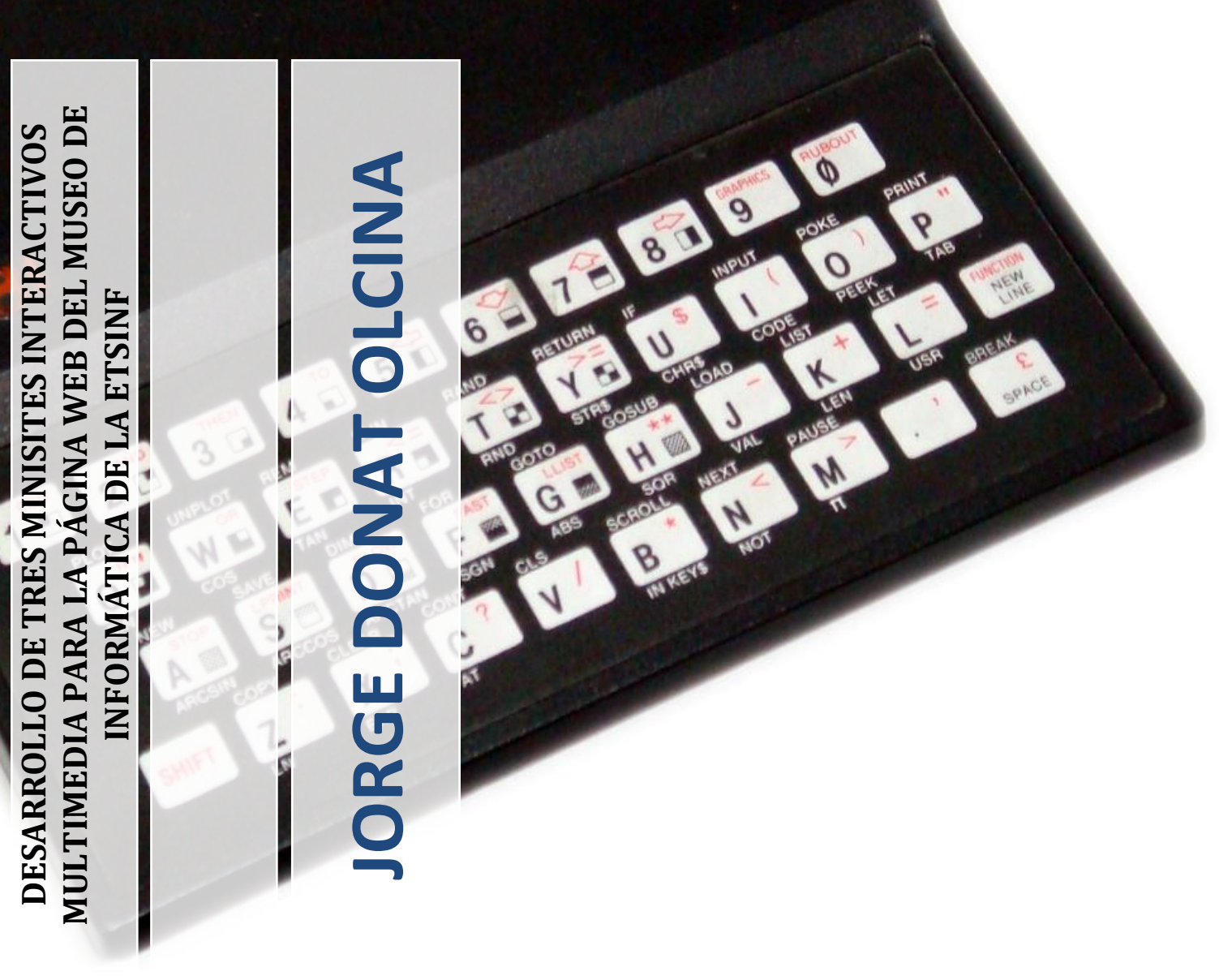

**DESARROLLO DE TRES MINISITES INTERACTIVOS MULTIMEDIA PARA LA PÁGINA WEB DEL MUSEO DE INFORMÁTICA DE LA ETSINF**

DIRECTOR: **DIEGO ÁLVAREZ SÁNCHEZ** FECHA: **01/07/2011**

**INGENIERIA TÉCNICA INFORMÁTICA GESTIÓN**

# **INDICE**

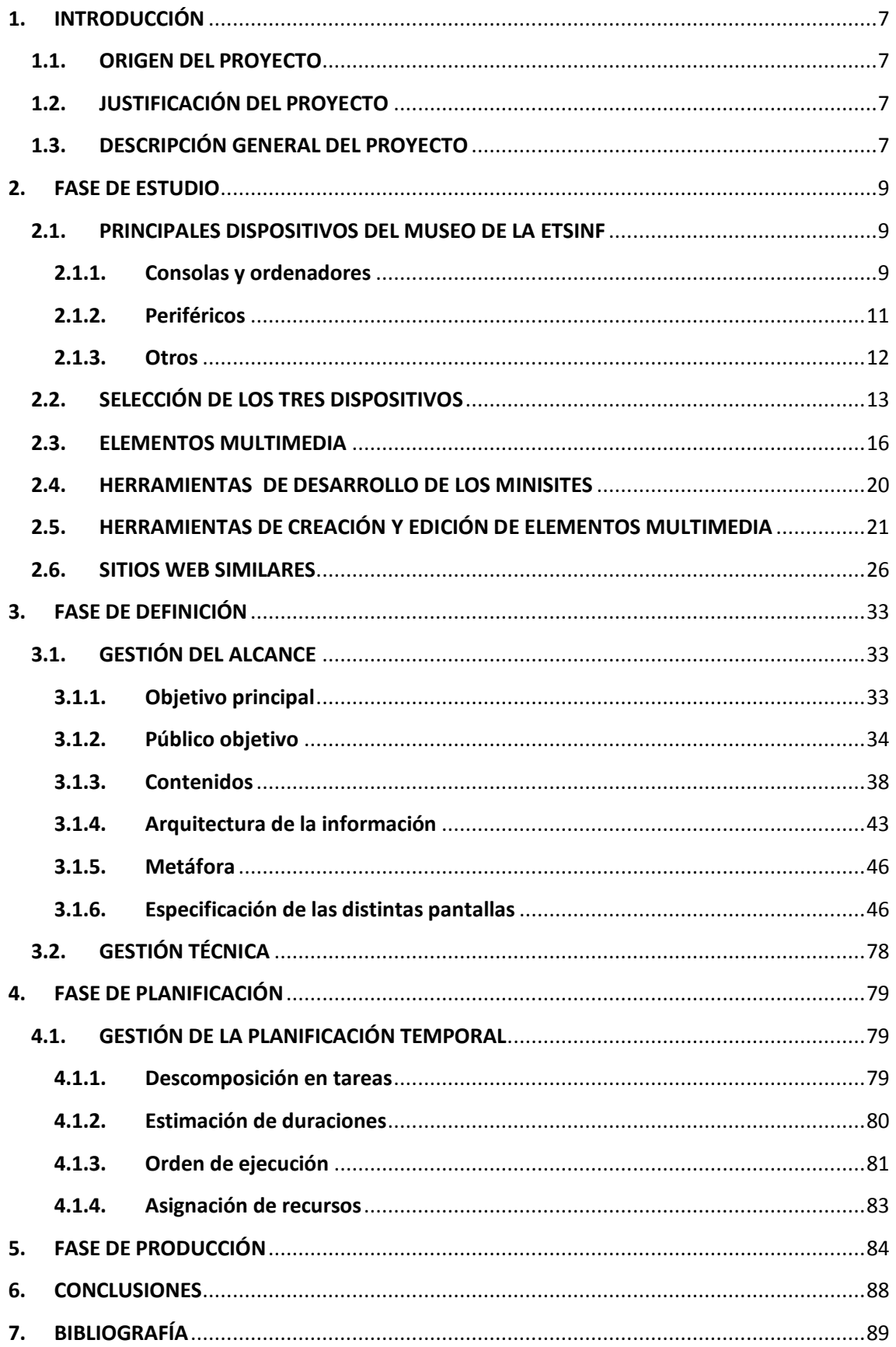

# **INDICE DE FIGURAS**

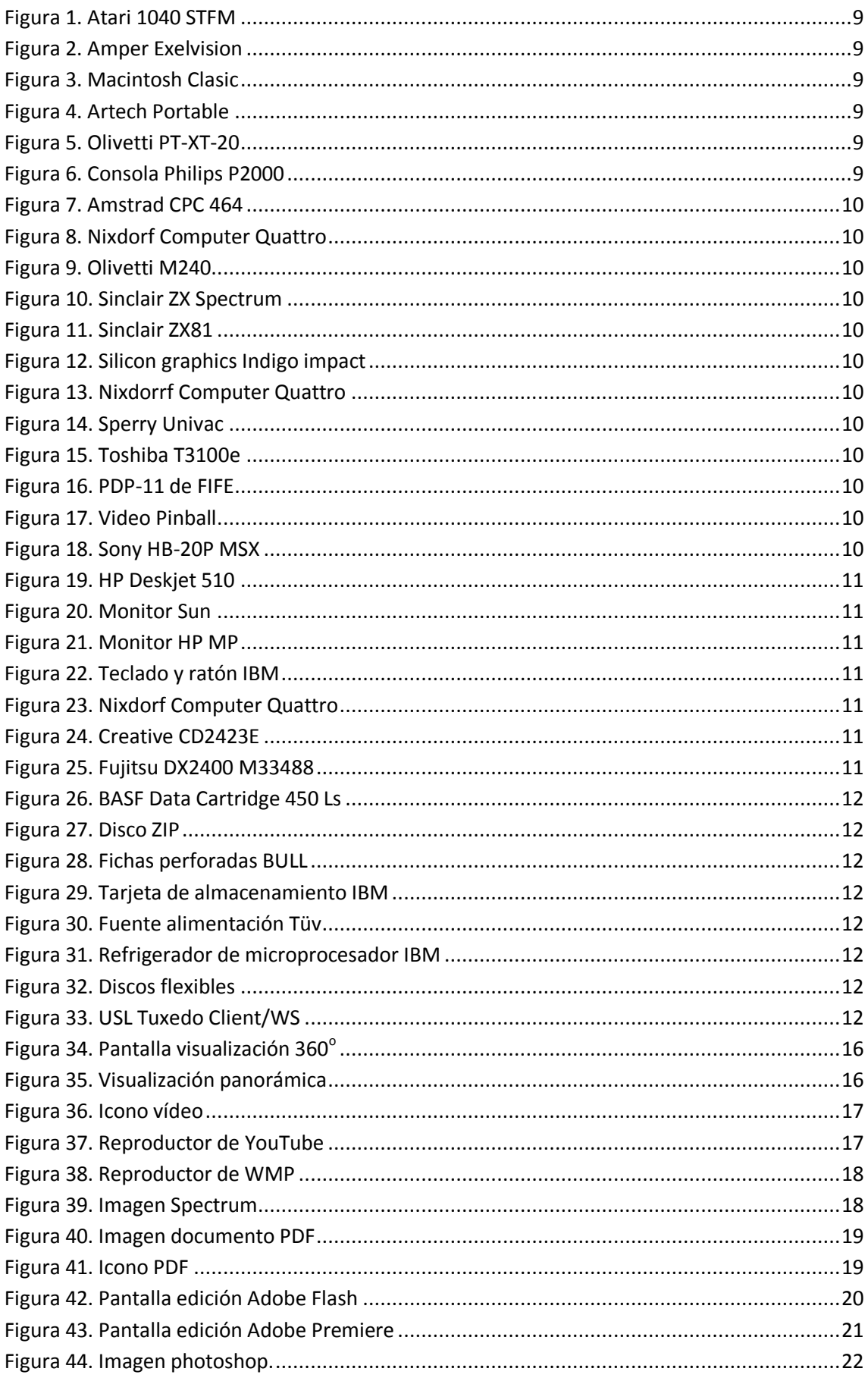

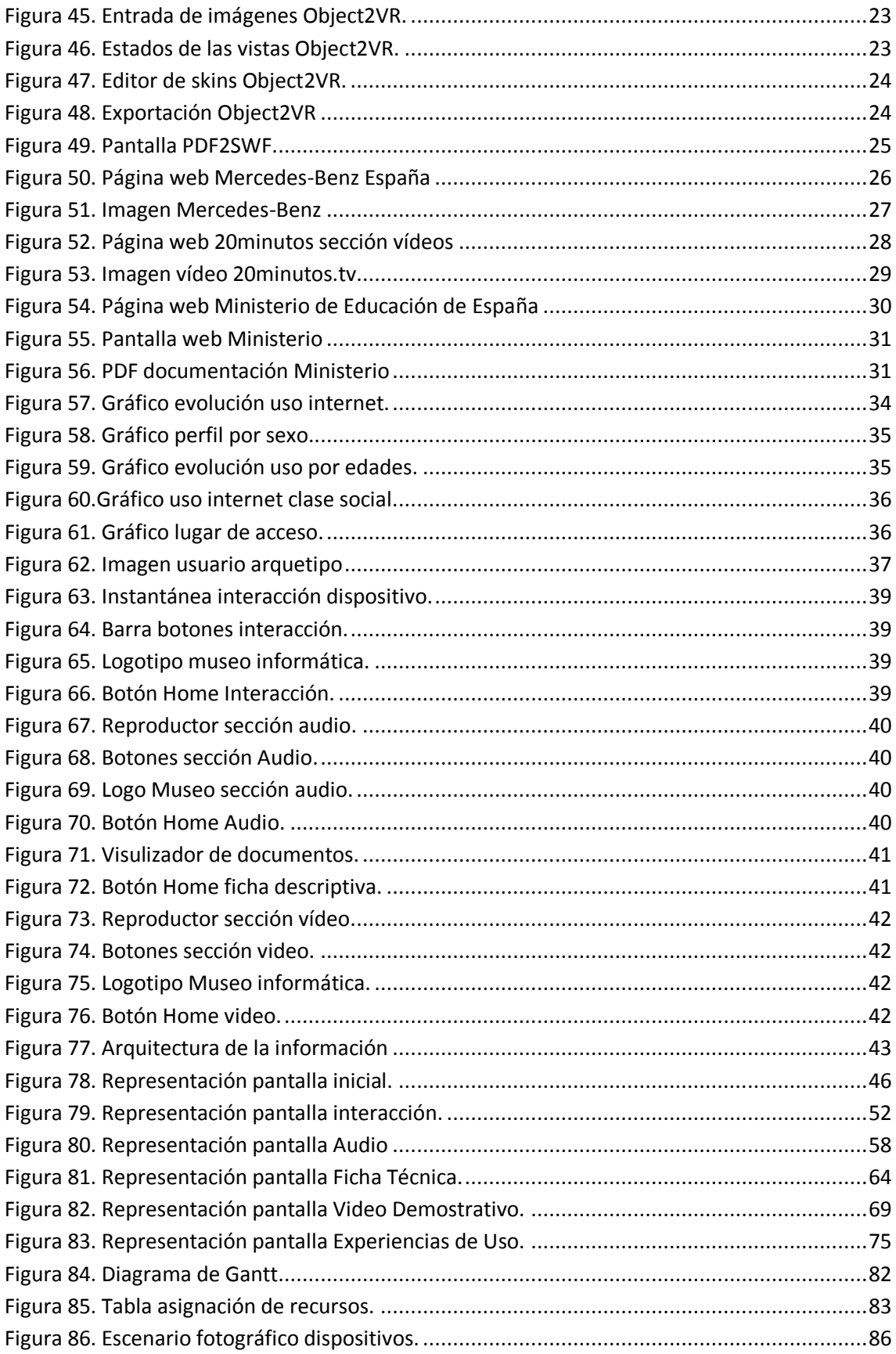

# **INDICE DE TABLAS**

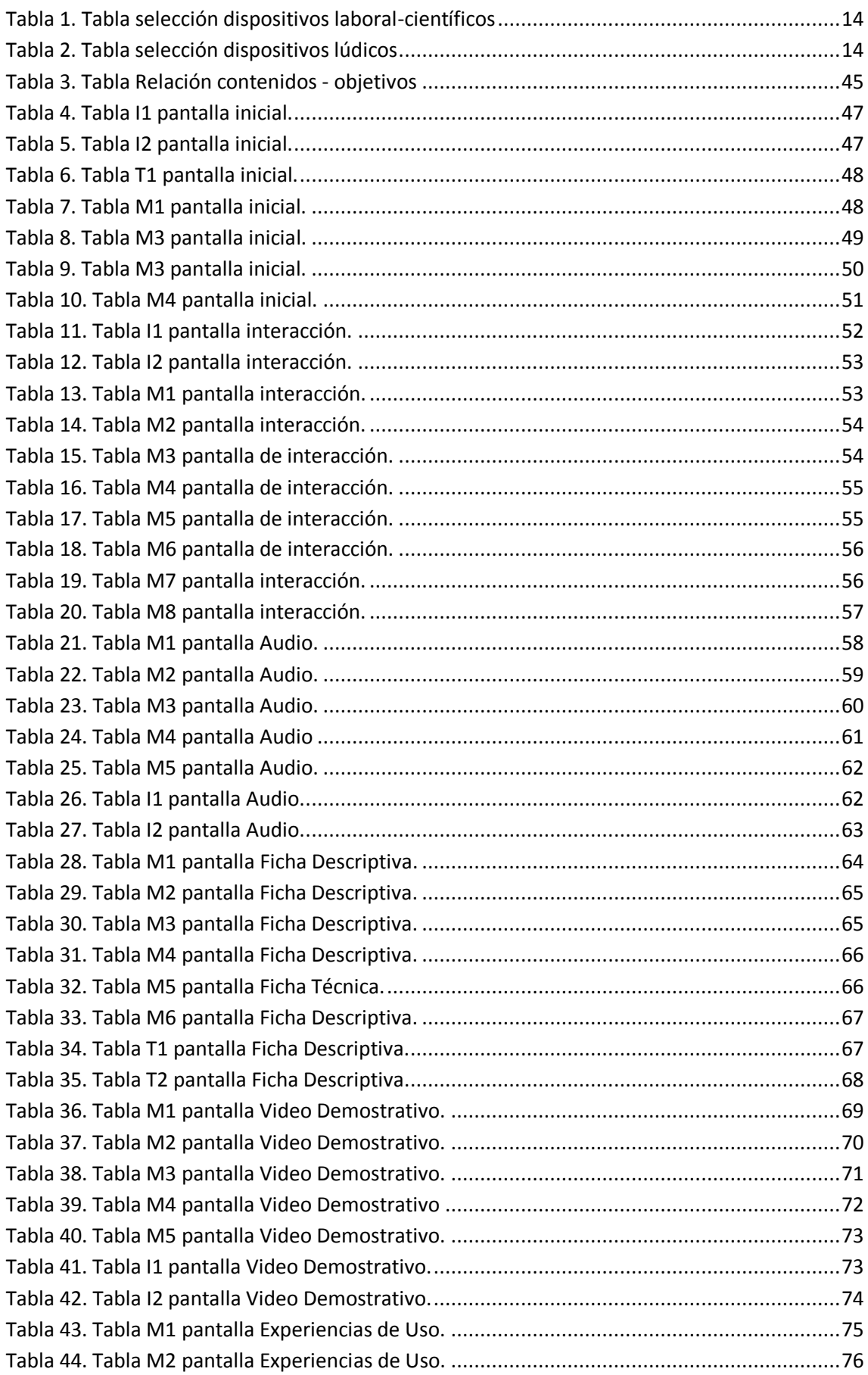

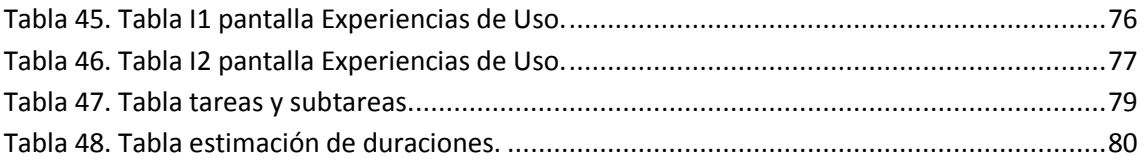

# <span id="page-6-0"></span>**1. INTRODUCCIÓN**

# <span id="page-6-1"></span>**1.1. ORIGEN DEL PROYECTO**

Este proyecto surge debido al rediseño y lanzamiento de la nueva web del Museo de Informática de la ETSINF. Partiendo de esta remodelación se creó la idea de hacer un proyecto para mejorar el aspecto de la página web del museo.

Observando la antigua web del Museo podemos apreciar que los contenidos están faltos de interactividad y el aspecto es muy clásico y poco llamativo. La intención con la ejecución de este proyecto es la de rediseñar totalmente algunos de los aspectos de esta web, creando nuevos miniSites interactivos referidos a ciertos dispositivos del Museo.

# <span id="page-6-2"></span>**1.2. JUSTIFICACIÓN DEL PROYECTO**

Con el desarrollo de éste proyecto se lleva a cabo el rediseño que queremos conseguir, creando para esto tres miniSites interactivos multimedia.

Este proyecto contribuirá positivamente en la mejora del aspecto, navegabilidad, calidad de la información, entendimiento y otros aspectos relevantes.

A corto plazo la creación de los miniSites producirá una sensación de una navegabilidad totalmente nueva para el espacio web atrayendo a los usuarios asiduos a ésta. A medio plazo producirá una aceleración y aumento de las visitas a la web debido a las innovaciones aportadas a ésta. A largo plazo pienso que producirá una total implantación y mejora constante respecto al resto de dispositivos, consiguiendo un aspecto totalmente interactivo, ameno, educativo y alcanzando el objetivo que es conseguir una remodelación de la página web del Museo de Informática de la ETSINF total y absoluto.

El desarrollo del proyecto me va a beneficiar positivamente en el aspecto educativo, ya que este proyecto enlaza distintos y variados tipos de tecnologías usadas para llevarlo a cabo, aprendiendo de forma directa sobre aspectos relacionados con la multimedia.

# <span id="page-6-3"></span>**1.3. DESCRIPCIÓN GENERAL DEL PROYECTO**

El proyecto se enmarca dentro de una línea de trabajo abierta para el rediseño y lanzamiento del Museo de Informática de la ETSINF. En este contexto proponemos la creación de tres miniSites interactivos y multimedia de carácter ilustrativo y educativo. Esta producción basa sus objetivos en conseguir que el usuario visitante de la página web del museo de informática pueda disponer de información referida a los dispositivos elegidos y pueda interactuar con ellos, consiguiendo de este modo un conocimiento del funcionamiento de éstos de forma más amena, educativa y entretenida. De esta forma se pretende también promocionar el Museo de Informática que dispone la Escuela Técnica Superior de Ingeniería Informática de la UPV, creando un enfoque de visita al museo distinto y especial.

En los miniSites interactivos creados tendremos la capacidad de:

- Ver los dispositivos en 360<sup>°</sup>, dando una visualización atractiva del dispositivo desde distintos ángulos.
- Ver vídeos demostrativos del funcionamiento, ayudando de este modo el entendimiento de la tarea que llevaba a cabo el dispositivo en sí.
- Ver imágenes del dispositivo en una situación real de funcionamiento en su día.
- Consultar un documento explicativo del dispositivo que nos ayudará a saber las principales características que dispone.
- Oír pistas de audio que reproduzcan el sonido característico del dispositivo en funcionamiento.

# <span id="page-8-0"></span>**2. FASE DE ESTUDIO**

En esta fase se recaba y analiza toda la información necesaria para poder realizar correctamente, y partiendo de bases sólidas, la definición del proyecto. Los temas principales para llevar a cabo esta fase son:

## <span id="page-8-1"></span>**2.1. PRINCIPALES DISPOSITIVOS DEL MUSEO DE LA ETSINF:**

En esta sección he hecho mención de todos los dispositivos que dispone el museo. A continuación he hecho una separación de tres secciones para poder clasificarlos. La clasificación la he hecho en base a: lo didáctico que puede resultar el tipo de dispositivo y a la clase a la que pertenece éste. Las secciones son:

# <span id="page-8-2"></span>**2.1.1. Consolas y ordenadores:**

Atari 1040 STFM

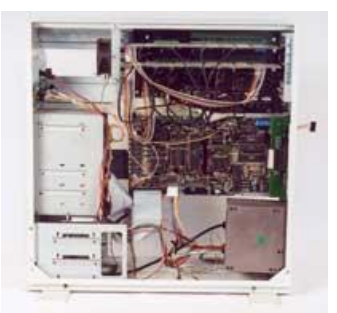

**Figura 1. Atari 1040 STFM**

#### <span id="page-8-3"></span>Artech Portable

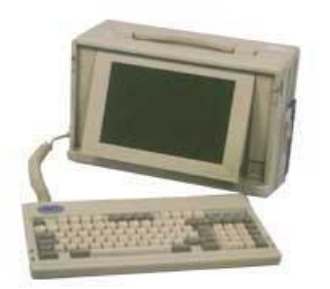

**Figura 4. Artech Portable**

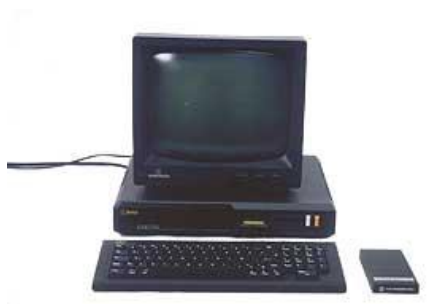

Amper Exelvision

<span id="page-8-4"></span>**Figura 2. Amper Exelvision**

## Olivetti PT-XT-20 (1992)

<span id="page-8-7"></span>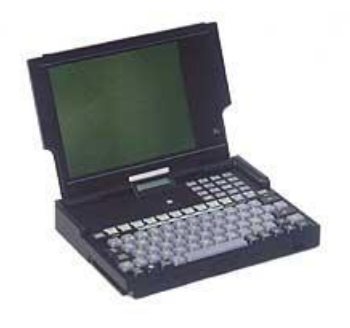

**Figura 5. Olivetti PT-XT-20**

Macintosh Clasic (1990)

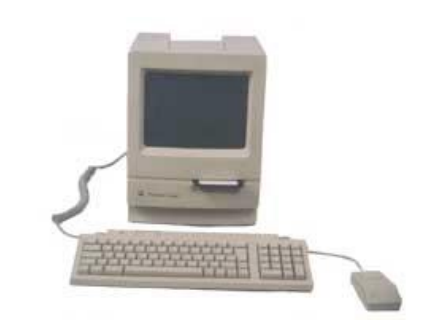

<span id="page-8-5"></span>**Figura 3. Macintosh Clasic**

## Consola Philips P2000 M

<span id="page-8-8"></span>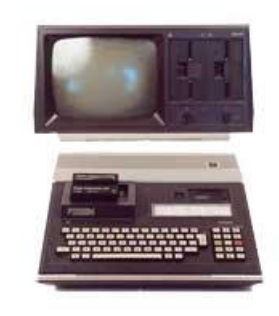

**Figura 6. Consola Philips P2000**

<span id="page-8-6"></span>PFC – Jorge Donat Olcina Página 9

#### Amstrad CPC 464

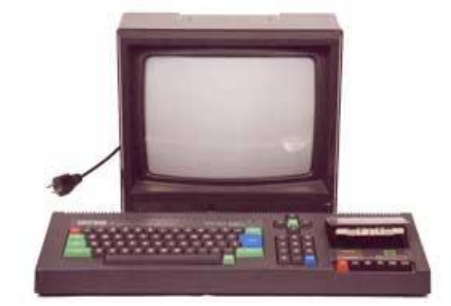

**Figura 7. Amstrad CPC 464**

#### <span id="page-9-0"></span>Sinclair ZX Spectrum +2

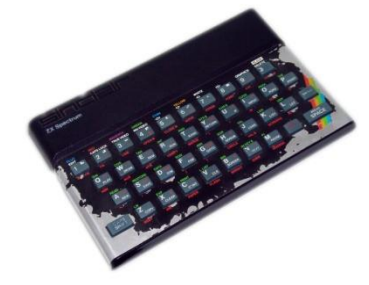

<span id="page-9-3"></span>**Figura 10. Sinclair ZX Spectrum**

#### Nixdorrf Computer Quattro/30 UCP

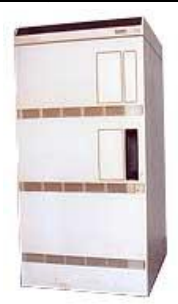

<span id="page-9-6"></span>**Figura 13. Nixdorrf Computer Quattro**

#### PDP-11 de FIFE Fabrications

<span id="page-9-9"></span>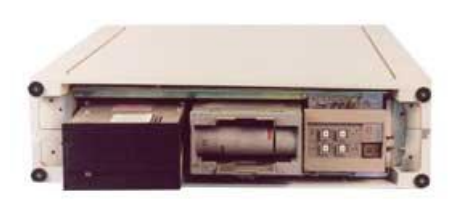

**Figura 16. PDP-11 de FIFE**

## Nixdorf Computer Quattro/30

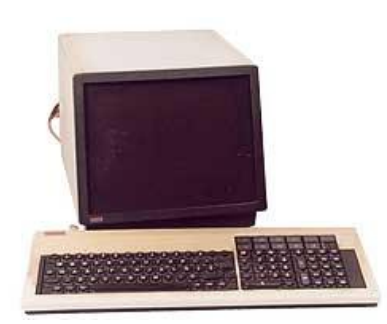

<span id="page-9-1"></span>**Figura 8. Nixdorf Computer Quattro**

#### Sinclair ZX81 Basic (1980)

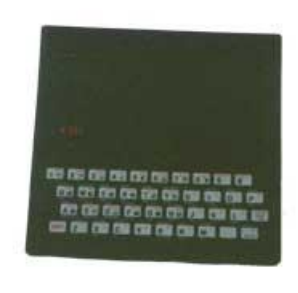

<span id="page-9-4"></span>**Figura 11. Sinclair ZX81**

#### Sperry Univac (1980)

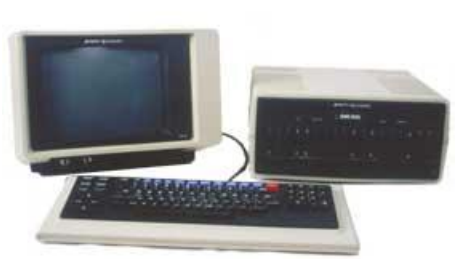

<span id="page-9-7"></span>**Figura 14. Sperry Univac**

#### Video Pinball

<span id="page-9-10"></span>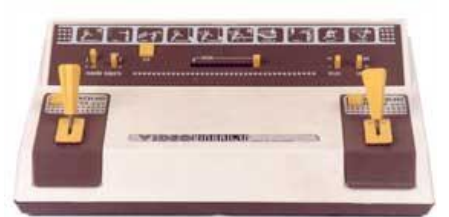

**Figura 17. Video Pinball**

## Olivetti M240

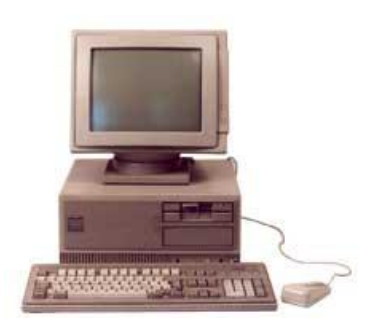

**Figura 9. Olivetti M240**

## <span id="page-9-2"></span>Silicon graphics Indigo impact 10000 (1995)

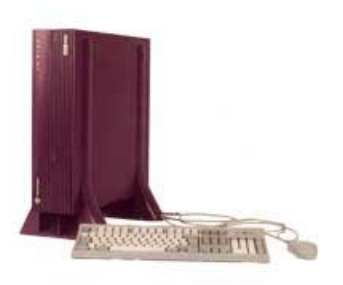

<span id="page-9-5"></span>**Figura 12. Silicon graphics Indigo impact**

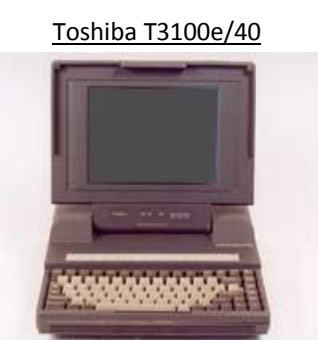

**Figura 15. Toshiba T3100e**

# <span id="page-9-8"></span>Sony HB-20P MSX (1986) Home Computer

<span id="page-9-11"></span>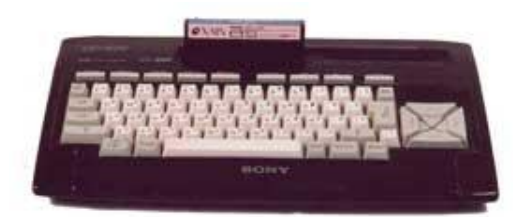

**Figura 18. Sony HB-20P MSX**

# <span id="page-10-0"></span>**2.1.2. Periféricos:**

#### HP Deskjet 510

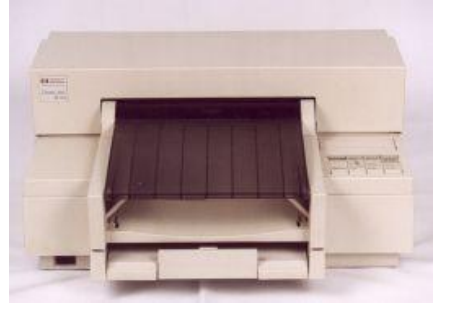

**Figura 19. HP Deskjet 510**

Teclado y ratón IBM

#### Monitor Sun para SPARC (1984)

Monitor HP MP (1991)

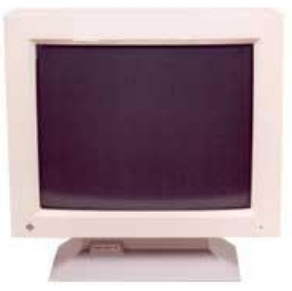

**Figura 20. Monitor Sun**

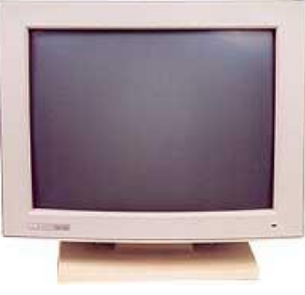

**Figura 21. Monitor HP MP**

#### Creative CD2423E

<span id="page-10-1"></span>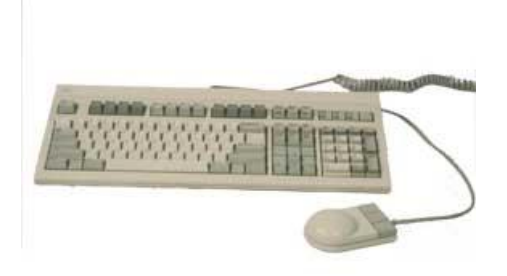

**Figura 22. Teclado y ratón IBM**

# <span id="page-10-2"></span>Nixdorf Computer Quattro/30 (impresora)

<span id="page-10-5"></span>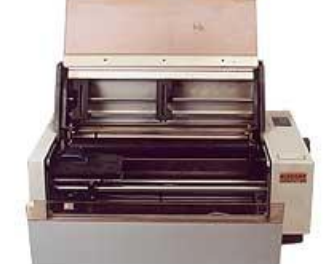

**Figura 23. Nixdorf Computer Quattro**

<span id="page-10-6"></span><span id="page-10-3"></span>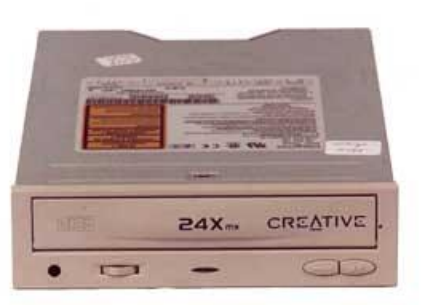

**Figura 24. Creative CD2423E**

## <span id="page-10-4"></span>Fujitsu DX2400 M33488 (impresora)

<span id="page-10-7"></span>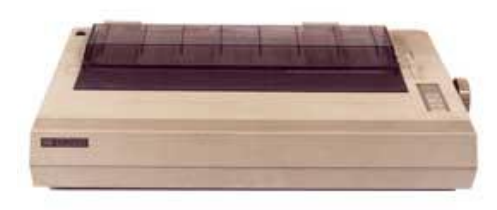

**Figura 25. Fujitsu DX2400 M33488**

# <span id="page-11-0"></span>**2.1.3. Otros:**

## BASF Data Cartridge 450 Ls

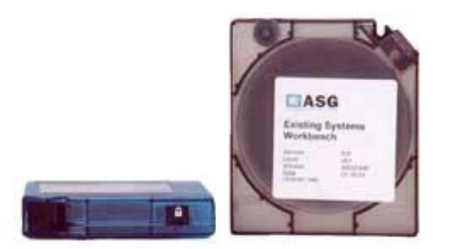

<span id="page-11-1"></span>**Figura 26. BASF Data Cartridge 450 Ls**

Tarjeta de almacenamiento IBM (1985)

#### Disco ZIP

zip<sub>8</sub>

Fichas perforadas BULL

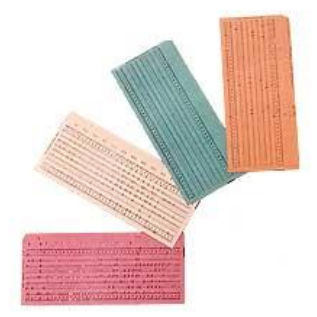

**Figura 28. Fichas perforadas BULL**

#### <span id="page-11-3"></span>Refrigerador de microprocesador IBM

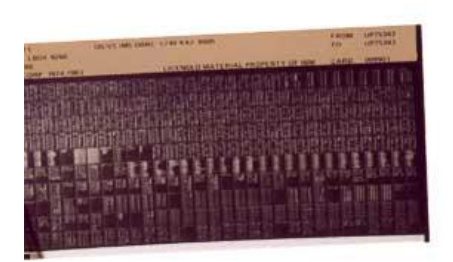

**Figura 29. Tarjeta de almacenamiento IBM**

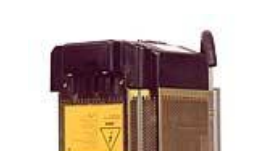

<span id="page-11-2"></span>Fuente alimentación Tüv TheinlandM22635A

**Figura 27. Disco ZIP**

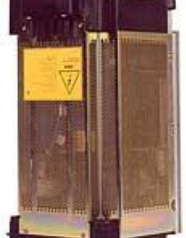

<span id="page-11-5"></span>**Figura 30. Fuente alimentación Tüv**

<span id="page-11-6"></span>**Figura 31. Refrigerador de microprocesador IBM**

## <span id="page-11-4"></span>Discos flexibles

<span id="page-11-7"></span>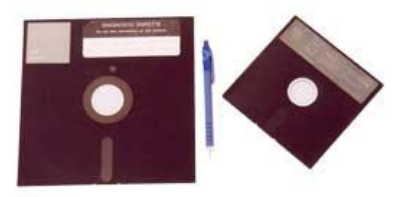

**Figura 32. Discos flexibles**

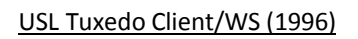

<span id="page-11-8"></span>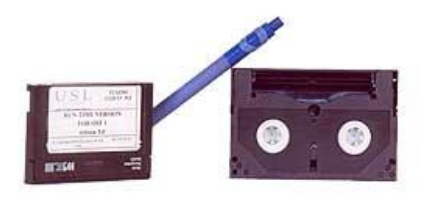

**Figura 33. USL Tuxedo Client/WS**

# <span id="page-12-0"></span>**2.2. SELECCIÓN DE LOS TRES DISPOSITIVOS:**

En este apartado voy a hacer mención de los tres dispositivos más didácticos elegidos para crear los correspondientes miniSites interactivos multimedia y los motivos de la elección de éstos.

Los criterios de selección han sido los siguientes:

- Que el dispositivo disponga de vídeos y audios en la red, para poder visualizar y/o escuchar el dispositivo en funcionamiento y utilizarlos como material multimedia.
- Que el dispositivo disponga de documentación suficiente como para crear un documento informativo sobre el dispositivo.
- Que existan usuarios con experiencia de uso sobre estos dispositivos, pudiendo realizar entrevistas a éstos sobre sus experiencias.
- Que existan la facilidad y posibilidad de creación y aplicación de visualizaciones en 360 $^{\circ}$ .

A continuación, disponemos de dos tablas. La tabla 1 relaciona todos los dispositivos laboral-científicos, mientras que la tabla 2 relaciona los dispositivos lúdicos. En ellas podremos observar la relación de los distintos criterios de selección con los dispositivos disponibles.

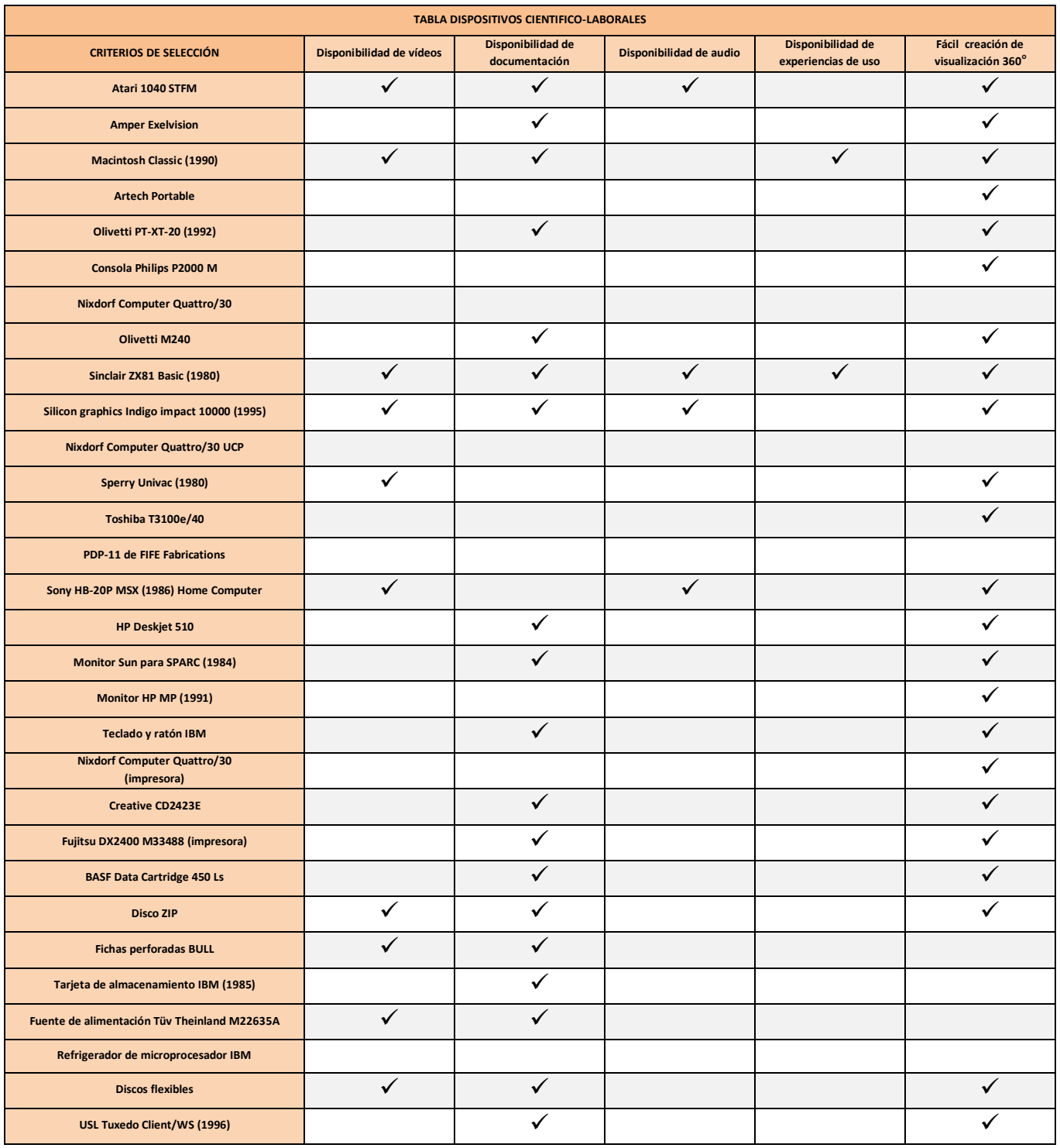

**Tabla 1. Tabla selección dispositivos laboral-científicos**

<span id="page-13-1"></span><span id="page-13-0"></span>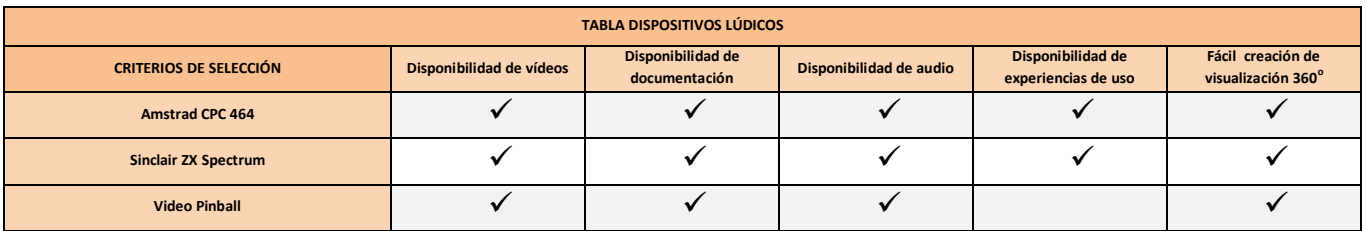

**Tabla 2. Tabla selección dispositivos lúdicos**

Una vez comprobados los resultados obtenidos en las anteriores tablas, he obtenido tres dispositivos que cumplen con los requisitos que se buscan, que son:

- Sinclair ZX 81
- Amstrad CPC 464
- Sinclair ZX Spectrum

Podemos observar que de los tres dispositivos seleccionados, uno de ellos es científico-laboral y los otros dos son lúdicos.

# <span id="page-15-0"></span>**2.3. ELEMENTOS MULTIMEDIA:**

En este apartado voy a mencionar y explicar las secciones multimedia que dispondrá cada miniSite interactivo. Las cinco secciones multimedia son:

# **QTVR:**

QTVR son las siglas de "QuickTime VR" (VR: siglas en ingles de Realidad Virtual) formato de archivo creado por la compañía Apple Inc. que permite la visualización de imágenes panorámicas. También permite simular la exploración de objetos, a través de imágenes capturadas desde diversos

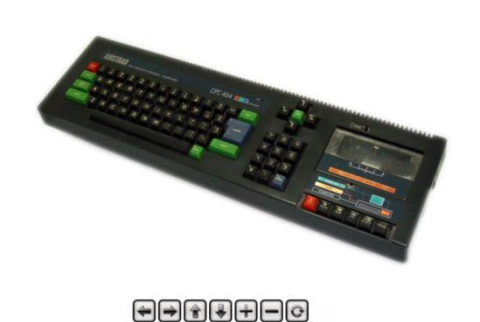

ángulos.

**Figura 34. Pantalla visualización 360<sup>o</sup>**

Actualmente, a través de una amplia gama de software disponibles en el mercado, así como también de lentes para cámaras fotográficas especializadas, es posible generar panoramas de todo tipo, desde imágenes panorámicas parciales, panoramas en 360 grados, y panoramas Cúbicos, que permiten visualizar una escena libremente en todas direcciones.

# **Finalidad:**

La finalidad de la utilización de esta herramienta es para poder visualizar los

distintos dispositivos en un panorama de 360 grados, dando la opción de poder rotar el objeto de la forma deseada y poder realizar zoom sobre éste, permitiendo al usuario una visualización total del objeto y una maniobrabilidad totalmente libre.

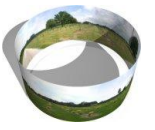

**Figura 35. Visualización panorámica**

PFC – Jorge Donat Olcina Página 16

# **Video:**

El vídeo es la tecnología de la captación, grabación, procesamiento, almacenamiento, transmisión y reconstrucción por medios electrónicos digitales o analógicos de una secuencia de imágenes que representan escenas en movimiento.

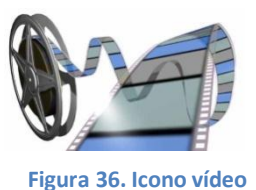

#### **Finalidad:**

La finalidad de la utilización de esta herramienta es para poder visualizar los distintos vídeos recopilados o grabados.

Los vídeos recopilados constan de vídeos recogidos de diversas fuentes donde se explicará y se podrá visualizar el funcionamiento del dispositivo y recalcar sus principales funcionalidades enriqueciendo la visión del usuario sobre la capacidad de trabajo del dispositivo.

Los vídeos constan de vídeos grabados y editados por mí. En estos vídeos aparecerán distintos usuarios que explicarán sus experiencias de uso sobre el dispositivo. Los

usuarios entrevistados podrán expresar su opinión, sus ventajas en los tiempos de su uso, sus desventajas, las principales características que recuerda, etc… creando de este modo un apartado de experiencias de uso personal, entretenido y educativo al mismo tiempo.

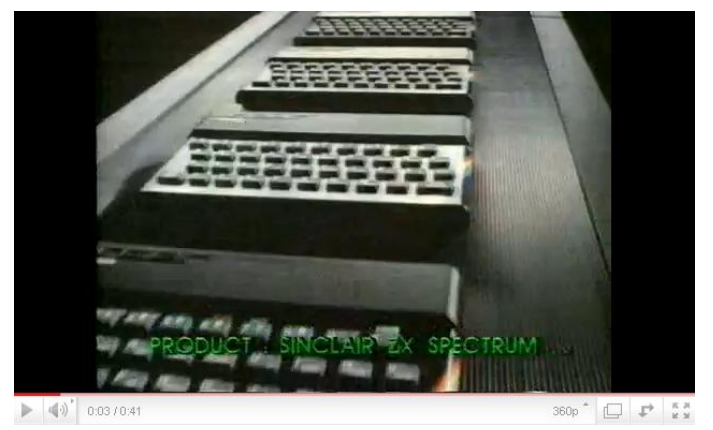

**Figura 37. Reproductor de YouTube**

# **Audio:**

El audio digital es la codificación digital de una señal eléctrica que representa una onda sonora.

## **Finalidad:**

La finalidad de la utilización de esta herramienta es para poder escuchar el sonido característico que emitía cada dispositivo durante su funcionamiento. Se dispondrá de una pista donde el usuario visitante podrá en todo momento reproducirla, pararla, pausarla, avanzar la reproducción, etc… teniendo un control absoluto de la reproducción.

El usuario podrá hacerse una idea más cercana a la visión global del dispositivo.

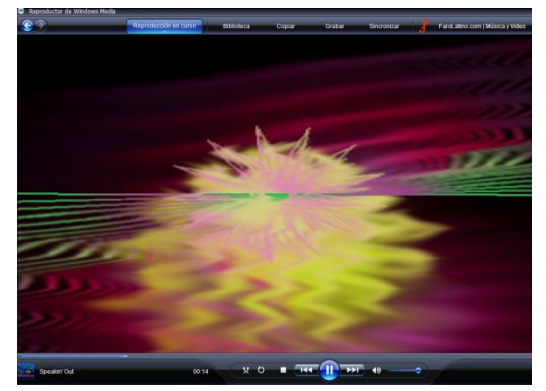

**Figura 38. Reproductor de WMP**

# **Imagen:**

Una imagen es una representación que manifiesta la apariencia de un objeto real. El concepto mayoritario al respecto corresponde a la de la apariencia visual, por lo que el término suele entenderse como sinónimo de representación visual.

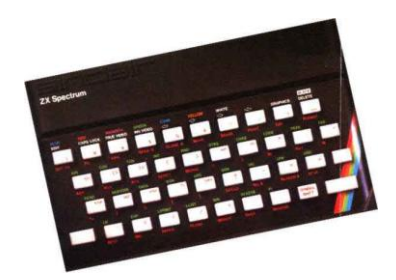

**Figura 39. Imagen Spectrum**

## **Finalidad:**

La finalidad de la utilización de esta herramienta es para poder visualizar el dispositivo mediante imágenes. En este caso el usuario podrá observar el dispositivo con un enfoque centrado en los detalles en un primer plano fijo.

# **Documentos PDF:**

PDF es un formato de almacenamiento de documentos, desarrollado por la empresa Adobe Systems. Este formato es de tipo compuesto (imagen vectorial, mapa de bits y texto). Esta especialmente ideado para documentos susceptibles de ser impresos, ya que especifica toda la información necesaria para la presentación final del documento.

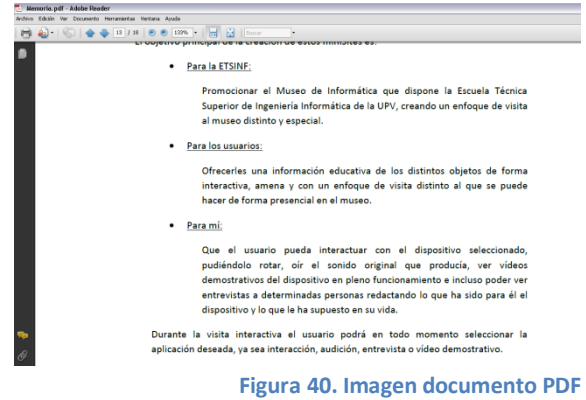

## **Finalidad:**

La finalidad de la utilización de esta herramienta es para poder visualizar todas las características técnicas, los materiales de los que está hecho, la fecha de fabricación, las funciones que realizaba, etc. El usuario podrá explorar el PDF como lo desee, pudiendo hacer búsquedas de palabras determinadas dentro de éste, avanzar o retroceder las páginas de especificaciones, etc.

**Figura 41. Icono PDF**

# <span id="page-19-0"></span>**2.4. HERRAMIENTAS DE DESARROLLO DE LOS MINISITES:**

En este apartado voy a explicar los distintos programas software utilizados para el desarrollo de mi proyecto.

# **Adobe Flash CS3:**

Adobe Flash<sup>1</sup> es una aplicación en forma de estudio que trabaja sobre "fotogramas", destinado a la producción y entrega de contenido interactivo para las diferentes audiencias alrededor del mundo sin importar la plataforma. Es actualmente

desarrollado y distribuido por [Adobe Systems,](http://es.wikipedia.org/wiki/Adobe_Systems_Incorporated) y utiliza [gráficos](http://es.wikipedia.org/wiki/Gr%C3%A1fico_vectorial)  [vectoriales](http://es.wikipedia.org/wiki/Gr%C3%A1fico_vectorial) e [imágenes](http://es.wikipedia.org/wiki/Imagen) [ráster,](http://es.wikipedia.org/wiki/R%C3%A1ster) sonido, código de programa, flujo de vídeo y audio bidireccional. En sentido estricto, Flash es el entorno y Flash Player es el [programa](http://es.wikipedia.org/wiki/Programa_(computaci%C3%B3n)) de [máquina](http://es.wikipedia.org/wiki/M%C3%A1quina_virtual)  [virtual](http://es.wikipedia.org/wiki/M%C3%A1quina_virtual) utilizado para ejecutar los archivos generados con Flash.

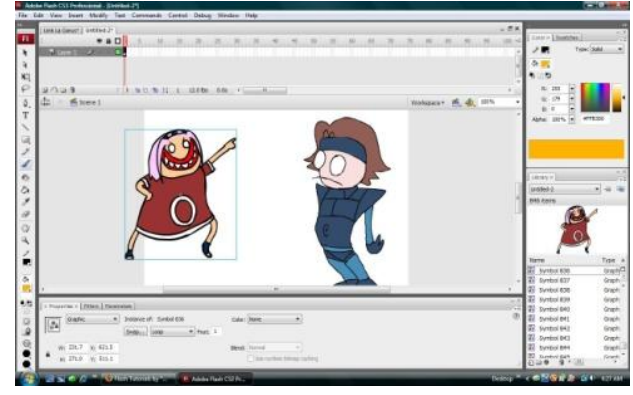

**Figura 42. Pantalla edición Adobe Flash**

Los archivos de Flash, que tienen generalmente la [extensión de archivo](http://es.wikipedia.org/wiki/Extensi%C3%B3n_de_archivo) [SWF,](http://es.wikipedia.org/wiki/SWF) pueden aparecer en una página web para ser vista en un [navegador,](http://es.wikipedia.org/wiki/Navegador_web) o pueden ser reproducidos independientemente por un reproductor Flash. Los archivos de Flash aparecen muy a menudo como [animaciones](http://es.wikipedia.org/wiki/Animaci%C3%B3n) en páginas Web y sitios Web multimedia, y más recientemente [Aplicaciones de Internet Ricas.](http://es.wikipedia.org/wiki/Aplicaciones_de_Internet_Ricas) Son también ampliamente utilizados en [anuncios](http://es.wikipedia.org/wiki/Anuncio) de la web.

 $\overline{a}$ 

<sup>1</sup> <http://www.adobe.com/es/products/flash/>

# <span id="page-20-0"></span>**2.5. HERRAMIENTAS DE CREACIÓN Y EDICIÓN DE ELEMENTOS MULTIMEDIA:**

En este apartado voy a explicar los distintos programas software utilizados para la creación y edición de mi proyecto.

# **Adobe Premiere Pro CS3:**

Adobe Premiere Pro<sup>2</sup> (antes conocido como Adobe Premiere) es una aplicación en forma de estudio informático destinada a la edición de vídeo en [tiempo](http://es.wikipedia.org/wiki/Computaci%C3%B3n_en_tiempo_real)  [real.](http://es.wikipedia.org/wiki/Computaci%C3%B3n_en_tiempo_real)

Es parte de la familia [Adobe Creative Suite,](http://es.wikipedia.org/wiki/Adobe_Creative_Suite) un conjunto de aplicaciones de diseño gráfico, edición de vídeo y desarrollo web desarrollado por [Adobe Systems.](http://es.wikipedia.org/wiki/Adobe_Systems)

Hace poco tiempo salió a la venta la nueva versión de Adobe Premiere Pro, Adobe Premiere Pro CS5. Este editor de video profesional es bastante amigable, si el equipo cuenta con ciertas características en el sistema (mínimo 2 GB de memoria RAM, 80 GB

de disco duro, 512 MB de memoria en tarjeta gráfica...); hay que tener en cuenta que el video es muy complejo, así que se necesita bastante espacio para almacenar todo lo que se capture para la edición, y también se necesita que la computadora cuente con una tarjeta de video para que pueda mostrar con fluidez la previsualización y todo se pueda reproducir sin cortes ni ralentizaciones.

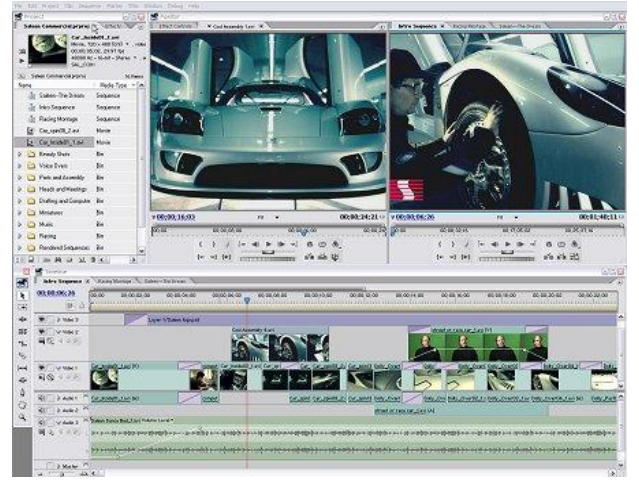

**Figura 43. Pantalla edición Adobe Premiere**

El programa se puede instalar en una computadora estacionaria o en una laptop y se pueden usar discos duros externos para almacenar ahí los proyectos y no tener que utilizar todo el disco duro de la computadora.

 $\overline{a}$ 

<sup>&</sup>lt;sup>2</sup> <http://www.adobe.com/es/products/premiere/>

# **Adobe Photoshop Pro CS3:**

Adobe Photoshop<sup>3</sup> es el nombre o marca comercial oficial que recibe uno de los programas más populares de la casa Adobe, junto con sus programas hermanos [Adobe Illustrator](http://es.wikipedia.org/wiki/Adobe_Illustrator) y [Adobe Flash,](http://es.wikipedia.org/wiki/Adobe_Flash) y que se trata esencialmente de una [aplicación](http://es.wikipedia.org/wiki/Aplicaci%C3%B3n_inform%C3%A1tica)  [informática](http://es.wikipedia.org/wiki/Aplicaci%C3%B3n_inform%C3%A1tica) en forma de taller de pintura y fotografía que trabaja sobre un *"lienzo"* y que está destinado para la [edición,](http://es.wikipedia.org/wiki/Editor_de_gr%C3%A1ficos_de_mapa_de_bits) [retoque](http://es.wikipedia.org/wiki/Retoque_imagen_2D_y_3D) fotográfico y pintura a base de [imágenes de mapa de bits](http://es.wikipedia.org/wiki/Mapa_de_bits) (o *gráficos rasterizados*). Su nombre en español significa "taller de Fotos". Su capacidad de retoque y modificación de fotografías le ha dado el rubro de ser el programa de edición de imágenes más famoso del mundo.

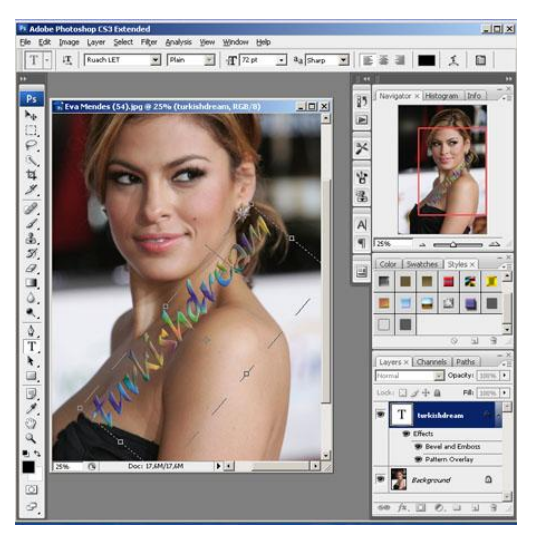

**Figura 44. Imagen photoshop.**

Actualmente forma parte de la familia Adobe Creative Suite y es desarrollado y comercializado por Adobe Systems Incorporated inicialmente para computadores [Apple](http://es.wikipedia.org/wiki/Apple_Inc.) pero posteriormente también para plataformas [PC](http://es.wikipedia.org/wiki/Ordenador_personal) con sistema operativo [Windows.](http://es.wikipedia.org/wiki/Windows) Su distribución viene en diferentes presentaciones, que van desde su forma individual hasta como parte de un paquete siendo estos: Adobe Creative Suite Design Premium y Versión Standard, Adobe Creative Suite Web Premium, Adobe Creative Suite Production Studio Premium y Adobe Creative Suite Master Collection.

Photoshop ha dejado de ser una herramienta únicamente usada por diseñadores / maquetadores, ahora Photoshop es una herramienta muy usada también por fotógrafos profesionales de todo el mundo, que lo usan para realizar el proceso de "positivado y ampliación" digital, no teniendo que pasar ya por un [laboratorio](http://es.wikipedia.org/wiki/Laboratorio) más que para la impresión del material.

 $\overline{a}$ <sup>3</sup> <http://www.adobe.com/es/products/photoshop.html>

# **Object2VR:**

Object2VR<sup>4</sup> para Mac OS X, Windows y Linux es una aplicación para crear uno o varios archivos QuickTime VR (QTVR) o Macromedia Flash 8 y Flash 9, películas de objetos con características tales como estados de vista, skins personalizables y rotación automática.

#### **Entrada:**

Object2VR permite crear imágenes de objetos de una o varias filas, sólo tienes que arrastrar y soltar imágenes de origen en el carrusel de preparado para ello. Los formatos de imagen soportados son JPEG, PNG, TIFF y archivos de QuickTime VR. También se pueden añadir imágenes de forma individual o mediante una secuencia de imágenes.

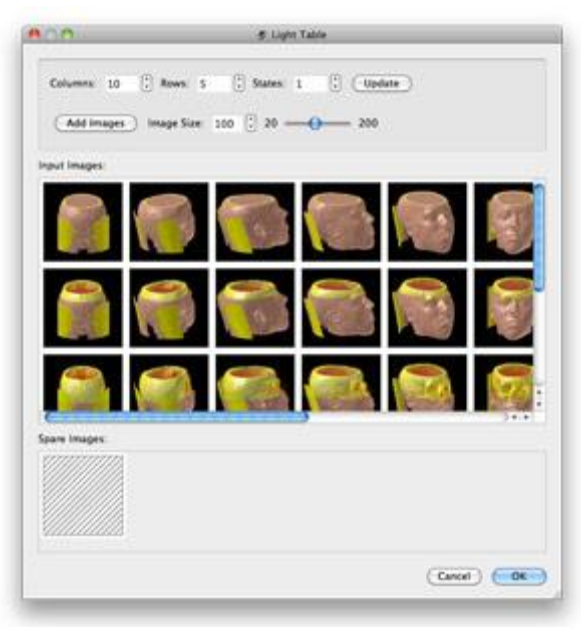

**Figura 45. Entrada de imágenes Object2VR.**

## **Estados de las vistas:**

Para mostrar un objeto en diferentes variantes, por ejemplo, las características diferentes o en diferentes colores, Object2VR le permite agregar estas imágenes como estados de vista. A continuación, puede cambiar entre la imagen fija que muestra las opciones del objeto.

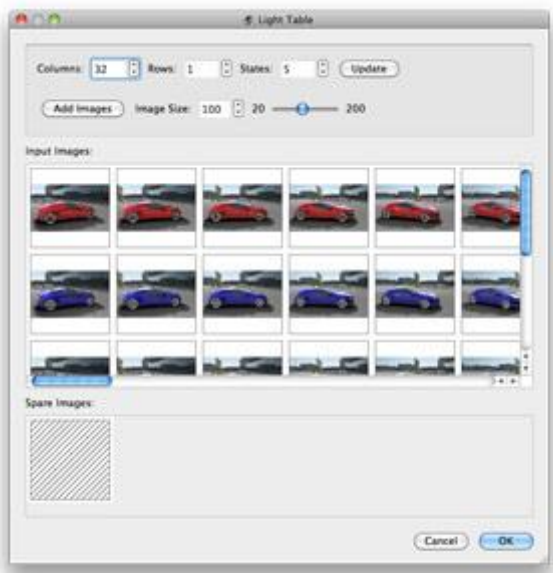

**Figura 46. Estados de las vistas Object2VR.**

 $\overline{a}$ 

<sup>&</sup>lt;sup>4</sup> <http://gardengnomesoftware.com/object2vr.php>

#### **Editor de skins:**

El editor de skins le permite diseñar su propia mirada y la sensación de su reproductor de objeto. Se pueden agregar sus propios botones y gráficos para que coincida con el sitio web del cliente ofreciendo un producto más a medida.

También puede agregar animaciones y efectos de sonido al skin para ayudar al usuario a interactuar con las imágenes del objeto.

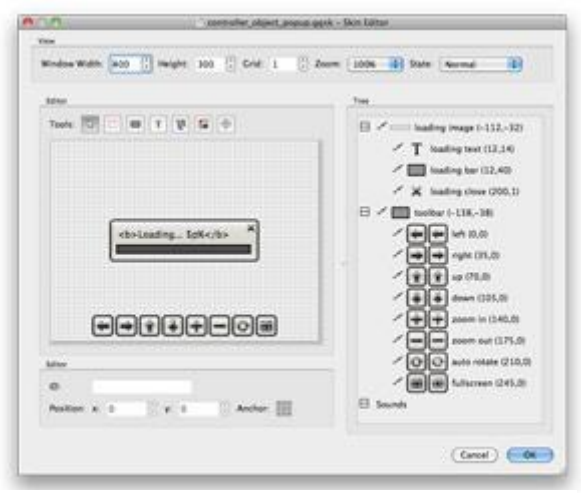

**Figura 47. Editor de skins Object2VR.**

Si no se desea diseñar un skin propio se puede utilizar uno de los aspectos que vienen precargados con Object2VR o skins de descarga de terceros.

#### **Exportación:**

## Flash:

Object2VR crea las exportaciones del objeto, incluyendo todos los elementos gráficos en un único archivo SWF en formato Flash 8 y Flash 9. Esto permite mayor control sobre el comportamiento de descarga y hace que sea más fácil de distribuir, pudiéndolo agregar a los sistemas de gestión de contenido o publicarlo en un blog.

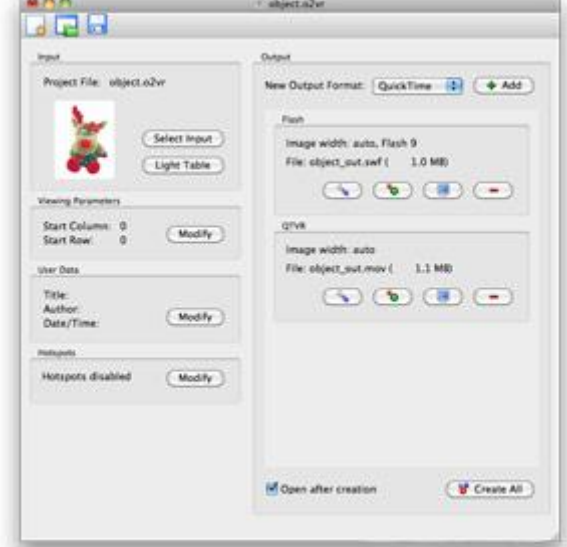

# QuickTime:

**Figura 48. Exportación Object2VR**

Object2VR también puede

exportar los archivos en formato QuickTimeVR, con posibilidad de autoinicio de rotación, regulación de velocidad de rotación, datos de usuario, protección de flags y vistas previsualizadoras.

#### **PDF2SWF:**

PDF2SWF<sup>5</sup> es un programa para Windows, Linux y Mac que permite **transformar nuestros documentos en formato PDF a un SWF**, es decir, un formato en Flash. Las razones por las cuales queramos hacer algo como esto son muy variadas y van desde hacer más difícil el que nuestro trabajo sea copiado al encontrarse en un formato SWF hasta poder insertar nuestro documento PDF en una página web.

Normalmente la segunda alternativa es una de las razones más usadas por las que **convertimos un documento PDF a Flash**. Hacer uso de este programa especializado da muchas opciones de configuración, pues además se complementa con otras

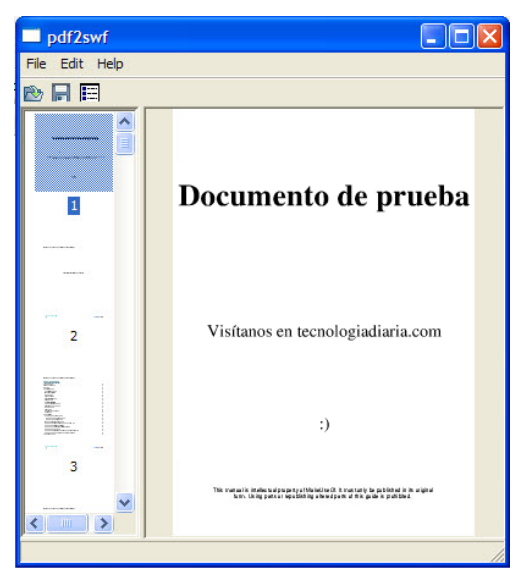

**Figura 49. Pantalla PDF2SWF.**

herramientas que forman parte de la suite de SWFTools, desarrolladores del programa, que te permiten extraer data de documentos Flash, combinar documentos en Flash provenientes de PDF, pasar imágenes a PDF, etc.

PDF2SWF no se encuentra disponible como programa independiente pero puede ser descargado en conjunto como parte de la suite que es compatible no solamente con Windows, sino también con Linux (en sus versiones para 32 y 64 bits), Mac y FreeBSD, OpenBSD, HP-UX, Solaris. De esta forma se constituye en un programa multiplataforma, disponible además en varios idiomas.

## **Características:**

- o PDF2SWF es una herramienta GNU que permite pasar PDF a Flash SWF.
- o Su funcionamiento es bastante sencillo desde una interfaz gráfica.
- o Incluye soporte de PDF para bitmaps, colores, deshacer cambios, etc.
- o Soporte para caché de imágenes que facilitan el no cargarlo más de una vez.
- o Incluye una amplia gama de fuentes (tipos de letra) acordes al sistema operativo.
- o Permite conversión automática de hipervínculos (enlaces) en el documento.

 $\overline{a}$ 

<sup>&</sup>lt;sup>5</sup> <http://www.descargastotales.com/pdf2swf>

# <span id="page-25-0"></span>**2.6. SITIOS WEB SIMILARES:**

En este apartado voy a hacer mención de distintas páginas web para poder extraer conclusiones que me ayuden para la realización de los distintos miniSites, pero antes haré mención de los criterios de selección que he tenido en cuenta para la elección de éstas.

Los criterios son:

- $\bullet$ Que la página web sea fácil de usar.
- Que en la página web se puedan visualizar imágenes en 360 $^{\circ}$ .  $\bullet$
- Que la página web disponga de videos y audio.
- Que la página web ofrezca la posibilidad de consultar documentos en PDF.  $\bullet$

Y las páginas web seleccionadas que cumplen los criterios mencionados son:

- Mercedes Benz España [\(www.mercedes-benz.es\)](http://www.mercedes-benz.es/):
- Periódico 20minutos [\(www.20minutos.tv\)](http://www.20minutos.tv/):
- Ministerio de Educación de España [\(www.educacion.es\)](http://www.educacion.es/):  $\bullet$

Ahora voy a especificar, dependiendo del elemento multimedia, la web de referencia seleccionada:

# **Interacción (flash e imagen):**

La página web seleccionada para este elemento multimedia es la de Mercedes-Benz España. Esta web se caracteriza principalmente por la posibilidad de consultar por parte del usuario cierta información relacionada con la marca, como por ejemplo:

- o Solicitud de información.
- o Configurador de turismos.
- o Buscador de turismos de ocasión.
- o Localización de concesionarios.
- o Localización de talleres autorizados.
- o Etc.

<span id="page-25-1"></span>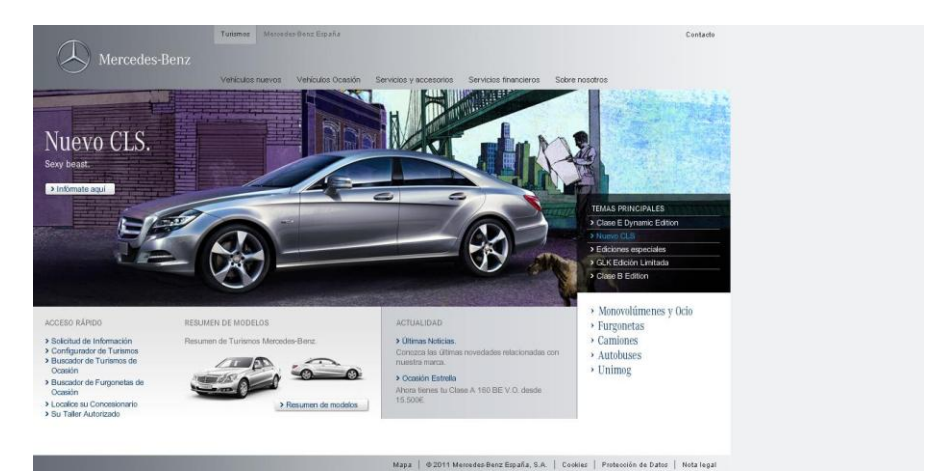

**Figura 50. Página web Mercedes-Benz España**

Esta web está dirigida a un público objetivo concreto. La edad del usuario objetivo está entre los 18 y los 65 años y que tenga ciertas nociones de informática para poder navegar por las distintas secciones. Recalcar también que el usuario objetivo tiene un cierto nivel de poder adquisitivo, ya que el producto que se muestra (dependiendo del modelo) para su posible compra es de gama alta. El sexo del usuario no influye mucho en este caso, ya que cada usuario puede tener unos gustos diferentes y no existen modelos de vehículos focalizados para un determinado sexo.

En este caso el público objetivo de la página web no coincide con el público objetivo de mi proyecto.

El criterio que he seguido para la selección de esta web ha sido la facilidad de uso y sobre todo porque he podido extraer la idea de visualización de imágenes a través de flechas laterales. Estas flechas son muy intuitivas y dan al usuario una idea clara de para qué sirven éstas. Si pulsamos encima de alguna de las dos flechas laterales observo que cambia de imagen, pero al mismo tiempo el usuario entiende perfectamente que el objeto que está viendo en la imagen rotará y lo podrá ver desde otro punto de vista.

El objetivo de esta web coincide con el objetivo de la ETSINF, que es promocionar el producto que disponen, creando un enfoque de visualización de éstos distinto y especial. En la figura se puede apreciar el ejemplo explicado.

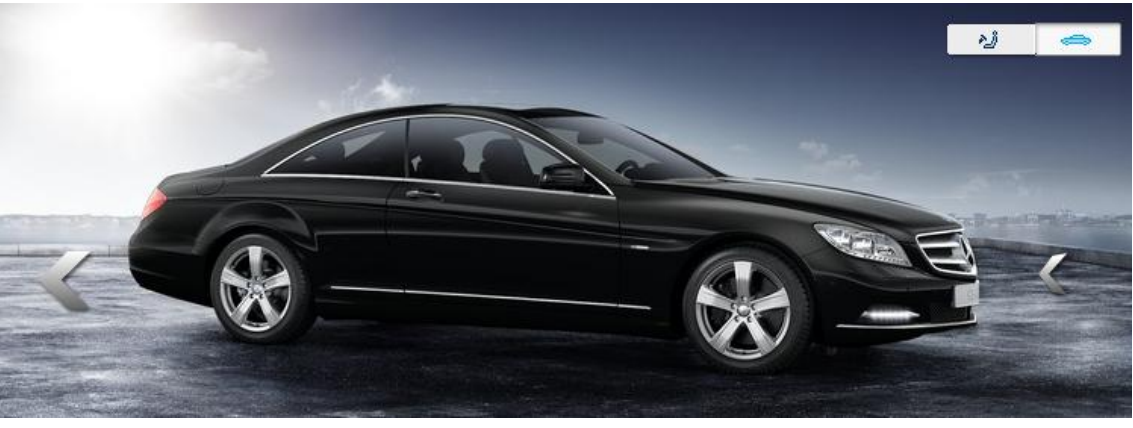

**Figura 51. Imagen Mercedes-Benz**

# <span id="page-26-0"></span>Fecha de visita: 30/01/2011

URL:

[http://www.mercedes-benz.es/content/spain/mpc/mpc\\_spain\\_website/es/home\\_mpc/passengercars/home/new\\_cars/models/cl](http://www.mercedes-benz.es/content/spain/mpc/mpc_spain_website/es/home_mpc/passengercars/home/new_cars/models/cl-class/_c216/configurator/configurator_c216.html?tp_ccci=/dsc_es/globalsessionid/DSC_es6D35367D67306F06FF50565A54500200/dsc_locale/es_ES/appId/DSC_es/siteLocale/es_ES/P3501ViewBean.jam1;jsessionid=0000N_RSUr1i1_MTAWPemTUj8Ce:15hadqf37)class/\_c216/configurator/configurator\_c216.html?tp\_ccci=/dsc\_es/globalsessionid/DSC\_es6D35367D67306F06FF50565A54500200/dsc [locale/es\\_ES/appId/DSC\\_es/siteLocale/es\\_ES/P3501ViewBean.jam1;jsessionid=0000N\\_RSUr1i1\\_MTAWPemTUj8Ce:15hadqf37](http://www.mercedes-benz.es/content/spain/mpc/mpc_spain_website/es/home_mpc/passengercars/home/new_cars/models/cl-class/_c216/configurator/configurator_c216.html?tp_ccci=/dsc_es/globalsessionid/DSC_es6D35367D67306F06FF50565A54500200/dsc_locale/es_ES/appId/DSC_es/siteLocale/es_ES/P3501ViewBean.jam1;jsessionid=0000N_RSUr1i1_MTAWPemTUj8Ce:15hadqf37)

# **Audio, Experiencias de uso y Vídeo demostrativo:**

La página web seleccionada para este elemento multimedia es la de 20minutos. 20minutos es un periódico de información general y distribución gratuita con ediciones locales en 15 ciudades españolas, que se publica de lunes a viernes. Es el periódico más leído en España, con 2.889.000 de lectores diarios según los datos de diciembre de 2008 del Estudio General de Medios. Su edición en Internet, 20minutos.es, registró 6.396.941 usuarios únicos en noviembre de ese año. Estos datos lo ubican como el periódico más difundido de la historia del país ibérico.

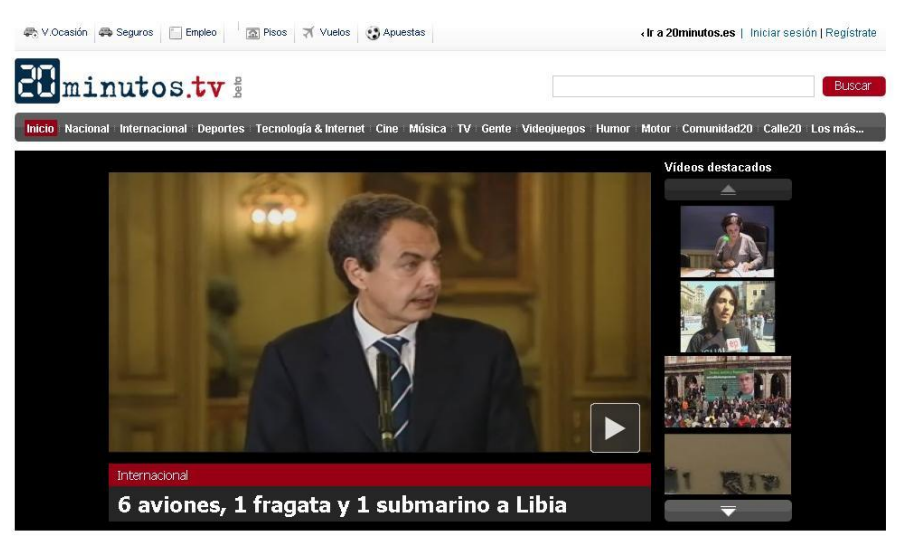

**Figura 52. Página web 20minutos sección vídeos**

<span id="page-27-0"></span>Cabe destacar que la edición en Internet del periódico dispone de una sección de vídeos [\(http://www.20minutos.tv/\)](http://www.20minutos.tv/) donde se alojan los vídeos más destacados referentes a la actualidad informativa. Esta sección usa un reproductor en línea basado en [Adobe Flash](http://es.wikipedia.org/wiki/Adobe_Flash) para servir su contenido.

Esta web está dirigida a un público objetivo muy amplio y variado. La edad del público objetivo no es tan fácil de determinar, ya que muchas veces existen vídeos de un alto nivel de violencia, sexo no censurado, etc., de todos modos, la idea es que todo usuario mayor de 10 años y que tenga ciertas nociones de informática pueda ver el contenido del vídeo multimedia subido, independientemente del sexo, cultura o género. En este caso el público objetivo de la página web coincide en un cierto intervalo de edad con el público objetivo de mi proyecto.

El criterio que he seguido para la selección de esta web ha sido la facilidad de uso y sobre todo porque he podido extraer la idea de visualización de vídeo e imágenes y la posibilidad de escuchar audio de forma conjunta. En esta web puedo observar que el usuario tiene una visualización del vídeo clara y que los distintos iconos se pueden interpretar fácilmente, entendiendo para qué sirve cada uno de ellos. También concluyo que es interesante mostrar la barra de reproducción con la duración en segundos/minutos ya que el usuario tiene una idea clara de la duración de éste y tiene la capacidad de seleccionar el instante de tiempo que desee ver de nuevo, etc.

El objetivo de esta web coincide en ciertos aspectos con mi objetivo propio de la creación de los miniSites, como por ejemplo que el usuario pueda interactuar, oír el sonido, ver vídeos demostrativos o incluso poder ver entrevistas de determinadas personas, etc. En la figura se puede apreciar el ejemplo explicado.

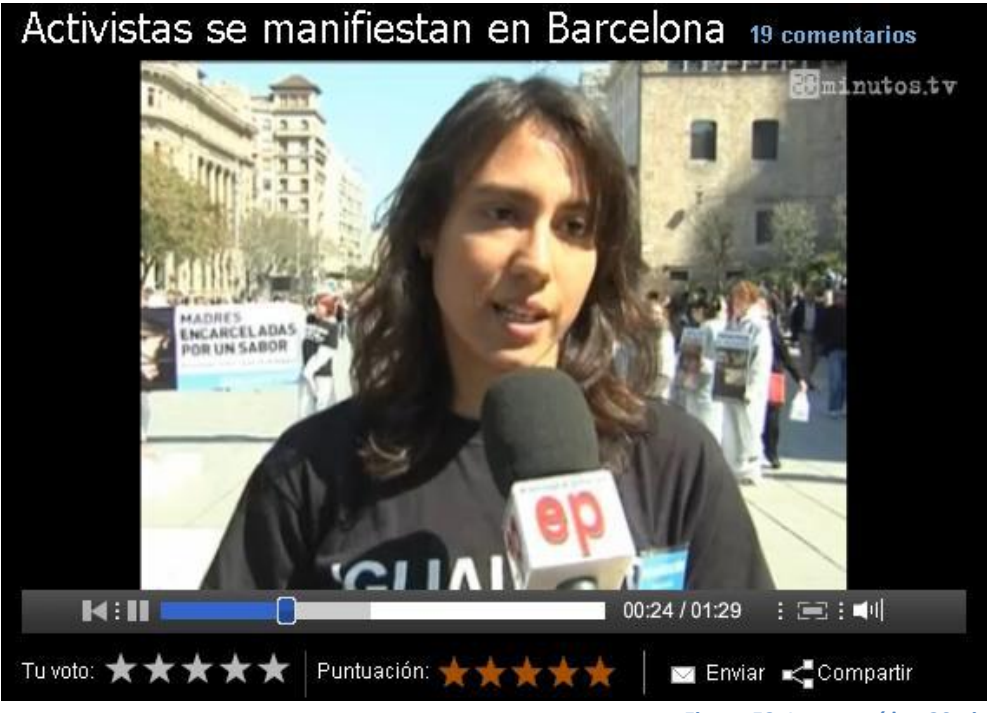

**Figura 53. Imagen vídeo 20minutos.tv**

<span id="page-28-0"></span>Fecha de visita: 20/03/2011 URL[: http://www.20minutos.tv/video/kyzADL02-activistas-se-manifiestan-en](http://www.20minutos.tv/video/kyzADL02-activistas-se-manifiestan-en-barcelona/0/)[barcelona/0/](http://www.20minutos.tv/video/kyzADL02-activistas-se-manifiestan-en-barcelona/0/)

# **Ficha descriptiva (documentos PDF):**

La página web seleccionada para este elemento multimedia es la del Ministerio de Educación de España. La página web del ministerio está destinada a ofrecer servicios como, por ejemplo para:

- o Becas, ayudas y subvenciones.
- o Para estudiantes.
- o Para asociaciones y fundaciones.
- o Gestión y homologación de títulos.
- o Organismos.
- o Etc.

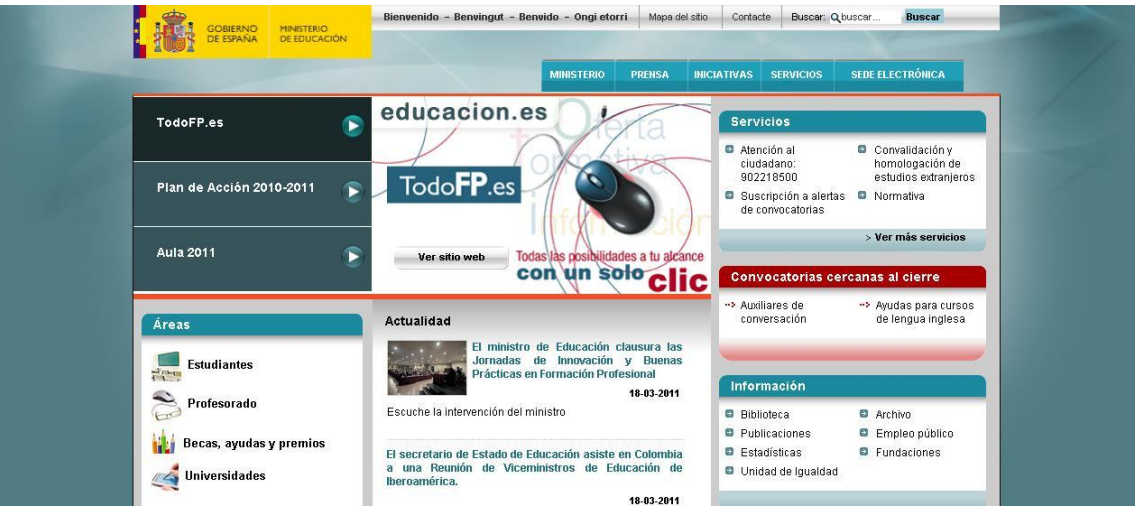

**Figura 54. Página web Ministerio de Educación de España**

<span id="page-29-0"></span>Esta web está dirigida a un público objetivo concreto. Este público objetivo es todo usuario que esté estudiando, quiera estudiar, desempeñe funciones de enseñanza, como profesorado, etc., busque información del sistema educativo a nivel nacional o internacional, busque información referida a publicaciones, estadísticas educativas, empleo público, etc. La edad del público objetivo es muy amplia, debido a que esta web ofrece información desde niveles educacionales de primaria hasta ofertas laborales para usuarios de todas las edades con disposición para trabajar. Sabiendo esto puedo concluir que la edad del público objetivo puede ser usuarios mayores de 8, 9 o 10 años y que tengan ciertas nociones de informática, independientemente del sexo, cultura o género. En este caso el público objetivo de la página web coincide en un cierto intervalo de edad con el público objetivo de mi proyecto.

El criterio que he seguido para la selección de esta web ha sido la posibilidad que ofrece de consultar archivos o documentación en PDF, facilitando la estandarización de estos documentos, su impresión o incluso su transporte en medios digitales.

El objetivo de esta web coincide en ciertos aspectos con el objetivo que tienen los usuarios visitantes de la página web del Museo, que es ofrecerles una información educativa de distintos tipos de una forma fácil y clara.

En esta web puedo concluir que se pueden utilizar enlaces para abrir archivos PDF donde se muestre una determinada información. Los iconos que se observan son muy útiles y fáciles de entender por el usuario y la ventaja que tiene es que si ya tenemos un PDF creado con anterioridad simplemente es vincularlo a un determinado enlace. En la figura se puede apreciar el ejemplo explicado.

<span id="page-30-0"></span>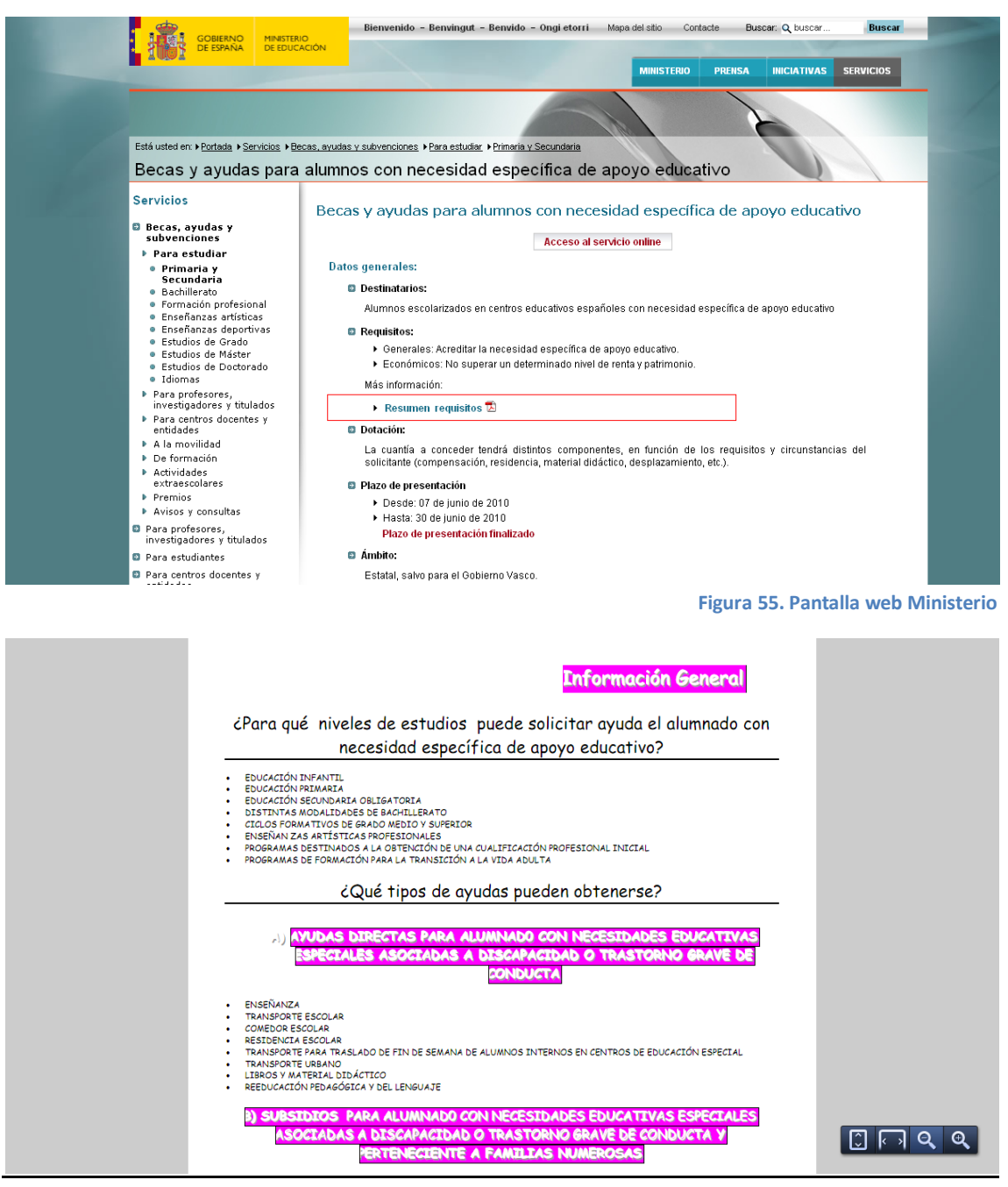

**Figura 56. PDF documentación Ministerio**

<span id="page-30-1"></span>Fecha de visita: 30/01/2011 URL:

[http://www.educacion.es/dctm/ministerio/educacion/universidades/convocatorias/tit](http://www.educacion.es/dctm/ministerio/educacion/universidades/convocatorias/titulados-doctores-profesores-universitarios/becas-fpu/convocatoria-2009/2009-1-a-requi-soli-dire-centro.pdf?documentId=0901e72b80093179) [ulados-doctores-profesores-universitarios/becas-fpu/convocatoria-2009/2009-1-a](http://www.educacion.es/dctm/ministerio/educacion/universidades/convocatorias/titulados-doctores-profesores-universitarios/becas-fpu/convocatoria-2009/2009-1-a-requi-soli-dire-centro.pdf?documentId=0901e72b80093179)[requi-soli-dire-centro.pdf?documentId=0901e72b80093179](http://www.educacion.es/dctm/ministerio/educacion/universidades/convocatorias/titulados-doctores-profesores-universitarios/becas-fpu/convocatoria-2009/2009-1-a-requi-soli-dire-centro.pdf?documentId=0901e72b80093179)

# **Conclusiones:**

Una vez analizados todos los elementos multimedia y seleccionadas las páginas web que para mi criterio se ajustan a éstos, puedo concluir que para el desarrollo de los distintos miniSites es conveniente intentar asemejar en la medida de lo posible la funcionalidad que estos sitios web ofrecen, ya que está comprobado que son herramientas muy útiles, fáciles de usar y sobretodo muy intuitivas para los usuarios que utilizan estas web de forma diaria.

Las conclusiones directas obtenidas de los distintos sitios web y que me sirven para la creación de los miniSites son:

- Que los miniSites dispongan de un apartado para poder consultar en formato PDF embebido la documentación sobre el dispositivo seleccionado, utilizando para ello los iconos predeterminados de un PDF convencional para crear la máxima familiaridad posible con las herramientas utilizadas de forma diaria.
- Que los miniSites dispongan de algún apartado para poder visualizar imágenes del dispositivo, incluso que puedan simular en conjunto la rotación del objeto, siendo, en la medida de lo posible, lo más intuitivo posible y utilizando flechas de rotación fáciles de entender para poder crear el efecto de rotación deseado.
- Que los miniSites dispongan de diferentes apartados con vídeos para que el usuario pueda interactuar, oír el sonido, ver vídeos demostrativos o incluso poder ver entrevistas de determinadas personas.

# <span id="page-32-0"></span>**3. FASE DE DEFINICIÓN**

En esta fase definiré completamente la aplicación que he desarrollado. A continuación aportaré los datos que me han servido como punto de partida y que marcan el objetivo general del proyecto.

# <span id="page-32-1"></span>**3.1. GESTIÓN DEL ALCANCE**

En este apartado he realizado el guión multimedia, que comprende el objetivo del miniSite interactivo, el público objetivo, los contenidos, la arquitectura de la información, la metáfora y la especificación de las distintas pantallas que forman el miniSite.

# <span id="page-32-2"></span>**3.1.1. Objetivo principal:**

El objetivo principal de la creación de estos miniSites es:

# o **Para la ETSINF**:

Promocionar el Museo de Informática que dispone la Escuela Técnica Superior de Ingeniería Informática de la UPV, creando una alternativa atractiva a la visita física al museo, y divulgar la historia de la informática entre los usuarios de edades comprendidas entre los 14 y los 17 años que estén escolarizados.

# o **Para los usuarios:**

Poder consultar información educativa de los distintos objetos de forma interactiva, amena y con un enfoque de visita distinto al que se puede hacer de forma presencial en el museo.

# o **Para mí:**

Mi objetivo principal es poder poner en práctica los conocimientos aprendidos a lo largo del estudio de la carrera, y para ello, poder desarrollar los diferentes miniSites donde se ofrece la posibilidad de poder interactuar con el dispositivo seleccionado, pudiéndolo rotar, oír el sonido original que producía, ver vídeos demostrativos del dispositivo en pleno funcionamiento e incluso poder ver entrevistas a determinadas personas redactando lo que ha sido para él el dispositivo y lo que le ha supuesto en su vida, etc.

# <span id="page-33-0"></span>**3.1.2. Público objetivo.**

El público objetivo de este sitio web son todos los usuarios con edades comprendidas entre los 14 y los 60 años.

Para realizar el estudio sobre el público objetivo, me voy a apoyar de tablas o gráficos donde se muestran las tendencias de uso de internet. Todas las tablas e información que voy a mostrar han sido extraídas de la Asociación para la Investigación de Medios de Comunicación, basándose en el estudio de resultados de Abril de 2010.

En la figura siguiente, según la AIMC (www.aimc.es), vemos la evolución del uso de internet por parte de la población de 14 o más años.

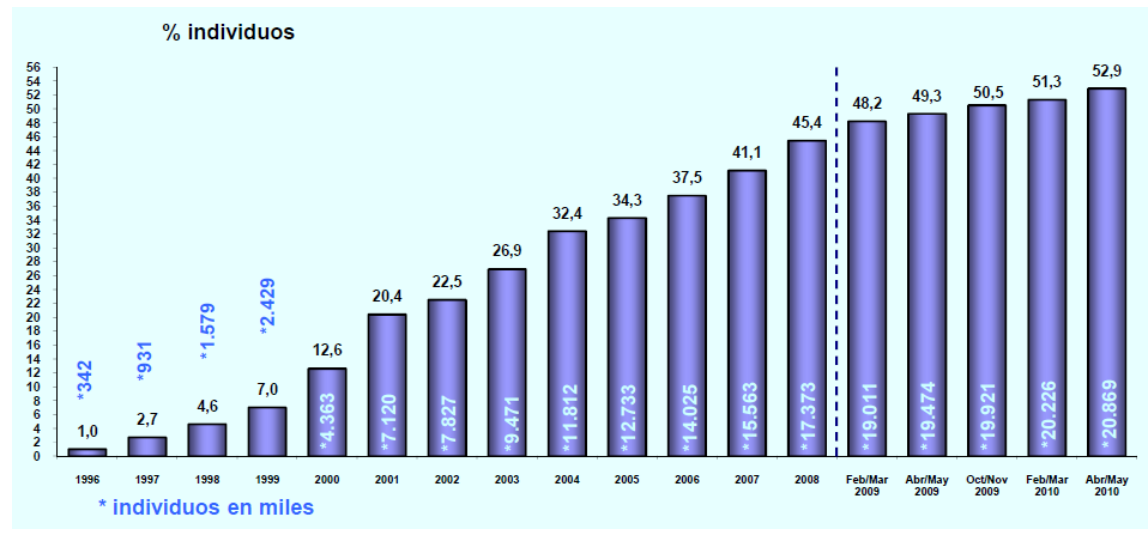

**Figura 57. Gráfico evolución uso internet.**

## <span id="page-33-1"></span>Fuente: <http://www.aimc.es/-Audiencia-de-Internet-en-el-EGM-.html>

Podemos observar que la evolución del uso de internet va creciendo a medida que pasan los años, concluyendo que cada vez hay más usuarios a partir de los 14 años que utilizan esta herramienta de comunicación, donde está incluido nuestro arquetipo de usuario objetivo.

En la figura siguiente, según la AIMC (www.aimc.es), observamos la evolución del uso de internet dependiendo del perfil por sexo de los usuarios de 14 o más años.

![](_page_34_Figure_0.jpeg)

**Figura 58. Gráfico perfil por sexo.**

# <span id="page-34-0"></span>Fuente:<http://www.aimc.es/-Audiencia-de-Internet-en-el-EGM-.html>

Observamos que, poco a poco, la evolución del uso por parte de los dos sexos de internet tiende a igualarse, concluyendo que tanto chicos como chicas hacen el mismo uso. Aplicado a nuestro público objetivo, concluyo que tenemos prácticamente la misma probabilidad que entren a visitar la página del Museo tanto chicos como chicas.

En la figura siguiente, según la AIMC (www.aimc.es), observamos el uso de internet dependiendo del perfil por edad de los usuarios.

![](_page_34_Figure_5.jpeg)

**Figura 59. Gráfico evolución uso por edades.**

## <span id="page-34-1"></span>Fuente:<http://www.aimc.es/-Audiencia-de-Internet-en-el-EGM-.html>

Podemos ver que la evolución del uso de internet por parte de los usuarios con edades comprendidas entre los 14 y los 19 años, donde se incluye nuestro público objetivo, tiende a estabilizarse alrededor del 11%, pudiendo concluir que un 11% de la población

que utiliza internet como medio de comunicación puede estar dentro de nuestro público objetivo.

En el siguiente gráfico, según la AIMC (www.aimc.es), observamos el uso de internet dependiendo del perfil por clase social de los usuarios.

![](_page_35_Figure_2.jpeg)

![](_page_35_Figure_3.jpeg)

<span id="page-35-0"></span>Analizando el gráfico podemos concluir que se tiende a que el uso de internet cada vez sea más por parte de los usuarios de clase media. En este caso y aplicado a nuestro público objetivo, podemos determinar que la mayoría de los usuarios objetivo serán de clase media.

En el siguiente gráfico, según la AIMC (www.aimc.es), observamos el lugar de acceso a internet de los usuarios.

![](_page_35_Figure_6.jpeg)

**Figura 61. Gráfico lugar de acceso.**

<span id="page-35-1"></span>Fuente:<http://www.aimc.es/-Audiencia-de-Internet-en-el-EGM-.html>
En este caso, el gráfico nos muestra que los usuarios tienden a conectarse a internet cada día más desde el hogar, mientras que la conexión desde los centros de estudios tiende a disminuir poco a poco, concluyendo que, los usuarios comprendidos dentro de nuestro público objetivo pueden acceder a la nueva página web del Museo cada vez más desde sus hogares y menos desde los centros de estudio.

#### **Conclusiones:**

Una vez observados los distintos gráficos y obtenidas las distintas conclusiones para cada uno de ellos, puedo concluir que disponemos de **dos segmentos** dentro del público objetivo claramente diferenciados.

Por una parte, el principal segmento al cual se dirigen los miniSites son los **usuarios entre los 14 y los 17 años**, que estén escolarizados, que tengan unas nociones básicas de informática, una educación de nivel medio y estén interesados en realizar una visita interactiva multimedia por el museo.

Por otra parte, tengo los **usuarios entre 18 y 60 años** que cumplan los mismos requisitos, pero que tienen menor grado de afinidad dentro de este público objetivo. Se dirige también a personas de todos los géneros e intenta facilitar lo máximo posible el acceso a la información deseada haciendo al mismo tiempo una navegación fácil y

amena.

Después de saber que disponemos de dos segmentos distintos, **he decidido decantarme por el segmento, formado por los usuarios jóvenes con edades comprendidas entre 14 y 17 años**, de clase media, con el objetivo de divertirse, aprender y trastear por la red, pudiendo ser chicos o chicas y que tienden a conectarse a la red principalmente desde sus hogares.

Para una mayor especificación y entendimiento del público objetivo voy a proceder a describir el perfil de un usuario arquetipo. Voy a coger el siguiente ejemplo de usuario:

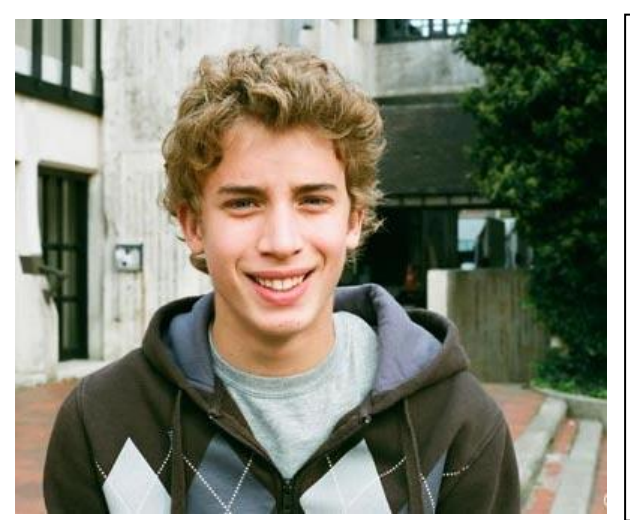

**Figura 62. Imagen usuario arquetipo**

- · Juan Martínez Soriano.
- $\cdot$  16 años.
- · Estudiante de 1º de Bachiller.

· Aficiones: deporte, cine, leer, navegar por internet, chatear, acceder a las redes sociales, jugar a videojuegos, etc.

- · Música: Pop-Rock y dance.
- · Características: chico sociable de clase media cuya principal función es el estudio y con ganas de divertirse y entretenerse.

Los objetivos que espera alcanzar el usuario arquetipo visitando los miniSites son los siguientes:

- Poder consultar información educativa de los distintos objetos existentes en el museo de forma divertida y amena.
- Poder realizar una visita al museo de forma distinta a la que se puede hacer de forma presencial.
- Divertirse durante la visita al museo.
- Aprender más y mejor sobre los dispositivos informáticos que se utilizaban años atrás.

# **3.1.3. Contenidos:**

En este apartado voy a detallar los distintos elementos que componen el miniSite, como por ejemplo el texto, las imágenes, los medios, etc.

En mi caso dentro de cada miniSite podemos encontrar cuatro contenidos totalmente identificados, que son, interacción, audio, ficha descriptiva y vídeos. Ahora voy a especificar cada uno de ellos.

Cabe destacar que ilustramos los contenidos con imágenes capturadas de la aplicación.

#### o **Interacción:**

Este apartado contiene:

Una imagen inicial del dispositivo en el centro de la pantalla. Esta imagen es

una instantánea real del dispositivo tomada desde una cámara fotográfica que irá cambiando durante el paso del tiempo, mostrándose a continuación otra instantánea del mismo dispositivo tomada desde otro ángulo de vista, para poder crear de este modo un efecto de rotación del dispositivo continuo.

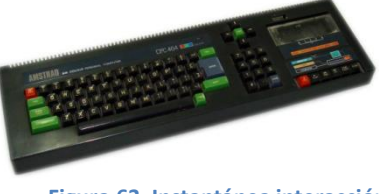

**Figura 63. Instantánea interacción dispositivo.**

- Una barra de botones en la parte inferior central de la pantalla. Esta barra se maximiza en cuanto el usuario sitúa el ratón encima creando así un efecto de zoom y pudiendo ver con más detalle el icono representativo de los botones. Esta barra contiene un total de 7 botones con una funcionalidad determinada

para cada botón. La funcionalidad de los distintos botones especificados de izquierda a derecha es:

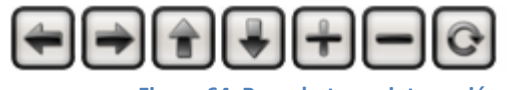

**Figura 64. Barra botones interacción.**

- o Un botón de paso a la instantánea del dispositivo anterior, que simula el giro en sentido horario del dispositivo.
- o Un botón de paso a la instantánea del dispositivo posterior, que simula el giro en sentido anti horario del dispositivo.
- o Un botón de paso a la instantánea del dispositivo superior, que simula el giro hacia arriba del dispositivo.
- o Un botón de paso a la instantánea del dispositivo inferior, que simula el giro hacia abajo del dispositivo.
- o Un botón de aumento de zoom que realiza una ampliación de la imagen del dispositivo.
- o Un botón de disminución de zoom que realiza una reducción de la imagen del dispositivo.
- o Un botón de paso de instantáneas automático en sentido horario que simula el giro continuado del dispositivo.
- El logotipo del museo de informática a la parte superior izquierda de la pantalla.

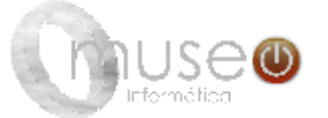

**Figura 65. Logotipo museo informática.**

Un botón que cuando es pulsado tiene la funcionalidad de llevarnos a la pantalla inicial del miniSite.

**Figura 66. Botón Home Interacción.**

#### o **Audio:**

Este apartado contiene:

Un reproductor de video/audio situado ligeramente en la parte izquierda inferior de la pantalla. Este reproductor dispone de 5 botones, una línea de tiempo de reproducción y un espacio reservado para la visualización del vídeo/audio. Los distintos botones, de izquierda a derecha, desempeñan las siguientes funciones:

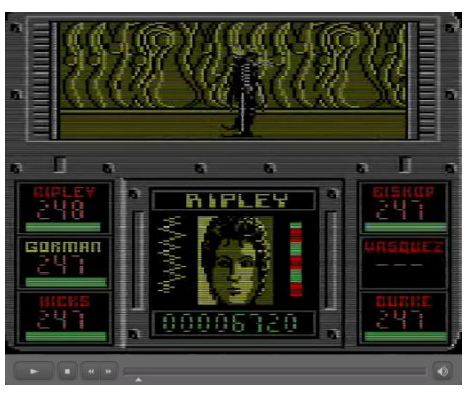

**Figura 67. Reproductor sección audio.**

- o Función play/pause de la reproducción.
- o Función stop de la reproducción.
- o Función retroceso de la reproducción.
- o Función avance de la reproducción.
- o Función mute del sonido de la reproducción.

Aparte de las distintas funciones de los botones también existe la posibilidad de deslizamiento del marcador de tiempo de reproducción que nos ayuda a poder seleccionar un instante concreto en el tiempo para que la reproducción continúe desde el instante deseado.

Tres botones de selección de las distintas reproducciones de audio disponibles. Dependiendo de cada botón nos cargará una reproducción u otra en el reproductor.

- El logotipo del museo de informática a la parte

superior izquierda de la pantalla.

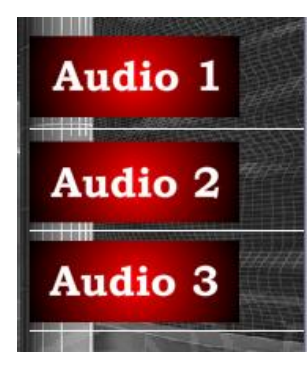

**Figura 68. Botones sección Audio.**

**Figura 69. Logo Museo sección audio.**

Un botón que cuando es pulsado tiene la funcionalidad de llevarnos a la pantalla inicial del miniSite.

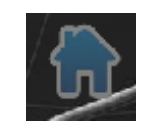

**Figura 70. Botón Home Audio.**

#### o **Ficha descriptiva:**

Este apartado contiene:

Un visualizador de documentos PDF integrado con distintas funcionalidades, que son:

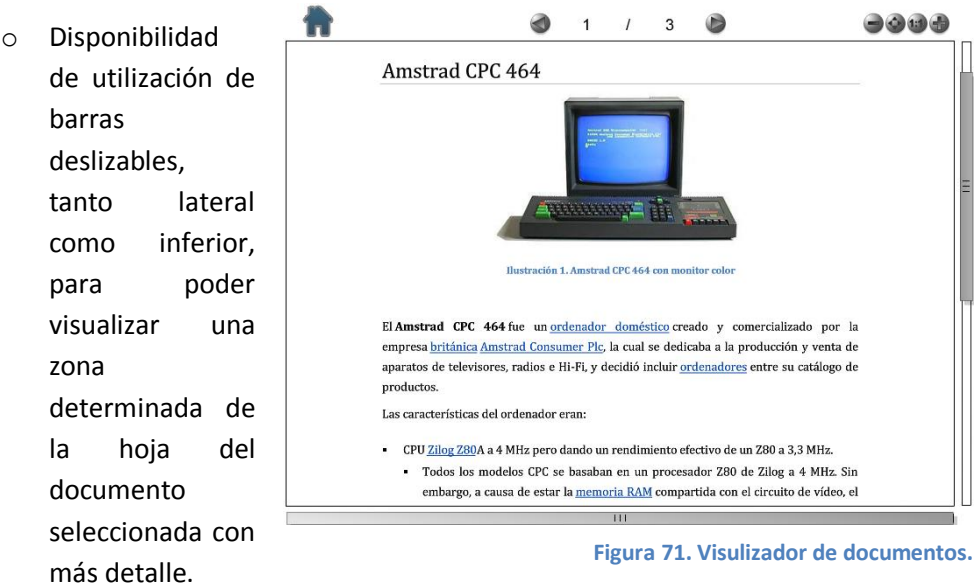

- o Disponibilidad de visualización en parte superior de la pantalla de un texto en formato "número de hoja actual / total hojas del documento" para poder situar al usuario en la hoja deseada.
- o Disponibilidad de creación de enlaces en el texto integrado en el documento resaltados de color azul.
- o Disponibilidad de seis botones que realizan distintas acciones. Voy a especificar cada una de ellas refiriéndome a los distintos botones de izquierda a derecha:
	- Retroceso a la página del documento anterior.
	- Avance a la página del documento siguiente.
	- Disminución de zoom de la vista del documento.
	- Ajuste automático de la vista encajada en pantalla.
	- Ajuste a escala 1:1 de la vista del documento.
	- Aumento de zoom de la vista del documento.
- Un botón situado en la parte superior izquierda que cuando es pulsado tiene la funcionalidad de llevarnos a la pantalla inicial del miniSite.

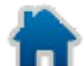

**Figura 72. Botón Home ficha descriptiva.**

#### o **Vídeo:**

Este apartado contiene:

Un reproductor de video/audio situado ligeramente en la parte izquierda inferior de la pantalla. Este reproductor dispone de 5 botones, una línea de tiempo de reproducción y un espacio reservado para la visualización del vídeo/audio. Los distintos botones, de izquierda a derecha, desempeñan las siguientes funciones:

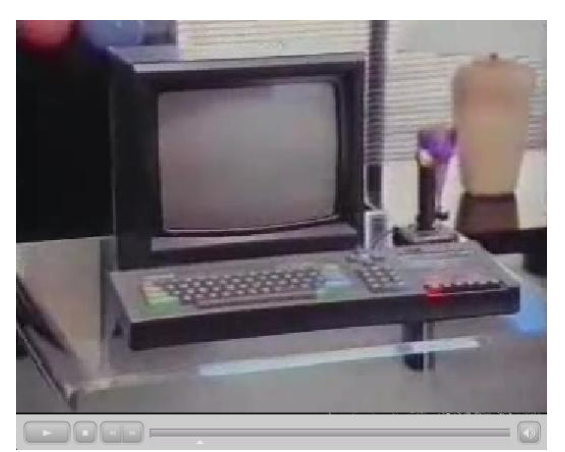

**Figura 73. Reproductor sección vídeo.**

- o Función play/pause de la reproducción.
- o Función stop de la reproducción.
- o Función retroceso de la reproducción.
- o Función avance de la reproducción.
- o Función mute del sonido de la reproducción.

Aparte de las distintas funciones de los botones también existe la posibilidad de deslizamiento del marcador de tiempo de reproducción que nos ayuda a poder seleccionar un instante concreto en el tiempo para que la reproducción continúe desde el instante deseado.

Tres botones de selección de las distintas reproducciones de video disponibles. Dependiendo de cada botón nos cargará una reproducción u otra en el reproductor.

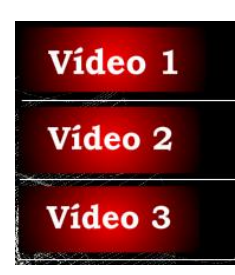

**Figura 74. Botones sección video.**

El logotipo del museo de informática a la parte superior derecha de la pantalla.

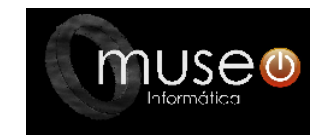

**Figura 75. Logotipo Museo informática.**

Un botón que cuando es pulsado tiene la funcionalidad de llevarnos a la pantalla inicial del miniSite.

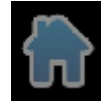

**Figura 76. Botón Home video.**

## **3.1.4. Arquitectura de la información:**

En este apartado he reflejado el esquema que tienen los miniSites creados. A continuación paso a explicar cada una de las diferentes secciones.

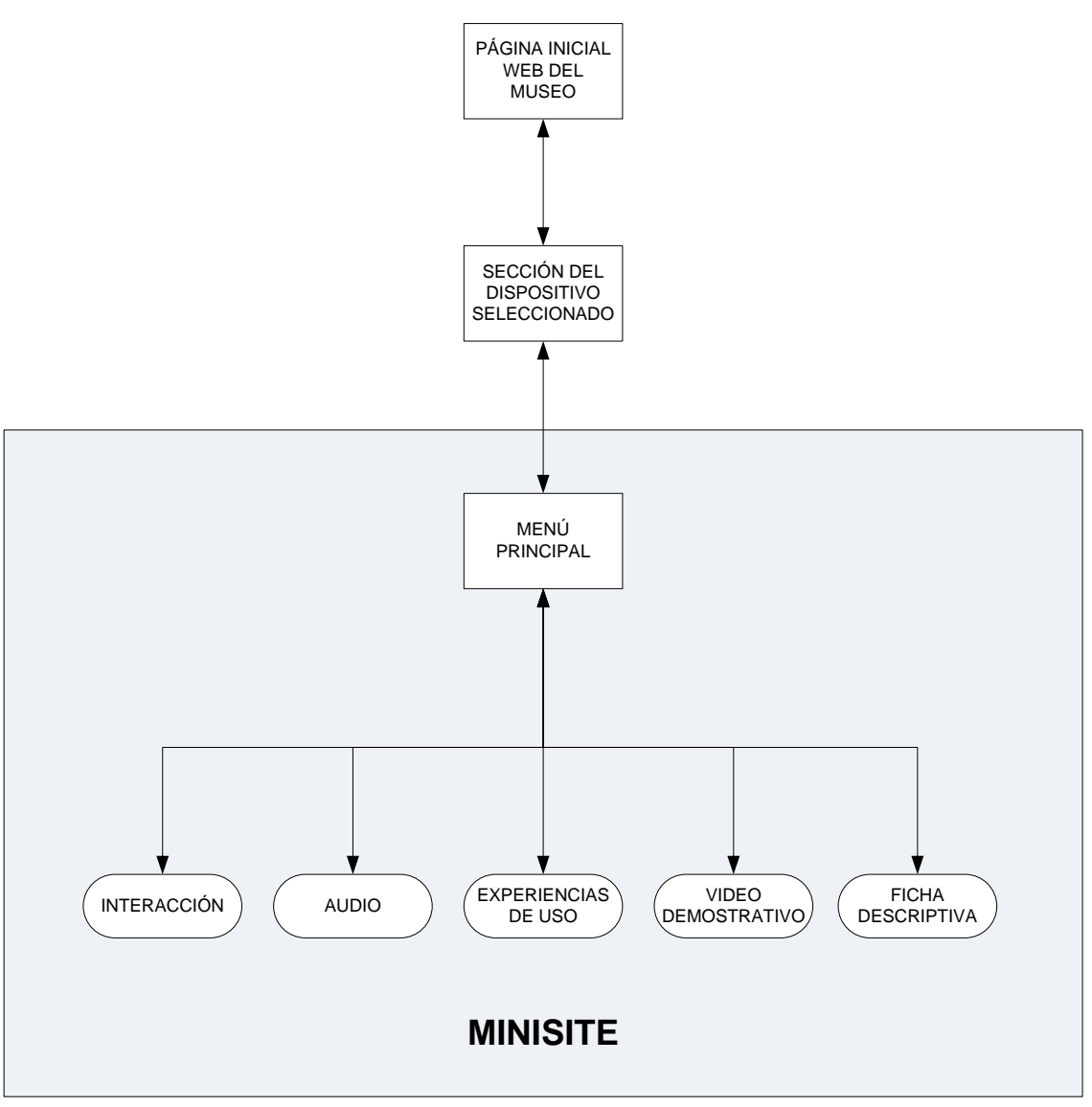

**Figura 77. Arquitectura de la información**

## o **Interacción:**

En este contenido el usuario podrá interactuar con la ayuda del ratón o teclado sobre el objeto seleccionado. Esta opción permitirá rotar el objeto, ya sea hacia la derecha o hacia la izquierda consiguiendo una visualización de 360°, acercar o alejar el objeto, pudiendo observar mejor los detalles de éste, y seleccionar la velocidad de rotación automática del objeto, para una rotación de 360° automática.

### o **Audio:**

En este contenido el usuario podrá escuchar a través de una pista de reproducción el sonido que producía el dispositivo durante su funcionamiento. Cabe destacar que solo contendrán este contenido los dispositivos que sean impresoras, ya que los otros dispositivos generan un sonido uniforme y constante que no tiene mayor interés.

## o **Experiencias de uso:**

En este contenido el usuario podrá ver un vídeo de una entrevista. En esta entrevista participarán diferentes profesores de la ETSINF que responderán distintas preguntas que se le realizarán sobre un dispositivo determinado, conociendo así la opinión del entrevistado sobre el dispositivo y sabiendo principalmente que ha significado este dispositivo en su vida.

## o **Vídeo demostrativo:**

En este contenido el usuario podrá ver un vídeo del dispositivo en total funcionamiento. Con la inclusión del vídeo el usuario podrá tener una visión más clara de cómo funcionaba el dispositivo y como llevaba a cabo las diferentes tareas.

El usuario tendrá el control absoluto de la reproducción del vídeo, ya que podrá manipular la barra de reproducción y los principales controles (play, pause, …) pudiendo de este modo volver a ver los momentos más destacados del vídeo o pausarlo en caso de desearlo.

## o **Ficha descriptiva:**

En este contenido el usuario podrá ver una ficha descriptiva del dispositivo en formato PDF. En él se especificarán las características técnicas, los materiales de los que está hecho, la fecha de fabricación, las funciones que realizaba, etc. El usuario podrá explorar el PDF como lo desee, pudiendo hacer búsquedas de palabras determinadas dentro de éste, adelantar o retrasar las páginas de especificaciones, etc.

En este apartado hemos visto el esquema que especifica la arquitectura de la información y una breve descripción de cada sección que contienen los miniSites.

Para comprobar que se han alcanzado los objetivos propuestos con la creación de las distintas secciones, he creado una tabla donde se cruzan los objetivos propuestos con los contenidos aportados a cada miniSite, para posteriormente poder concluir si realmente se han cubierto todos los objetivos iniciales.

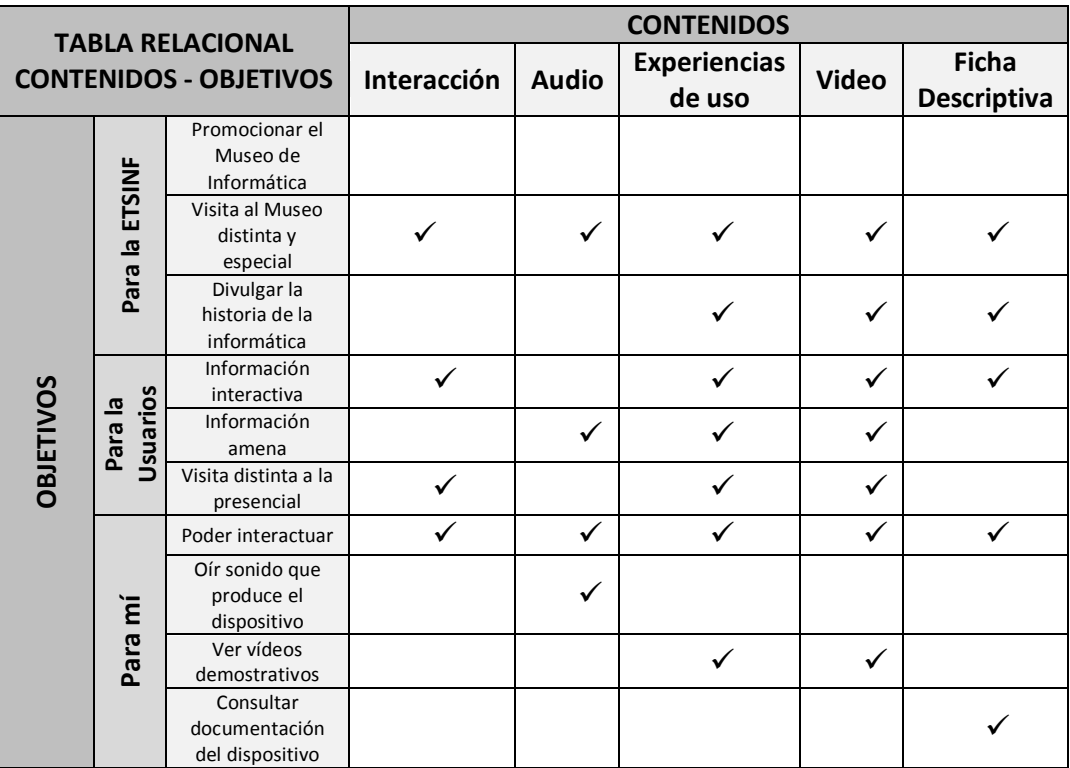

**Tabla 3. Tabla Relación contenidos - objetivos**

Como podemos observar, una vez analizada la tabla, podemos concluir que todos los objetivos propuestos se han alcanzado con los contenidos que aportan los miniSites interactivos.

Si analizamos los objetivos de la ETSINF observamos que el de promocionar el museo no se consigue de forma directa con los contenidos, pero sí de forma indirecta una vez que los aplicamos todos de forma conjunta en cada miniSite y éste a su vez dentro de la web.

Por otra parte, si vemos los objetivos de los usuarios visitantes y mis objetivos personales, podemos decir que si que se cumplen con los contenidos que he aportado a los miniSites, concluyendo que los contenidos integrados son adecuados para conseguir los objetivos propuestos.

#### **3.1.5. Metáfora.**

Mi intención es que el usuario visitante del miniSite se encuentre integrado en **una especie de videojuego**, es decir, simular en la medida de lo posible que el usuario esté jugando a un videojuego convencional, pudiendo entrar por distintas pantallas, ir eligiendo sus propios destinos, usar el teclado para realizar diversas acciones, etc.

## **3.1.6. Especificación de las distintas pantallas.**

En este apartado realizaremos una descripción de las distintas pantallas interactivas que disponen los miniSites con sus correspondientes elementos, especificando para cada uno de ellos las características más destacadas.

Las pantallas son las siguientes:

### **Pantalla "Inicio":**

La distribución de los elementos de la pantalla es la siguiente:

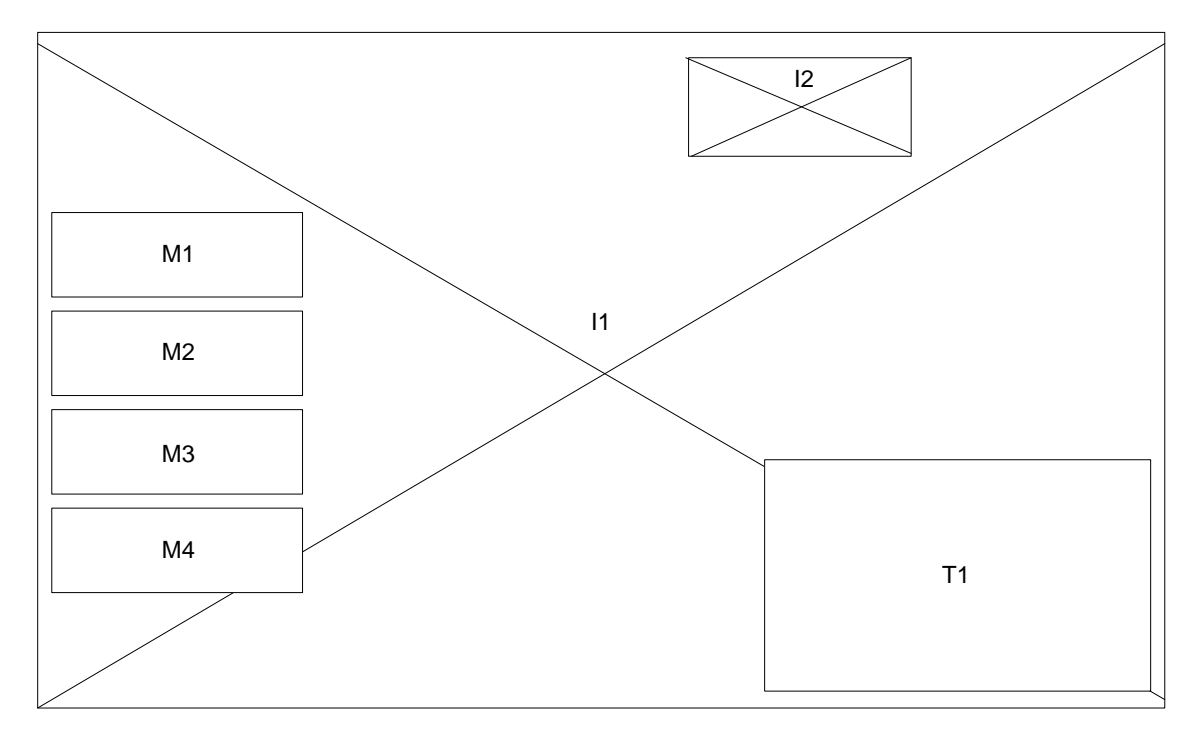

**Figura 78. Representación pantalla inicial.**

Las características de los distintos elementos que forman la pantalla son:

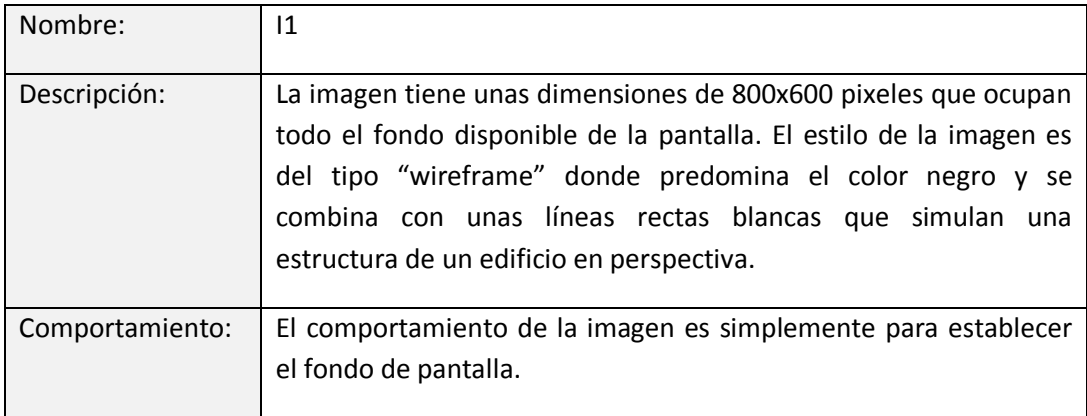

**Tabla 4. Tabla I1 pantalla inicial.**

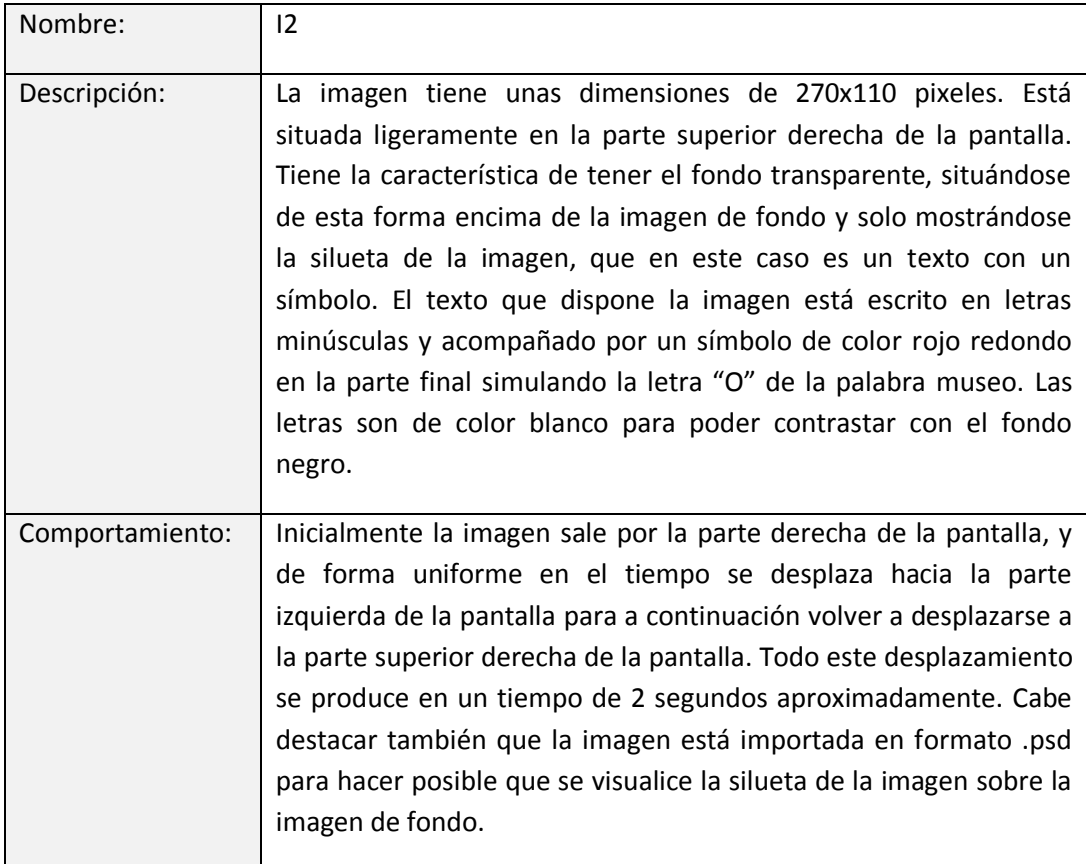

**Tabla 5. Tabla I2 pantalla inicial.**

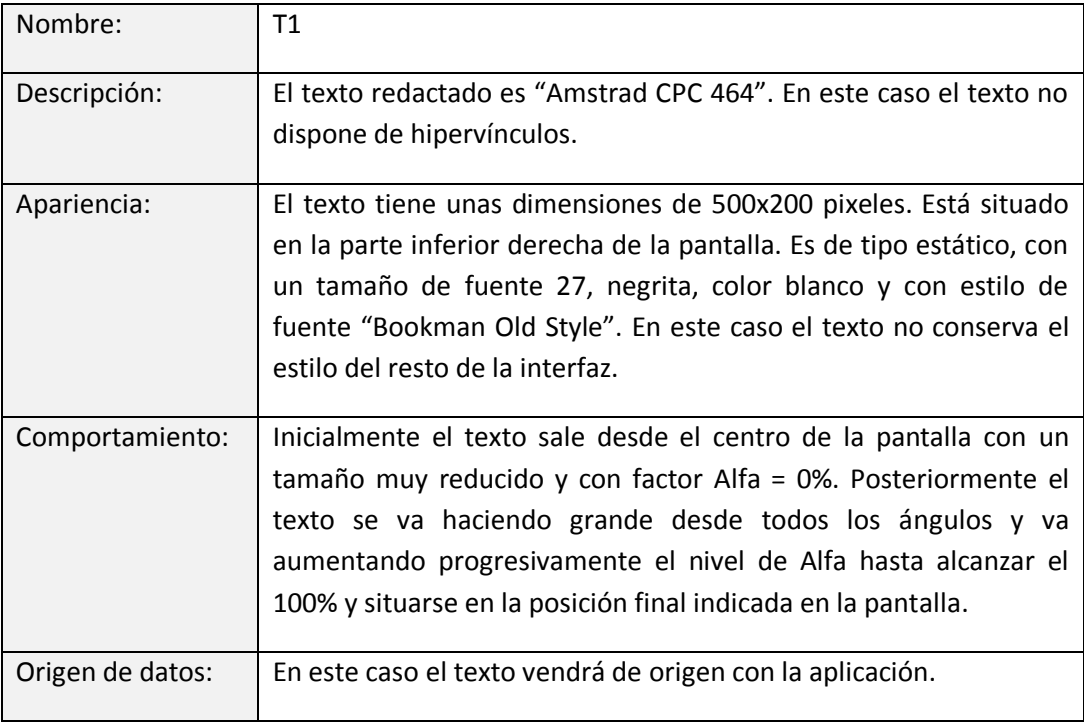

**Tabla 6. Tabla T1 pantalla inicial.**

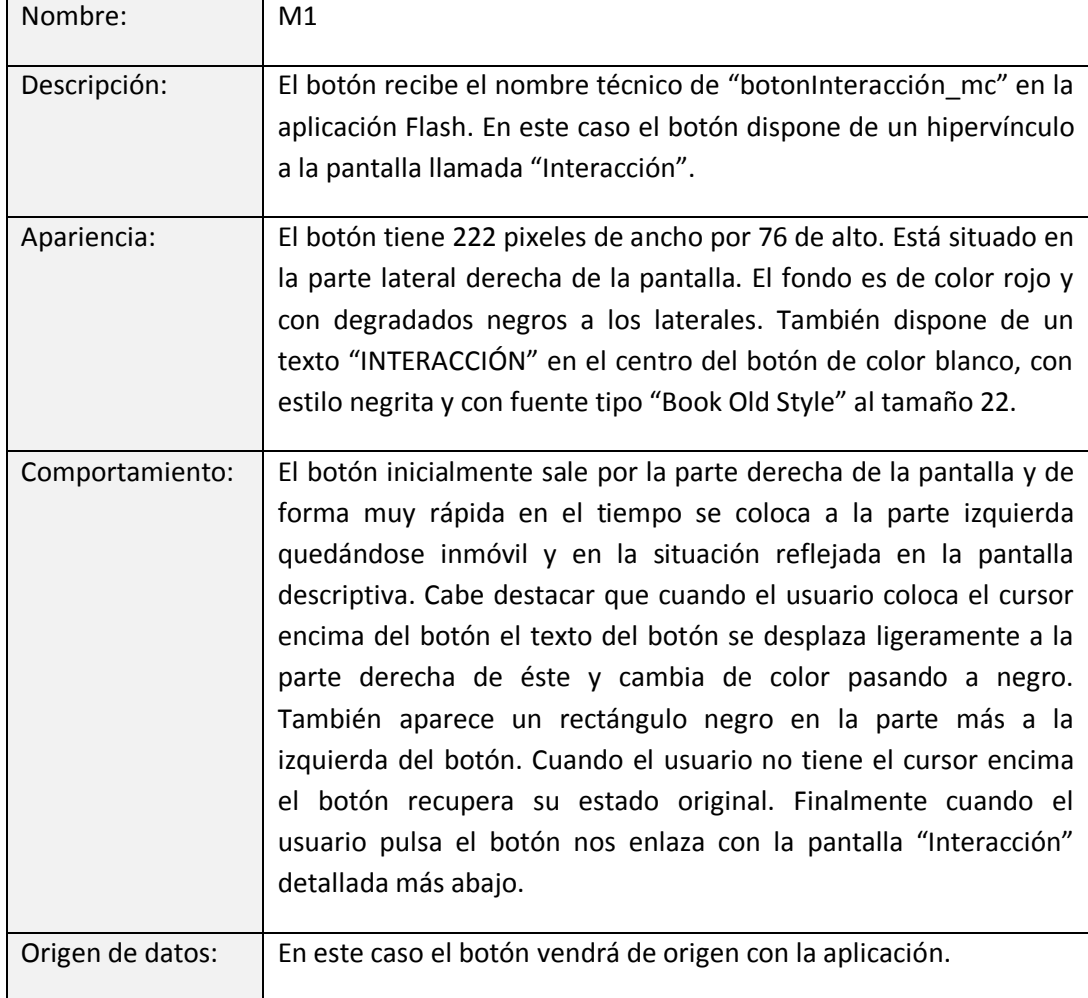

**Tabla 7. Tabla M1 pantalla inicial.**

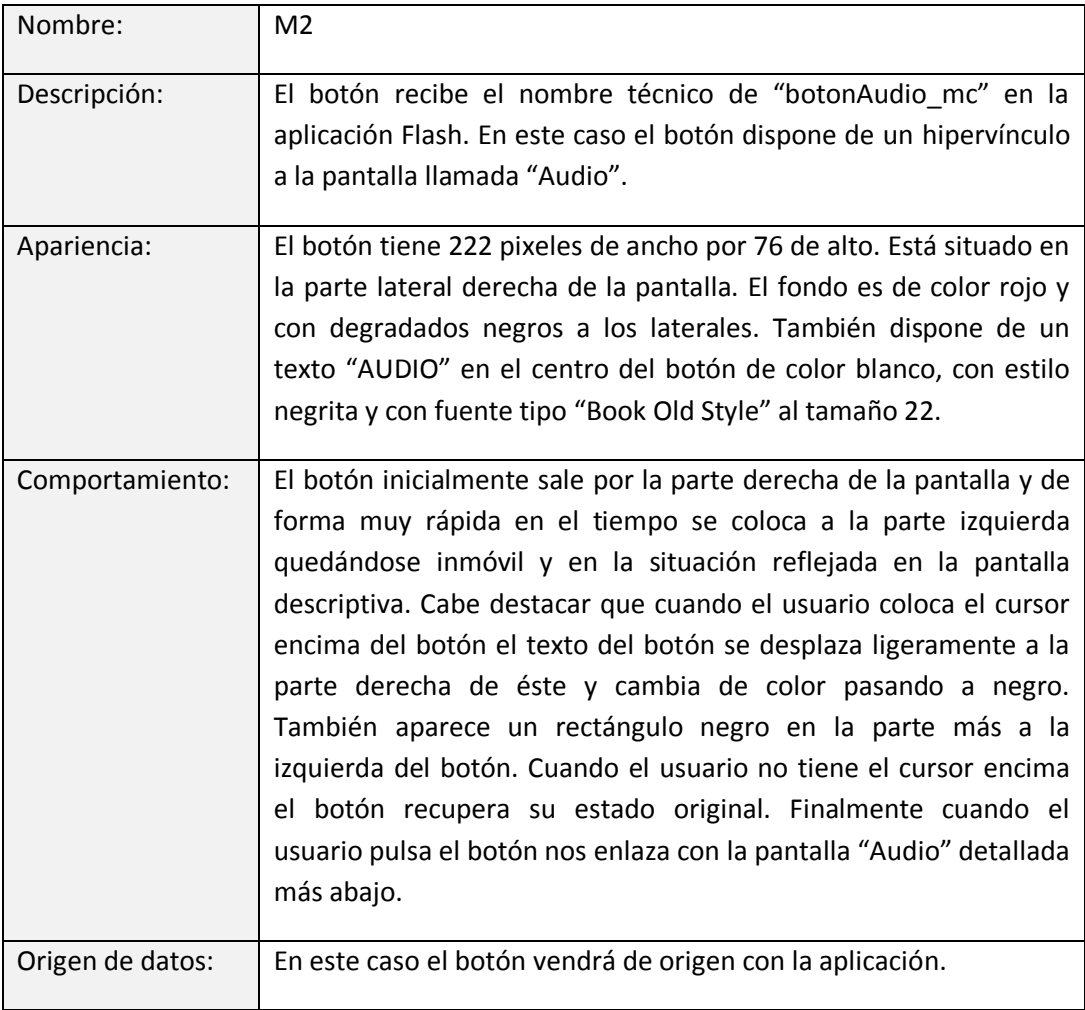

**Tabla 8. Tabla M3 pantalla inicial.**

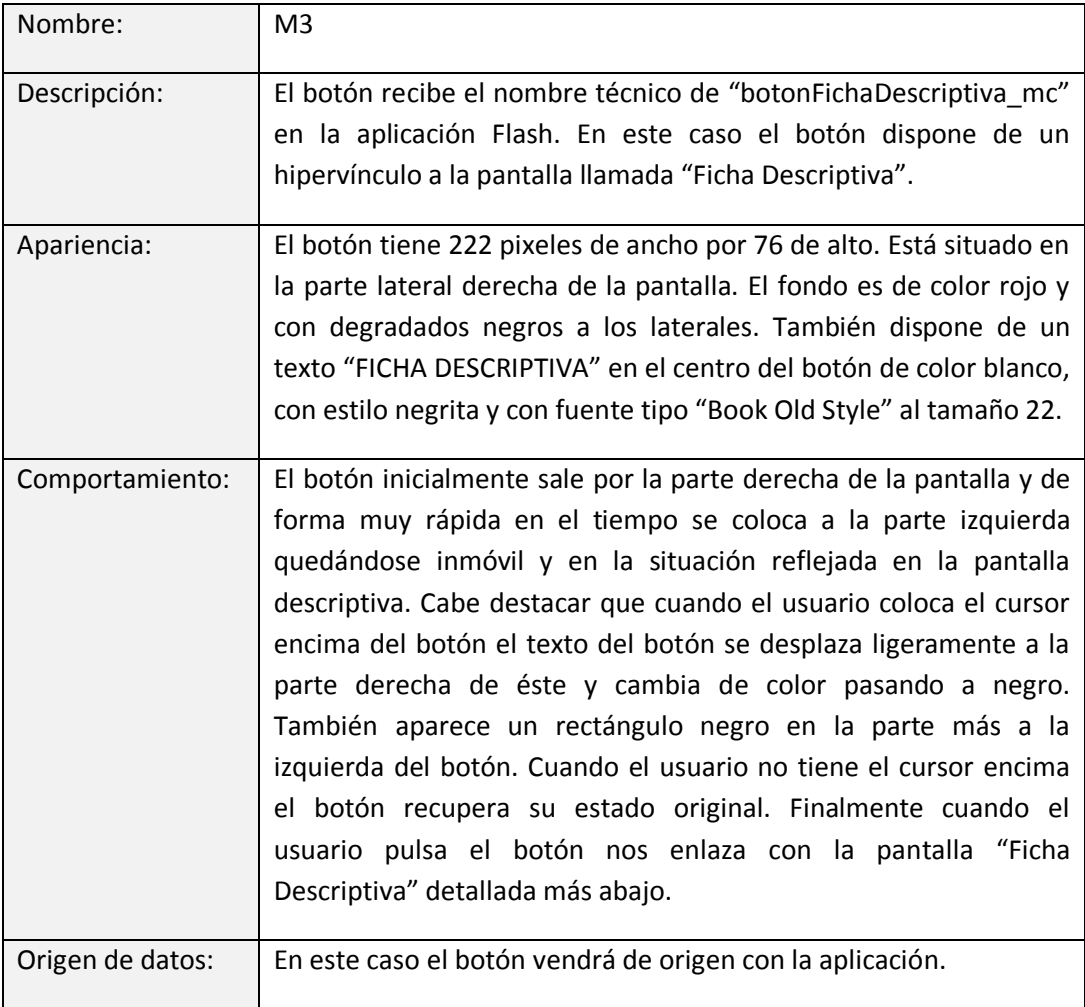

**Tabla 9. Tabla M3 pantalla inicial.**

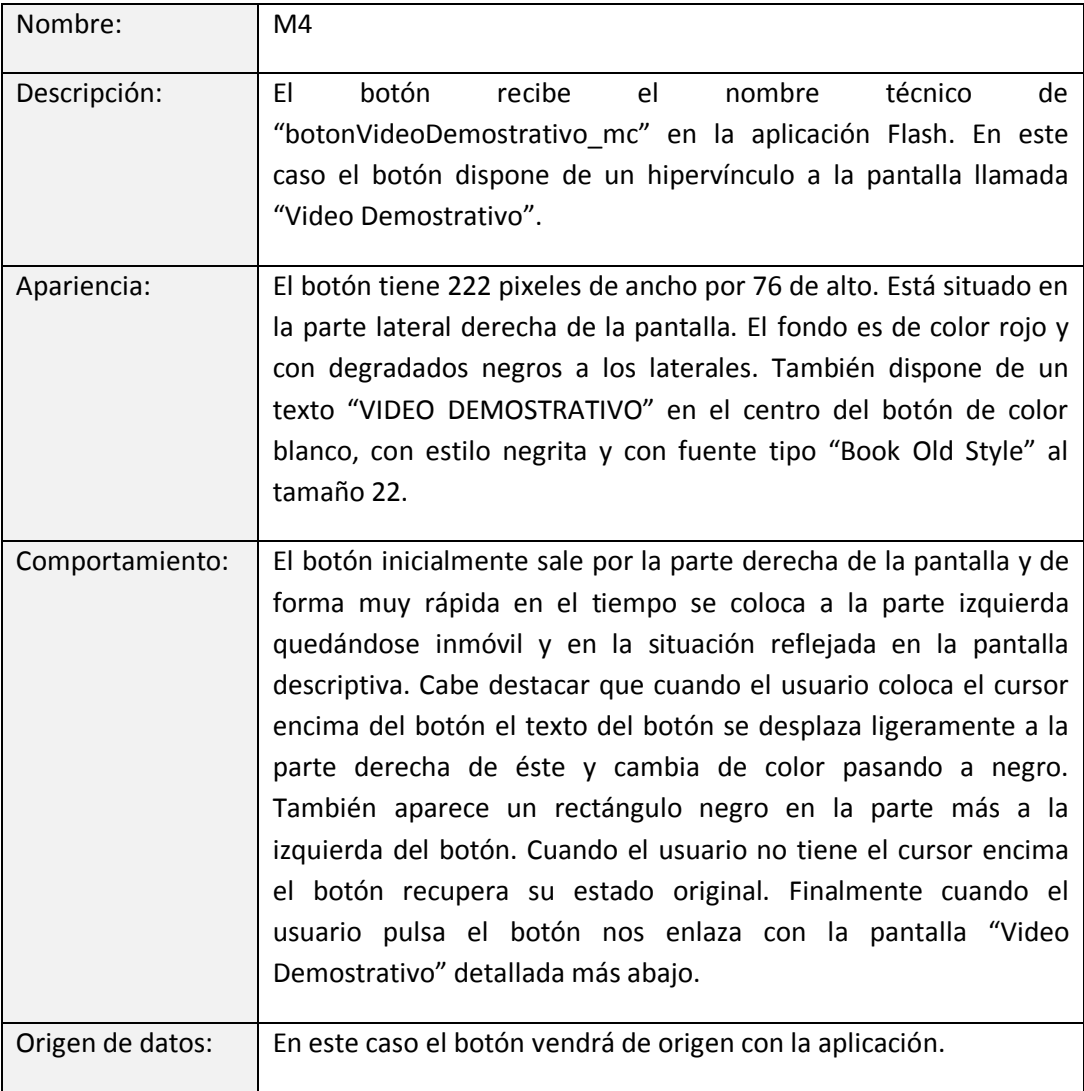

**Tabla 10. Tabla M4 pantalla inicial.**

# **Pantalla "Interacción":**

La distribución de los elementos de la pantalla es la siguiente:

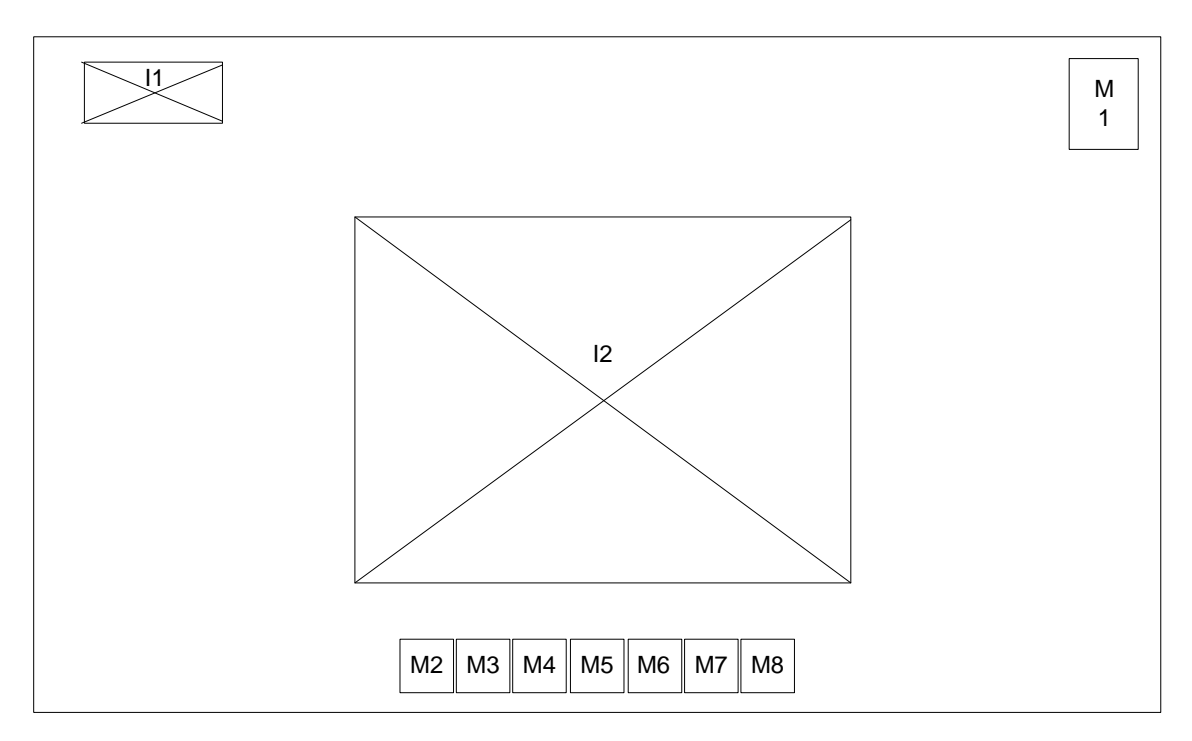

**Figura 79. Representación pantalla interacción.**

Las características de los distintos elementos que forman la pantalla son:

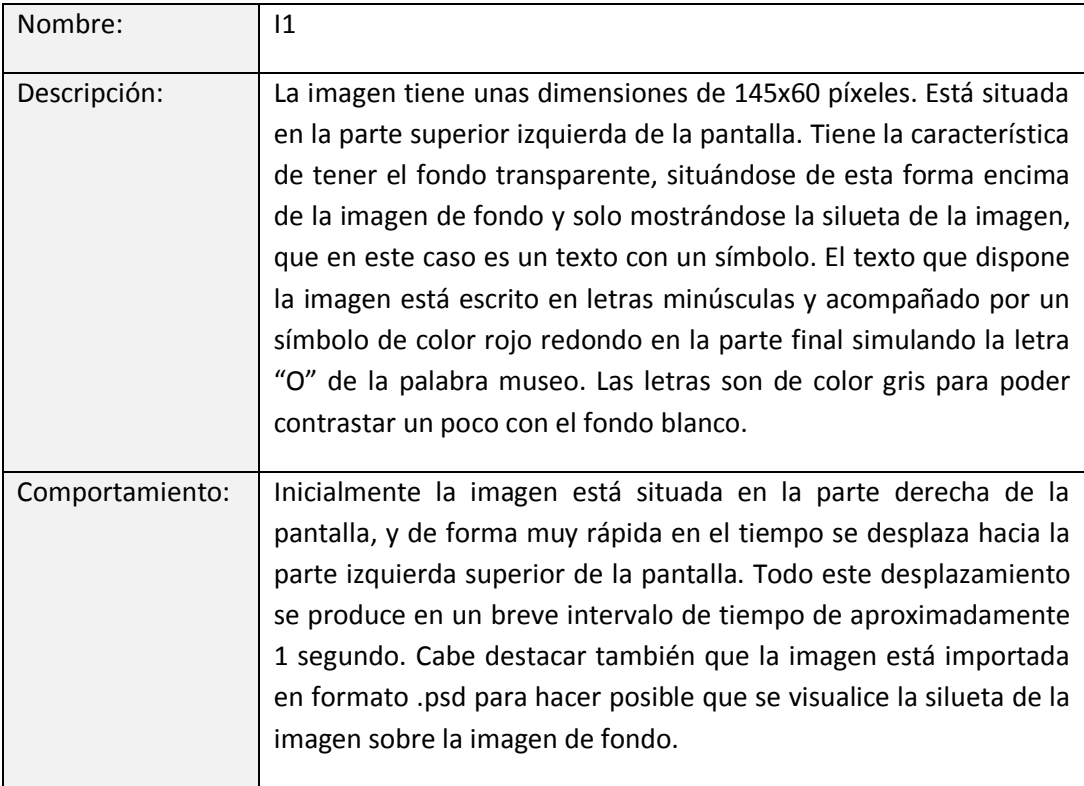

**Tabla 11. Tabla I1 pantalla interacción.**

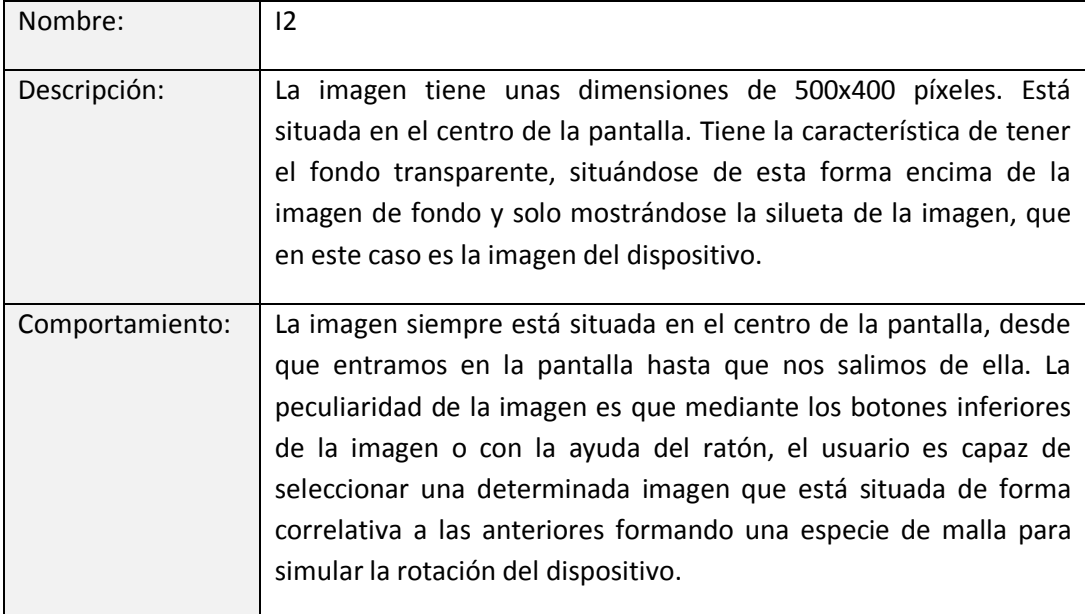

**Tabla 12. Tabla I2 pantalla interacción.**

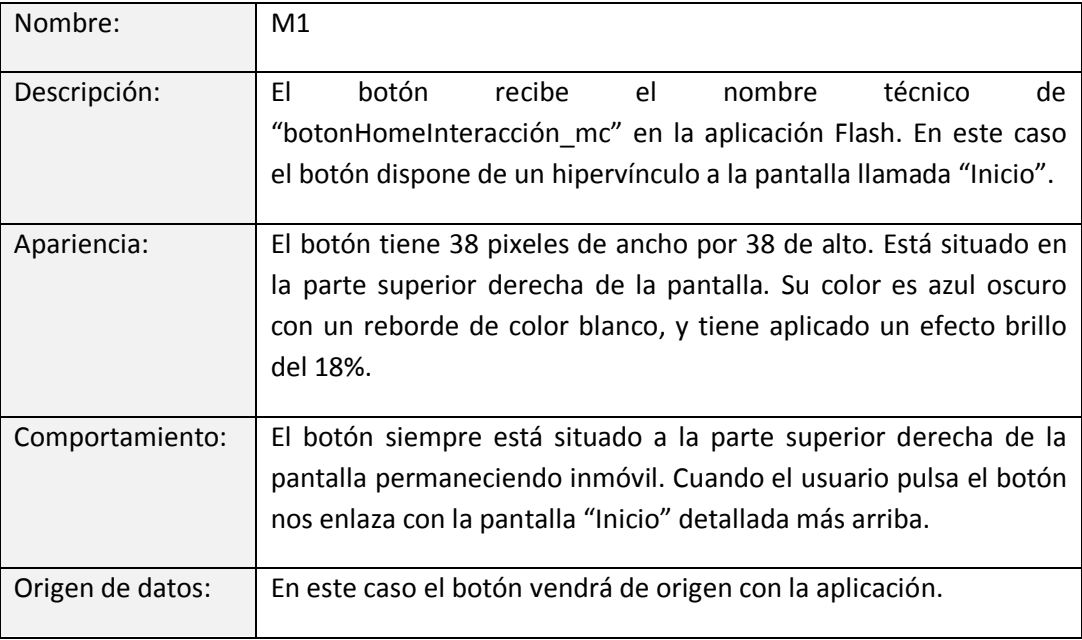

**Tabla 13. Tabla M1 pantalla interacción.**

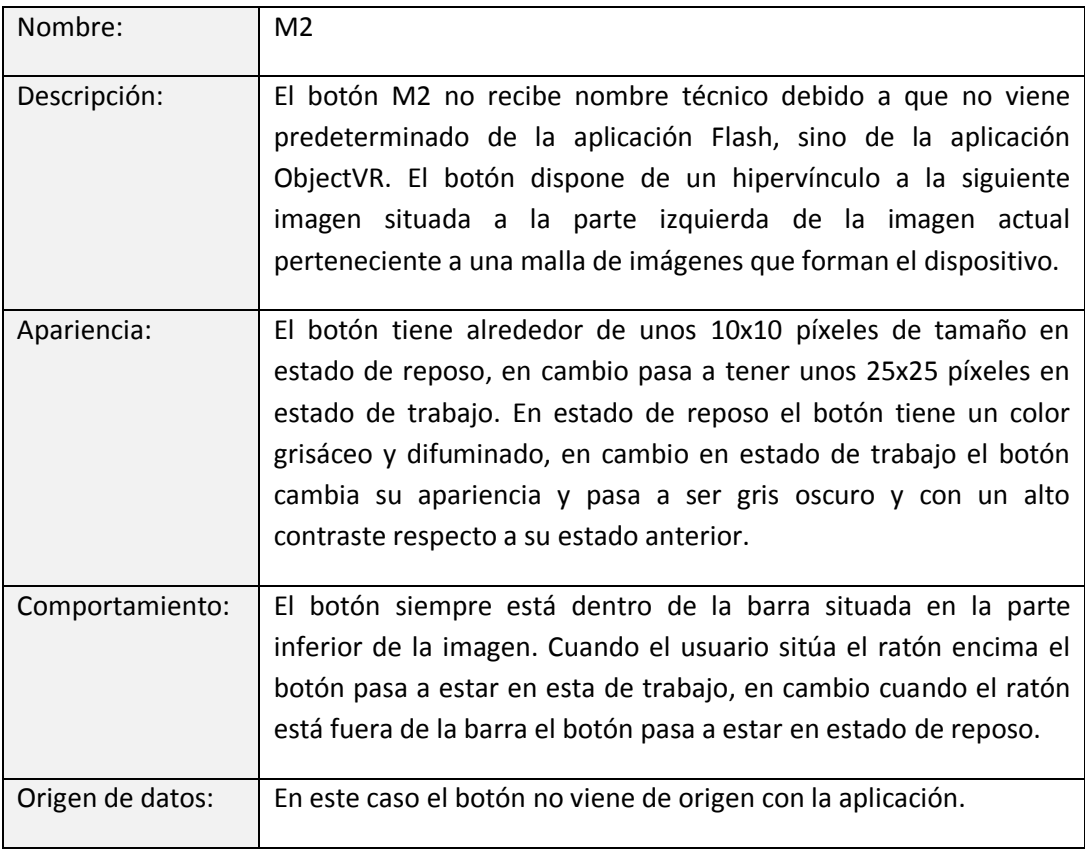

**Tabla 14. Tabla M2 pantalla interacción.**

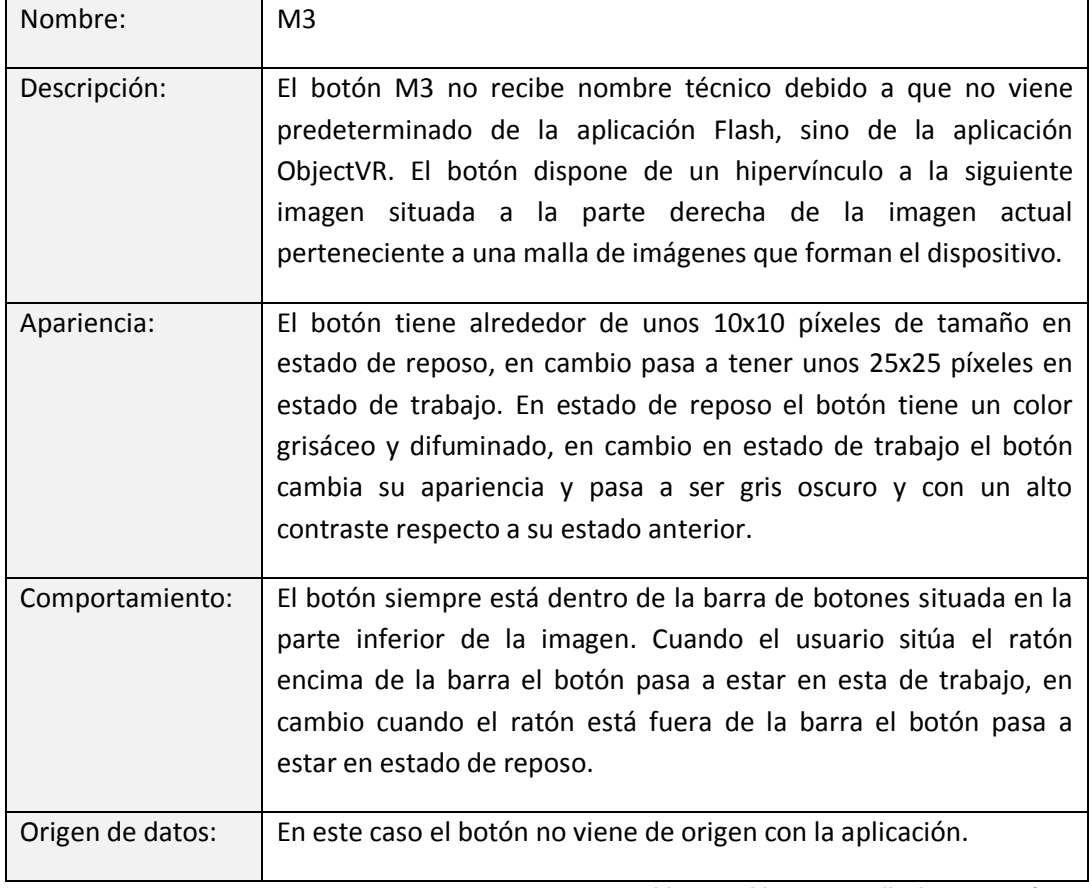

**Tabla 15. Tabla M3 pantalla de interacción.**

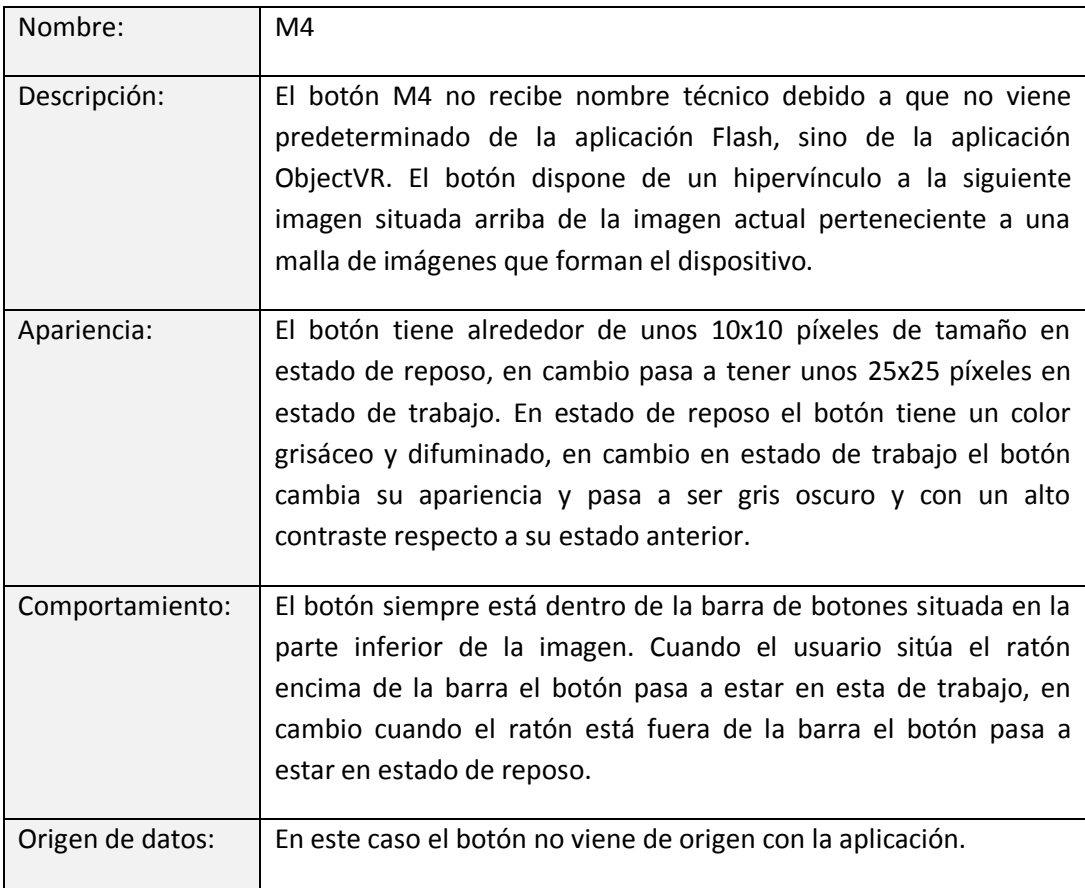

**Tabla 16. Tabla M4 pantalla de interacción.**

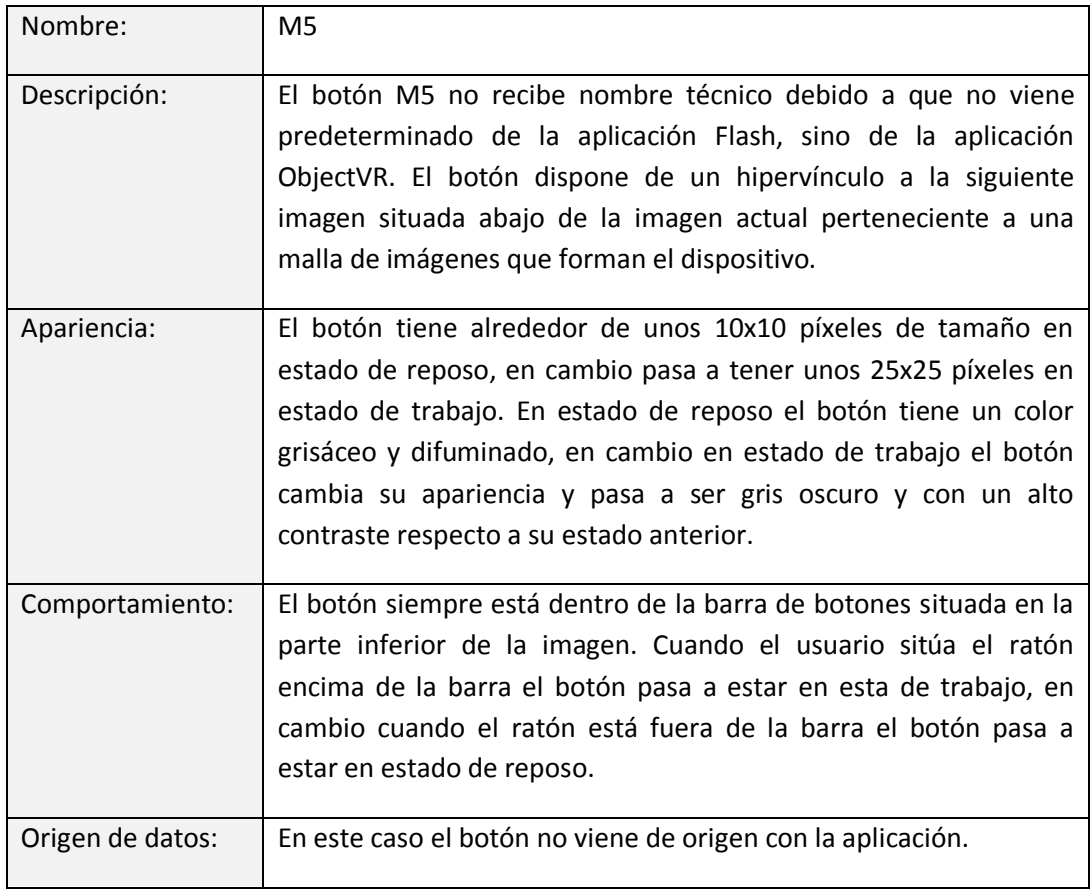

**Tabla 17. Tabla M5 pantalla de interacción.**

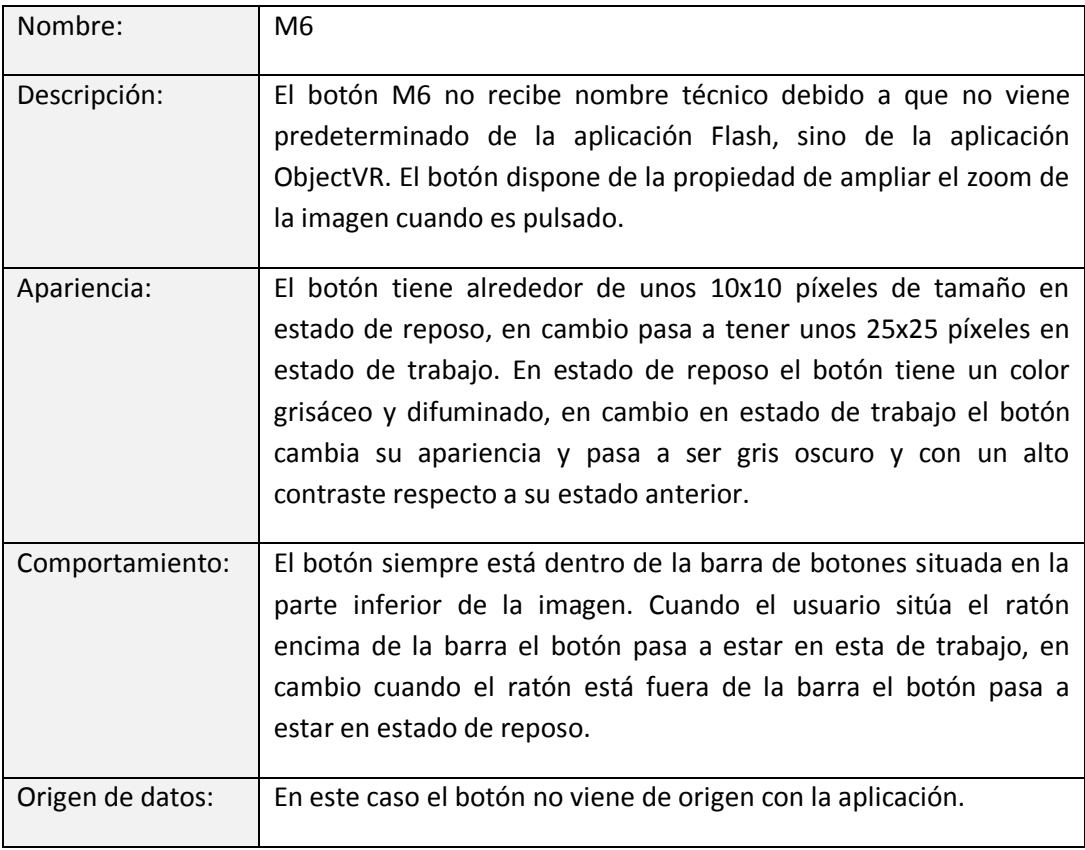

**Tabla 18. Tabla M6 pantalla de interacción.**

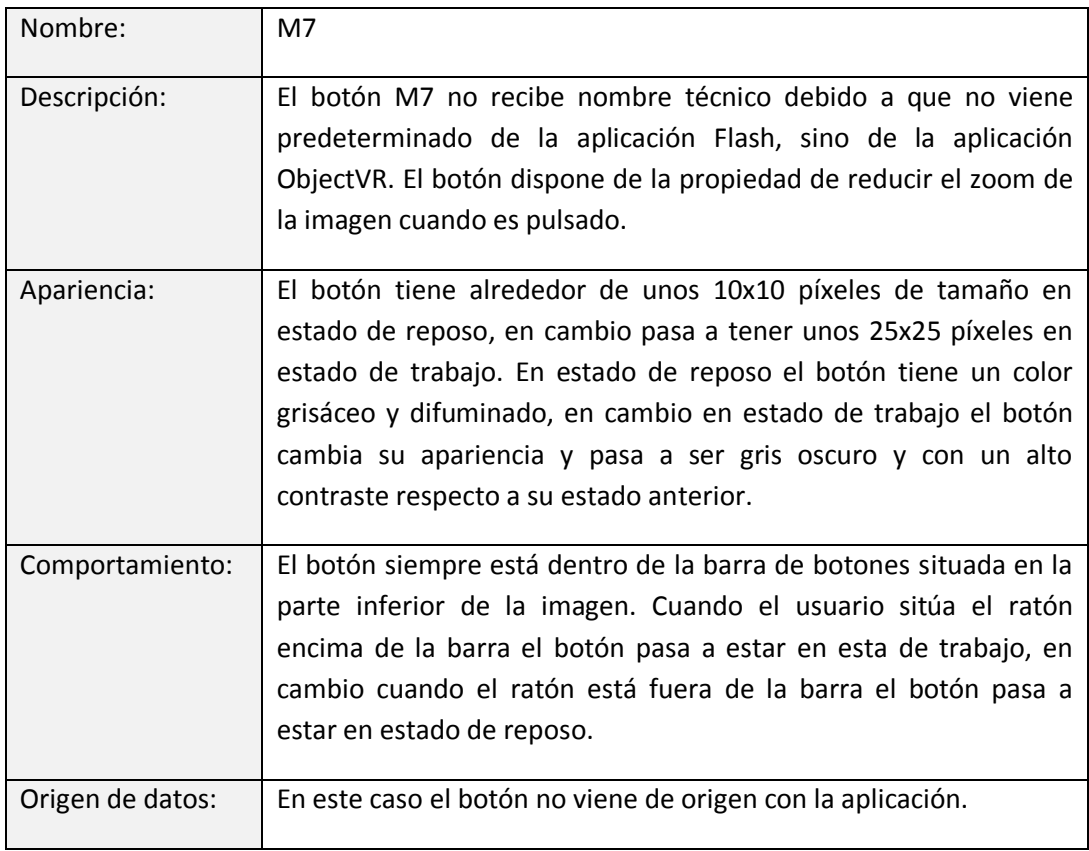

**Tabla 19. Tabla M7 pantalla interacción.**

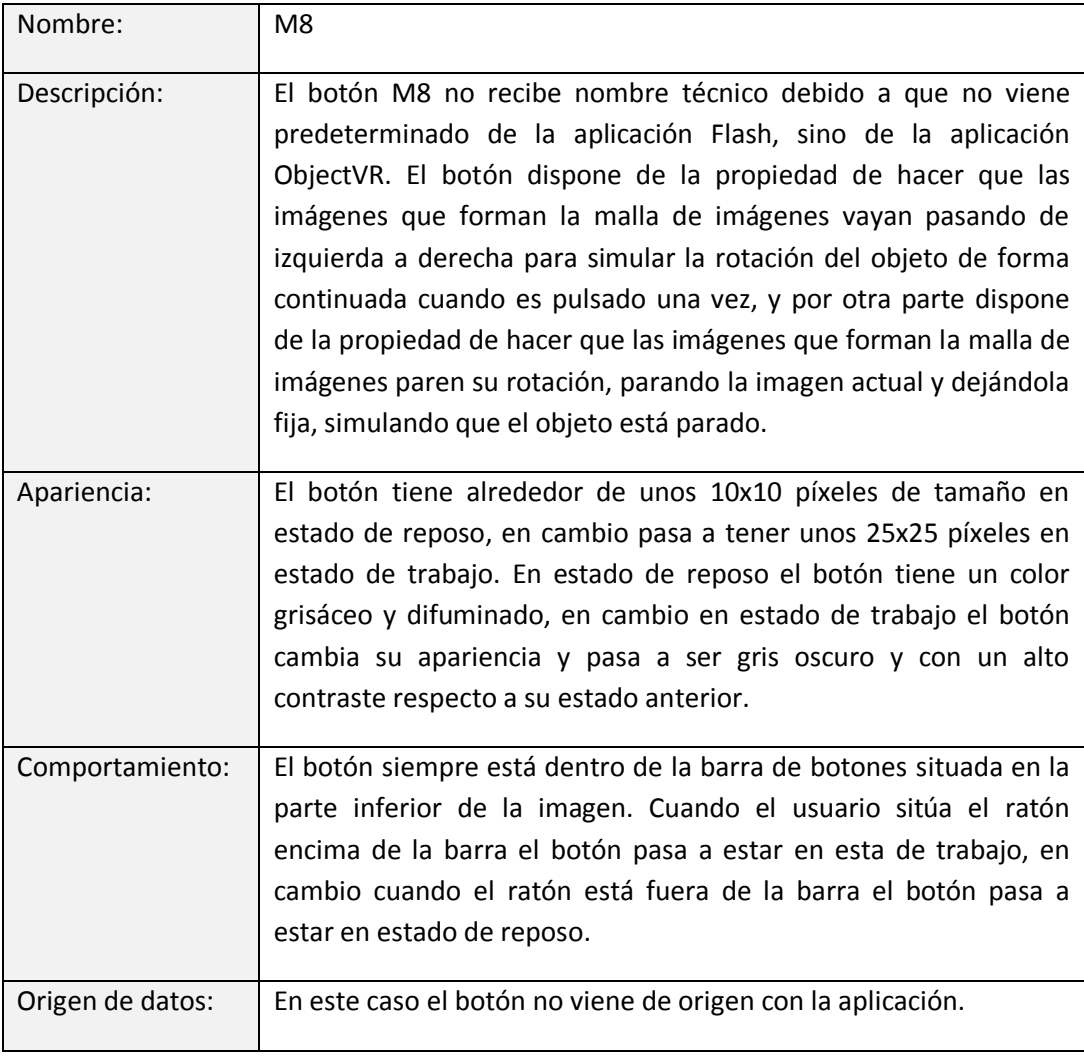

**Tabla 20. Tabla M8 pantalla interacción.**

# **Pantalla "Audio":**

La distribución de los elementos de la pantalla es la siguiente:

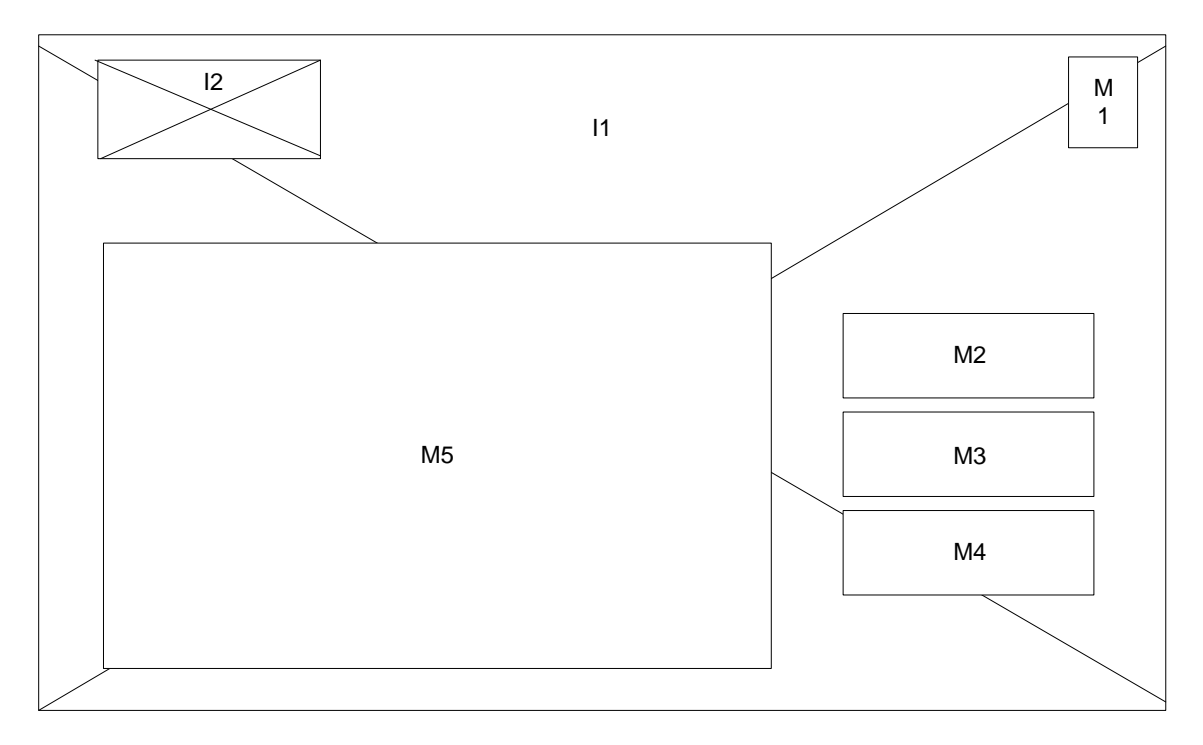

**Figura 80. Representación pantalla Audio**

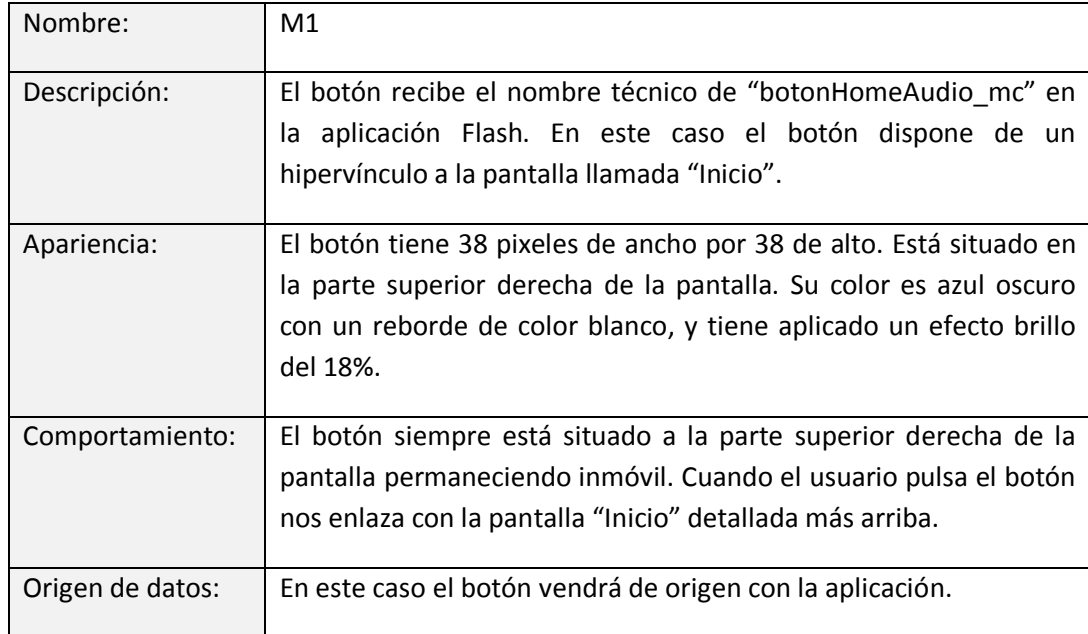

Las características de los distintos elementos que forman la pantalla son:

**Tabla 21. Tabla M1 pantalla Audio.**

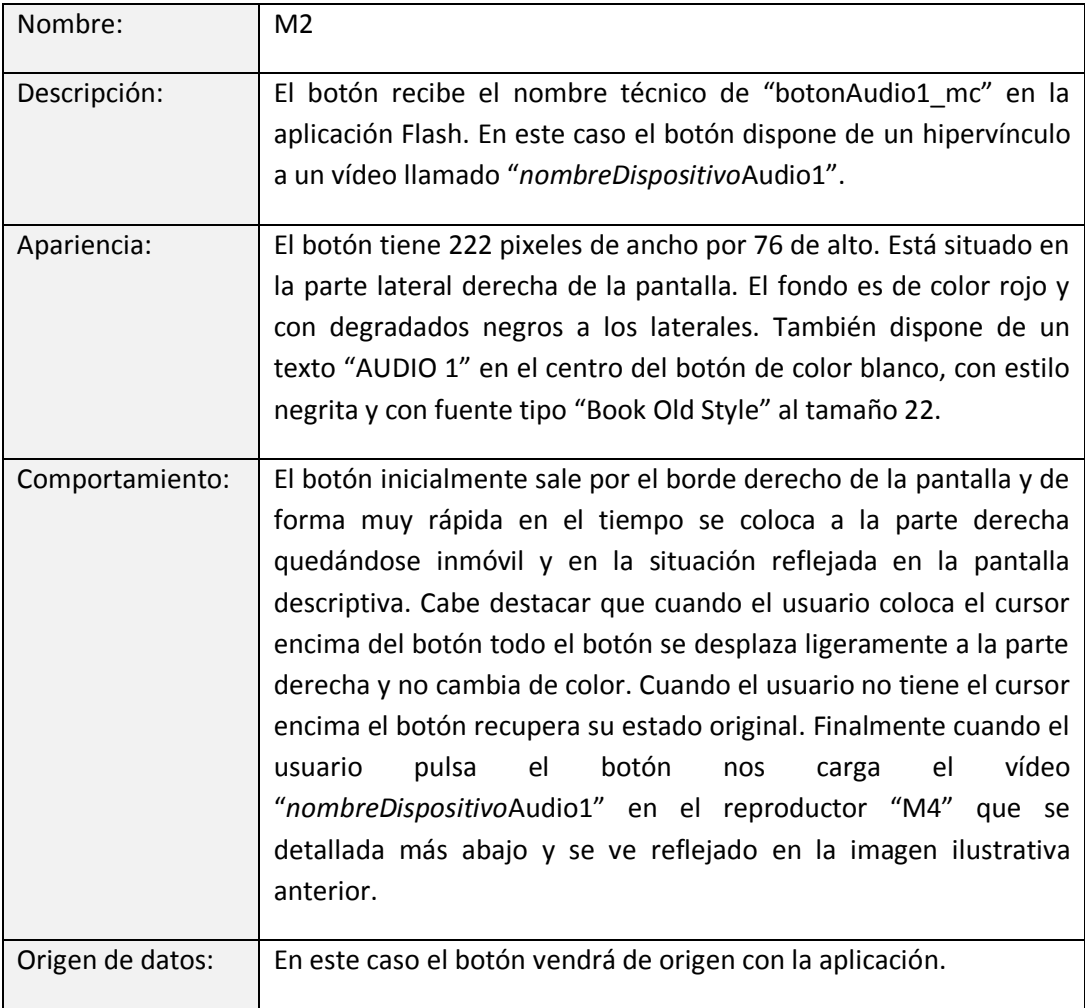

**Tabla 22. Tabla M2 pantalla Audio.**

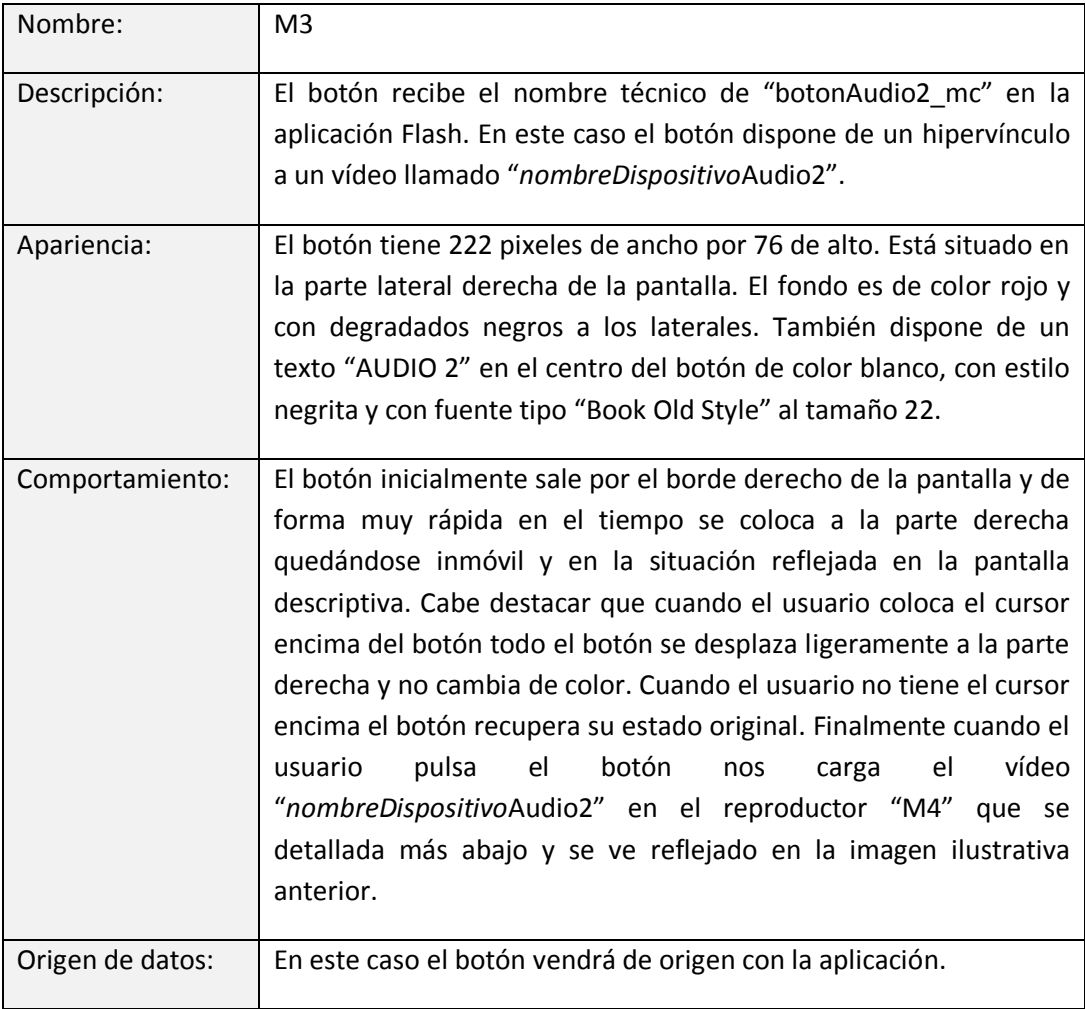

**Tabla 23. Tabla M3 pantalla Audio.**

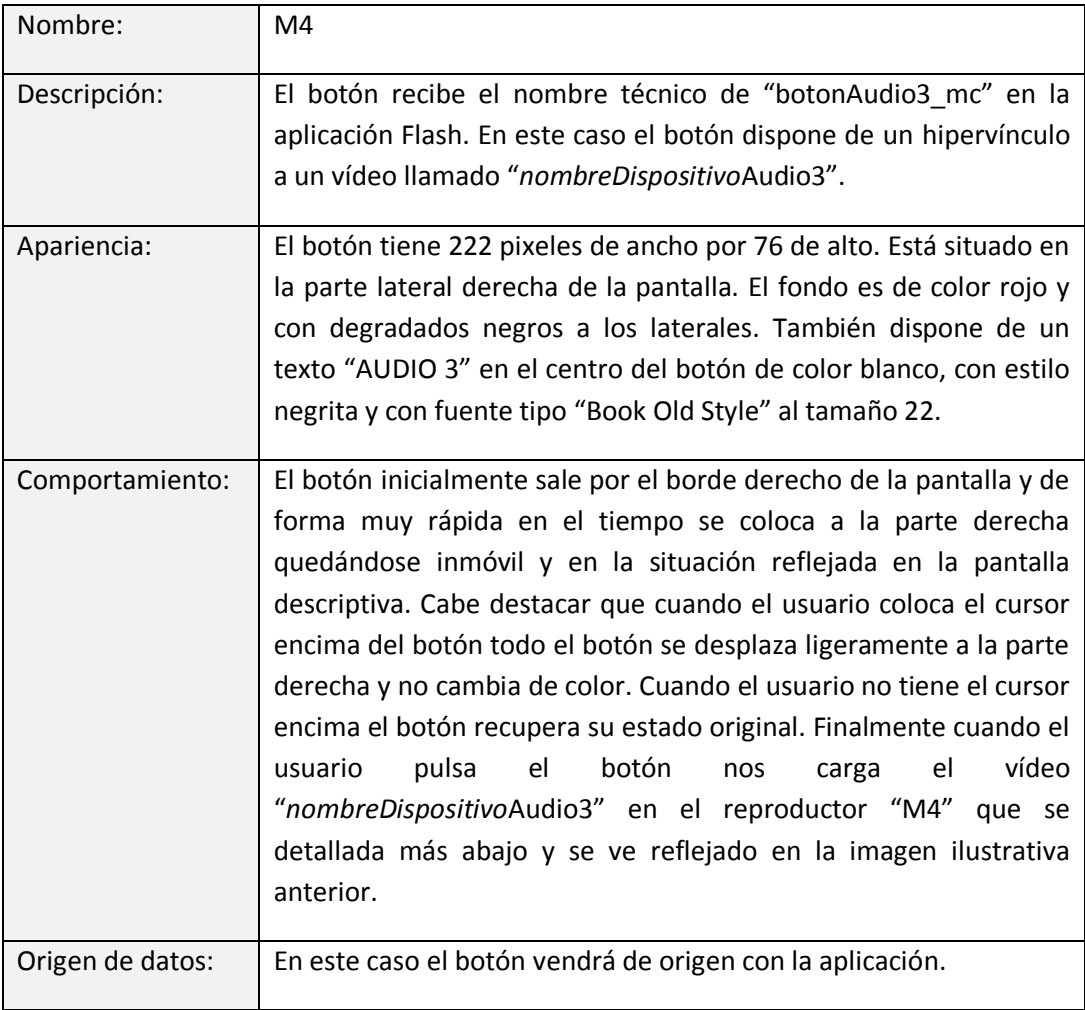

**Tabla 24. Tabla M4 pantalla Audio**

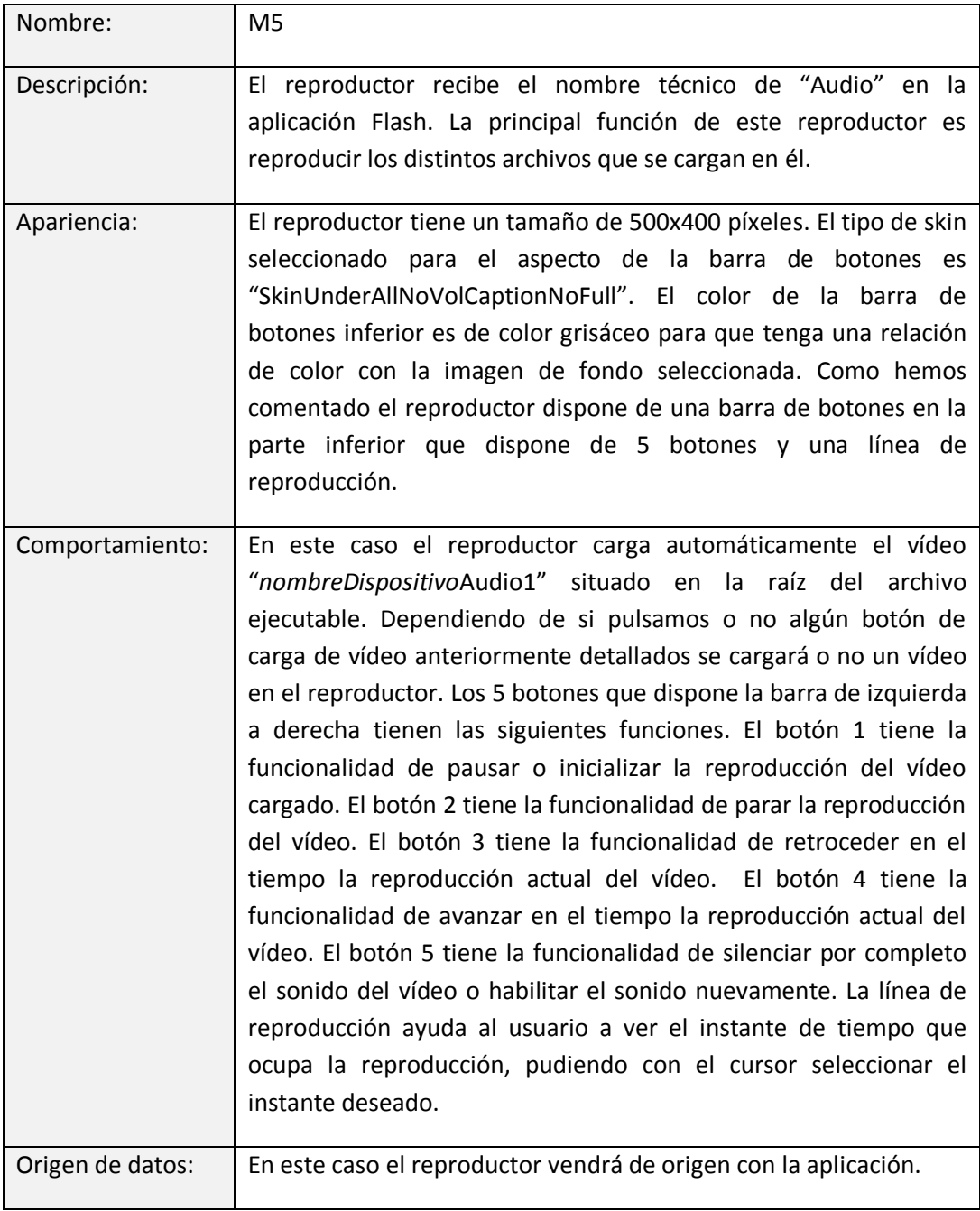

**Tabla 25. Tabla M5 pantalla Audio.**

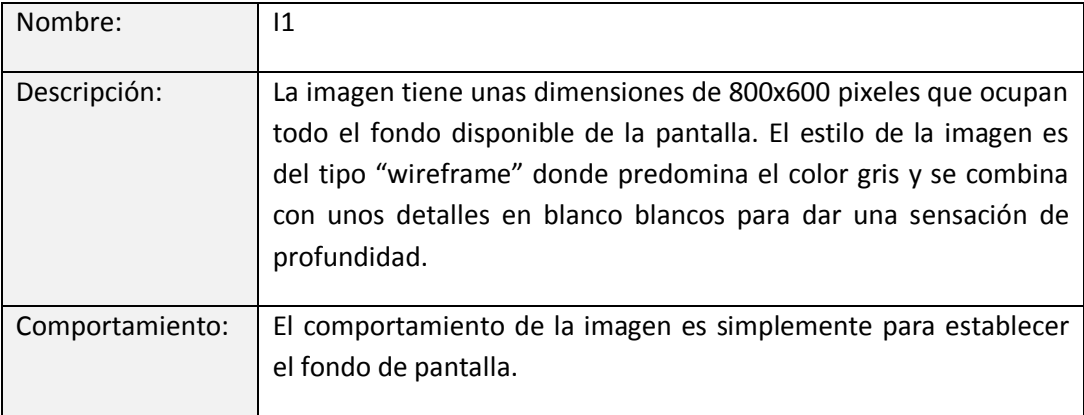

**Tabla 26. Tabla I1 pantalla Audio.**

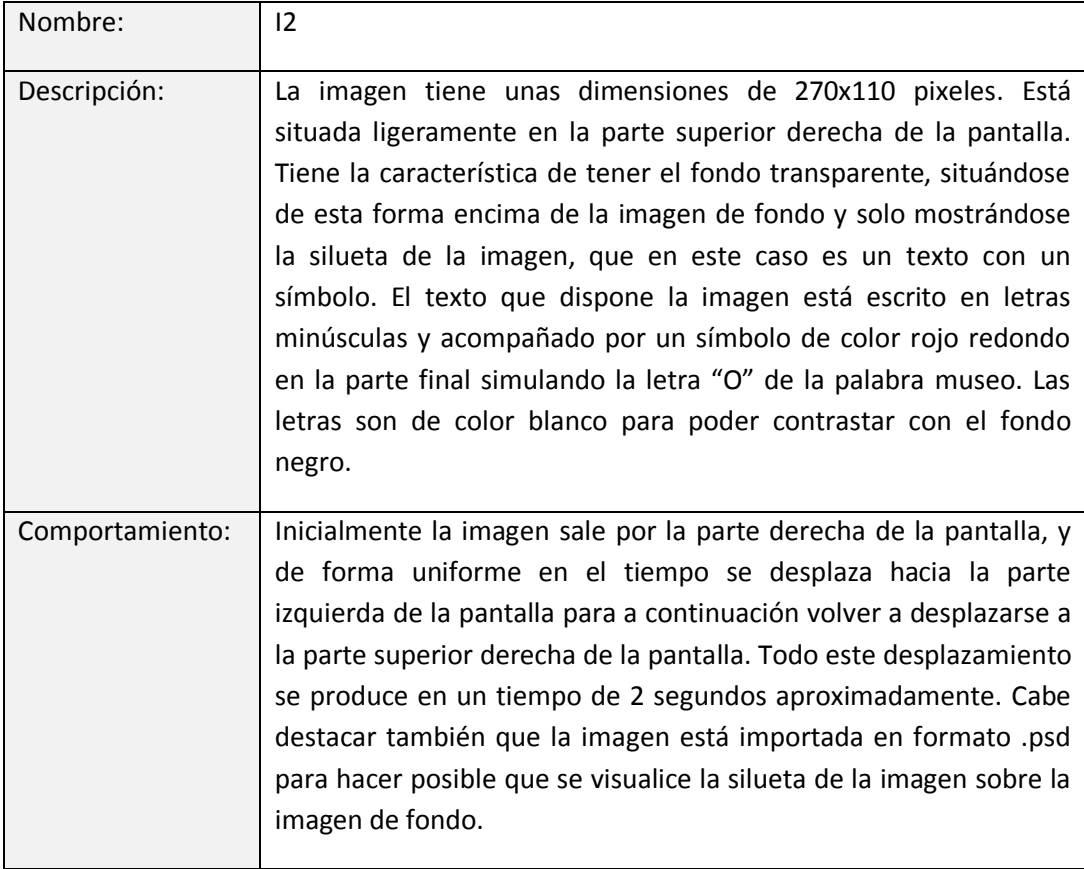

**Tabla 27. Tabla I2 pantalla Audio.**

### **Pantalla "Ficha Descriptiva**

La distribución de los elementos de la pantalla es la siguiente:

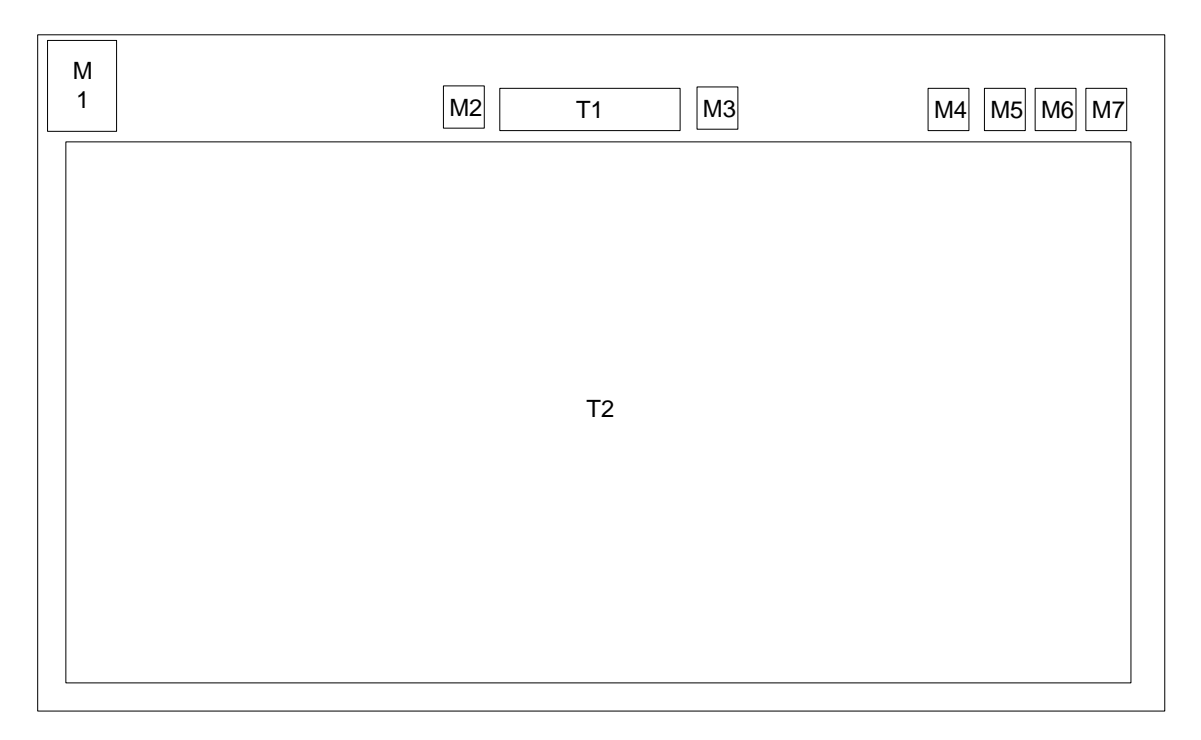

#### **Figura 81. Representación pantalla Ficha Técnica.**

Nombre: M1 Descripción: El botón recibe el nombre técnico de "botonHomeFichaDescriptiva\_mc" en la aplicación Flash. En este caso el botón dispone de un hipervínculo a la pantalla llamada "Inicio". Apariencia: El botón tiene 38 pixeles de ancho por 38 de alto. Está situado en la parte superior izquierda de la pantalla. Su color es azul oscuro con un reborde de color blanco, y tiene aplicado un efecto brillo del 18%. Comportamiento: El botón siempre está situado a la parte superior izquierda de la pantalla permaneciendo inmóvil. Cuando el usuario pulsa el botón nos enlaza con la pantalla "Inicio" detallada más arriba. Origen de datos:  $\vert$  En este caso el botón vendrá de origen con la aplicación.

Las características de los distintos elementos que forman la pantalla son:

**Tabla 28. Tabla M1 pantalla Ficha Descriptiva.**

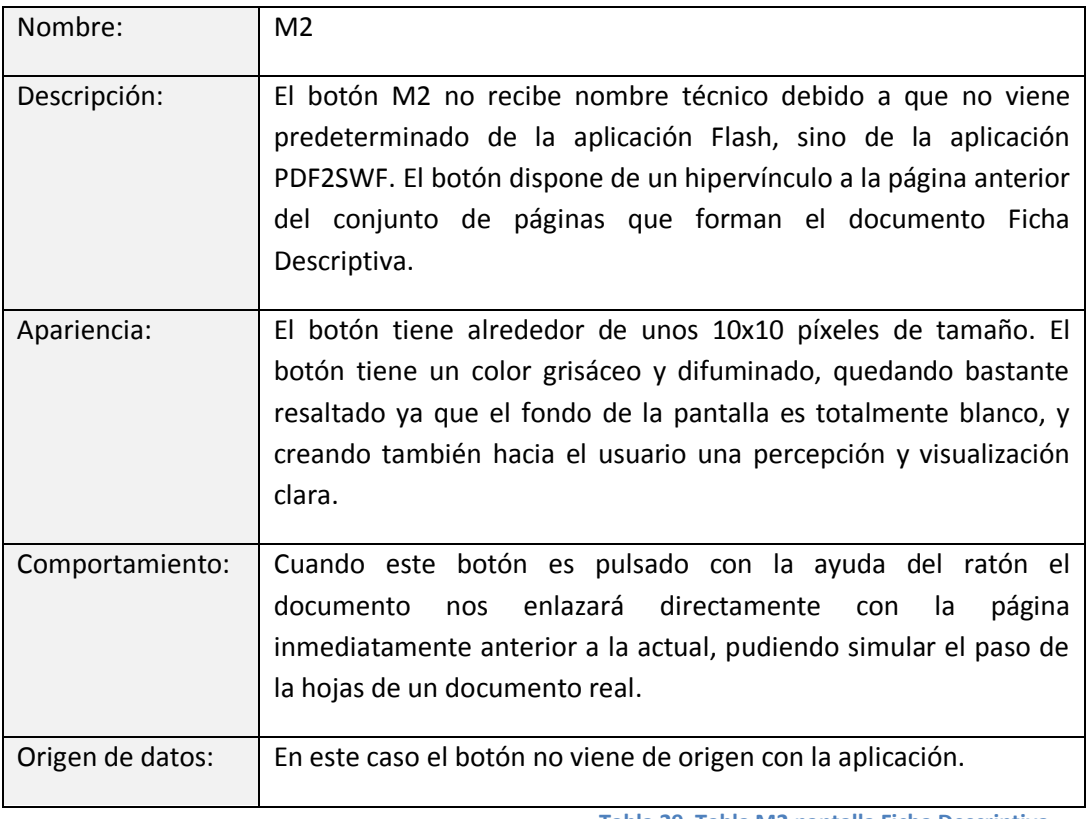

**Tabla 29. Tabla M2 pantalla Ficha Descriptiva.**

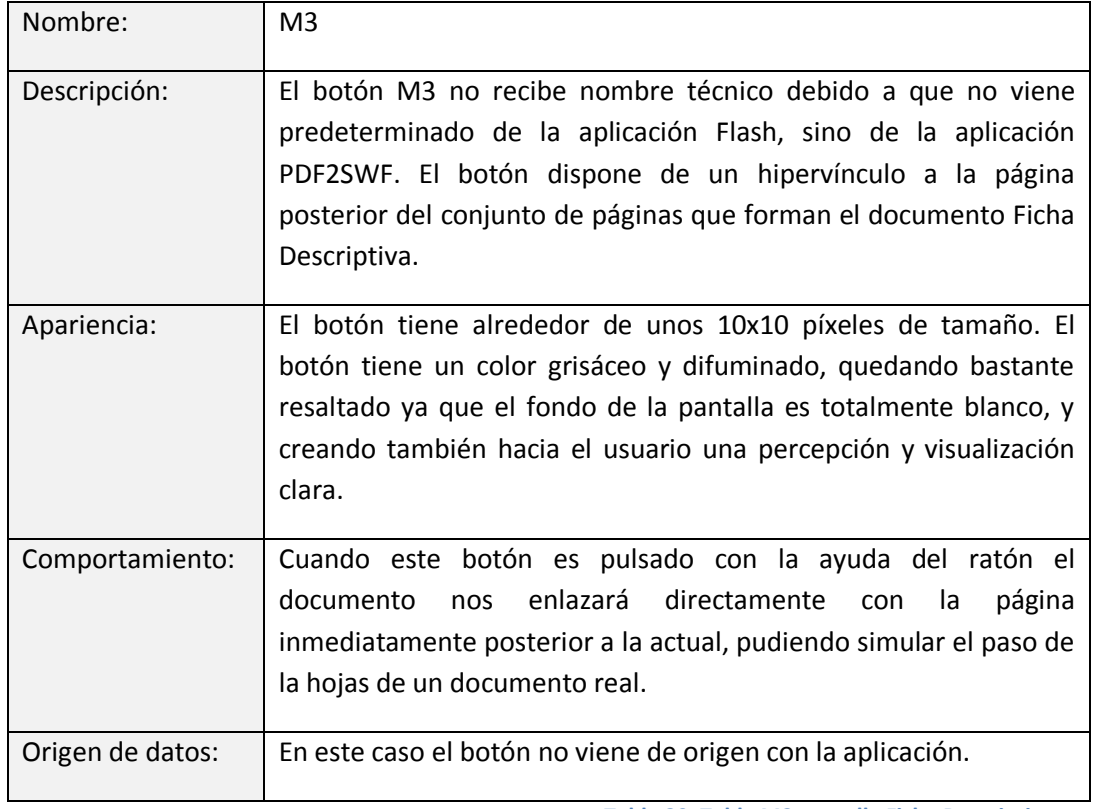

**Tabla 30. Tabla M3 pantalla Ficha Descriptiva.**

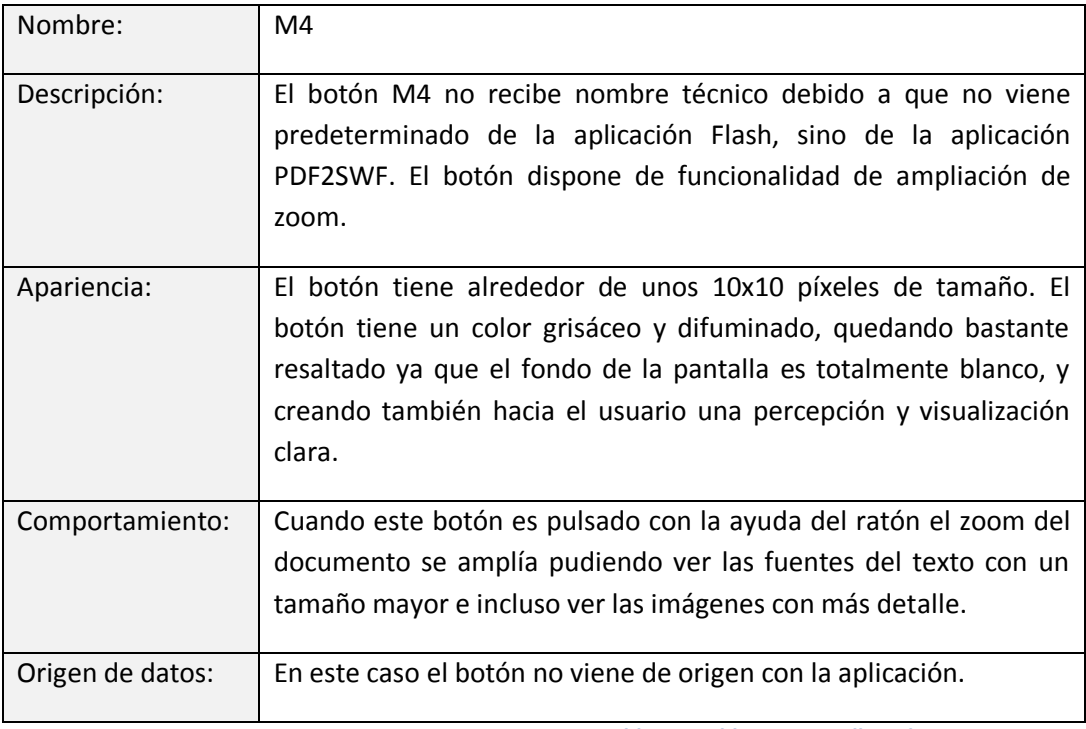

**Tabla 31. Tabla M4 pantalla Ficha Descriptiva.**

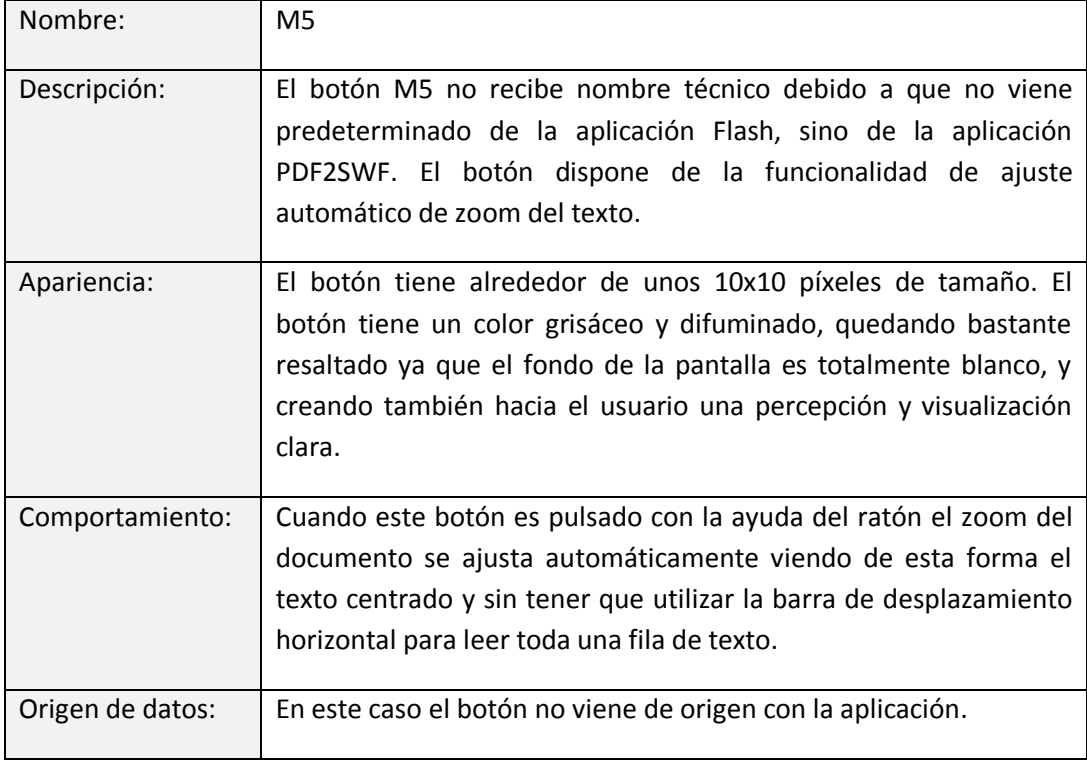

**Tabla 32. Tabla M5 pantalla Ficha Técnica.**

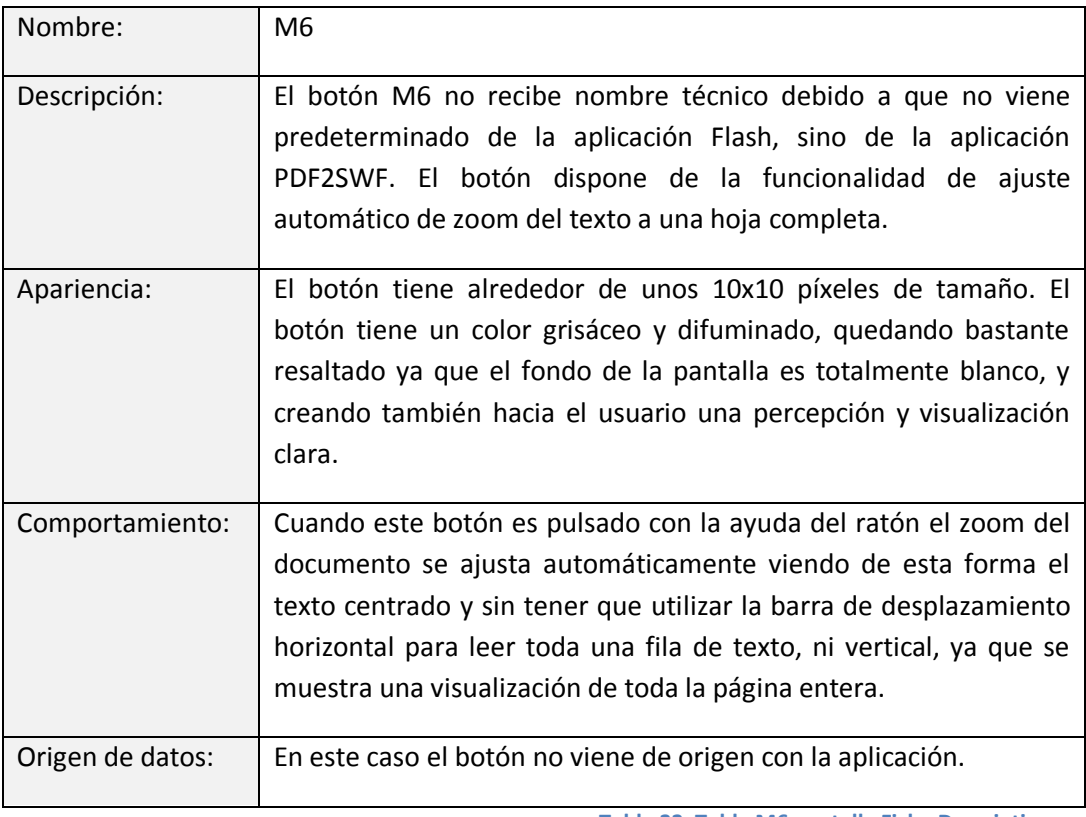

**Tabla 33. Tabla M6 pantalla Ficha Descriptiva.**

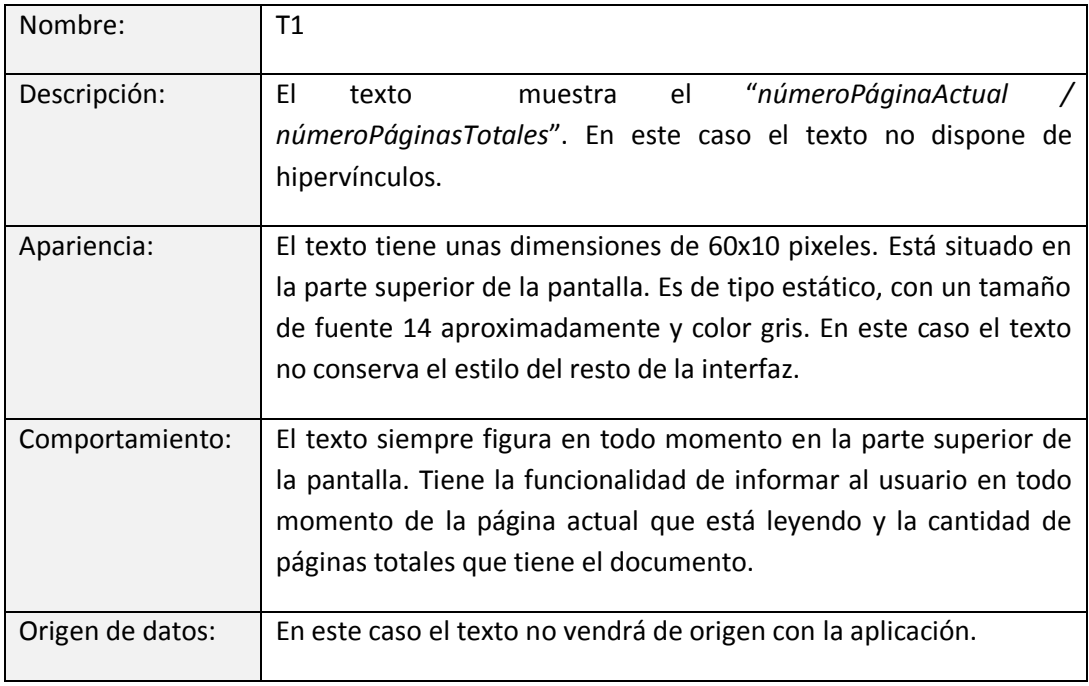

**Tabla 34. Tabla T1 pantalla Ficha Descriptiva.**

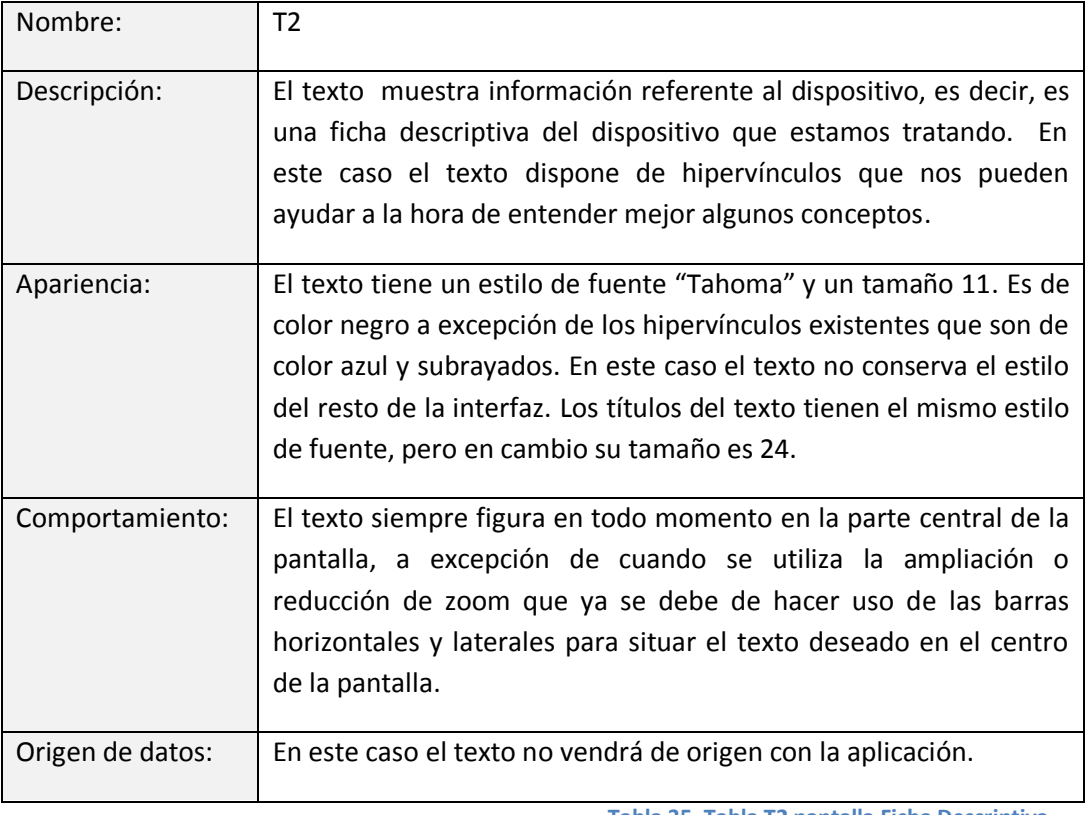

**Tabla 35. Tabla T2 pantalla Ficha Descriptiva.**

### **Pantalla "Video Demostrativo":**

La distribución de los elementos de la pantalla es la siguiente:

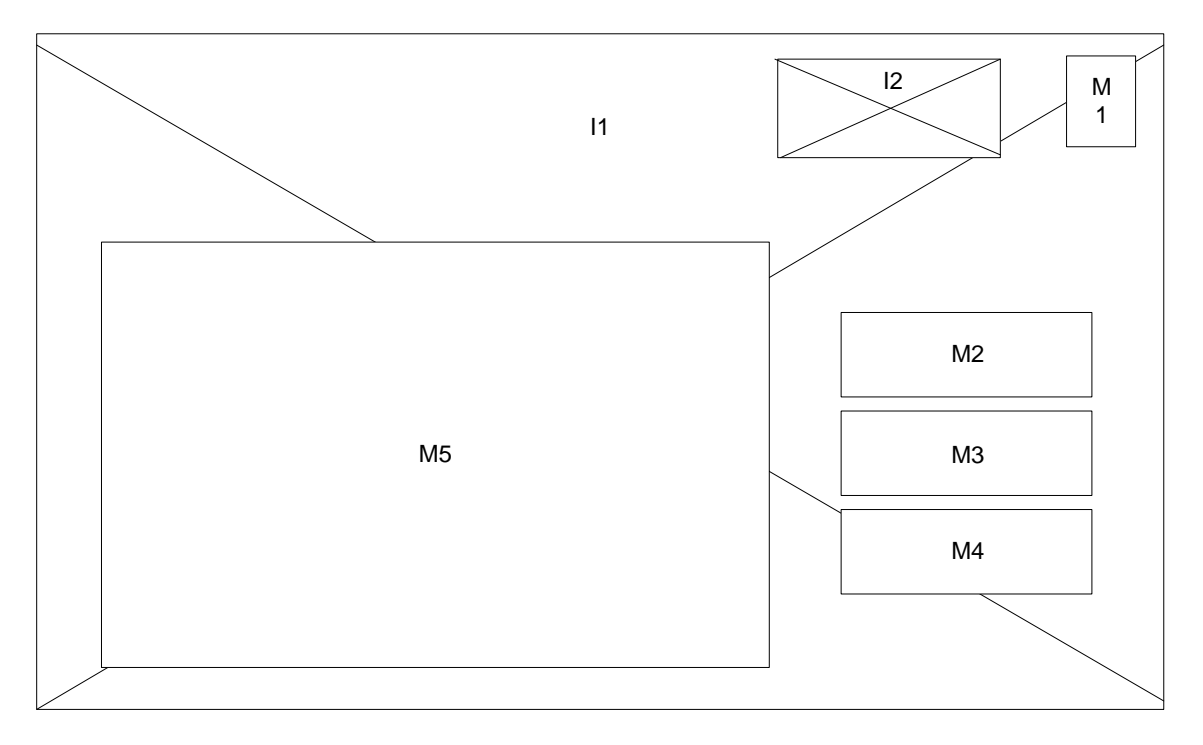

#### **Figura 82. Representación pantalla Video Demostrativo.**

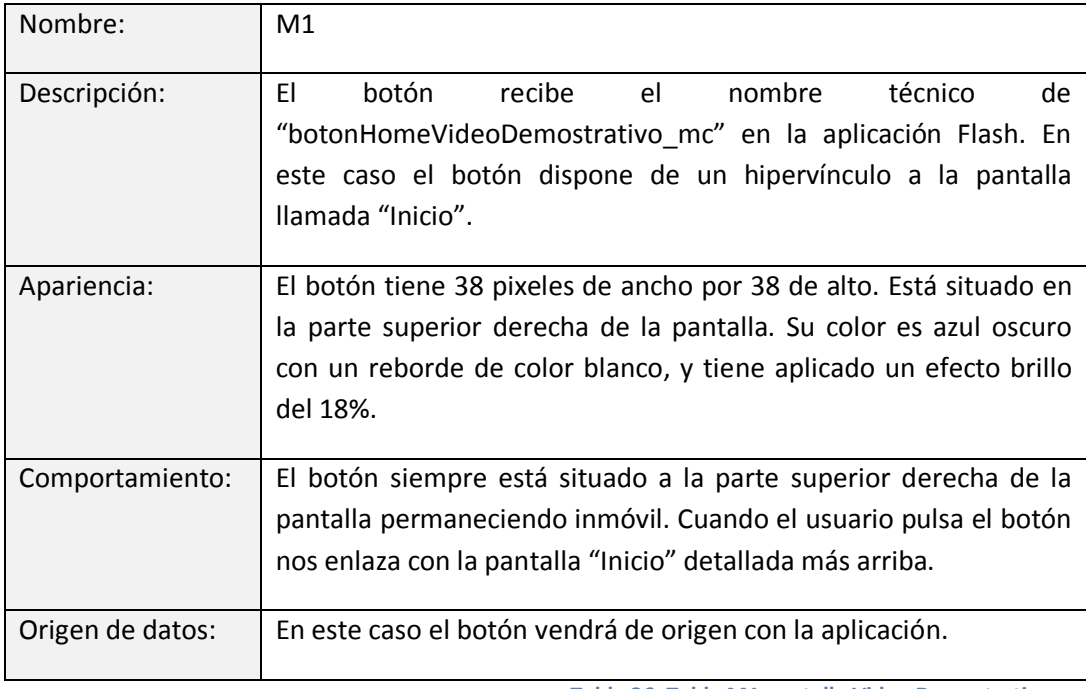

Las características de los distintos elementos que forman la pantalla son:

**Tabla 36. Tabla M1 pantalla Video Demostrativo.**

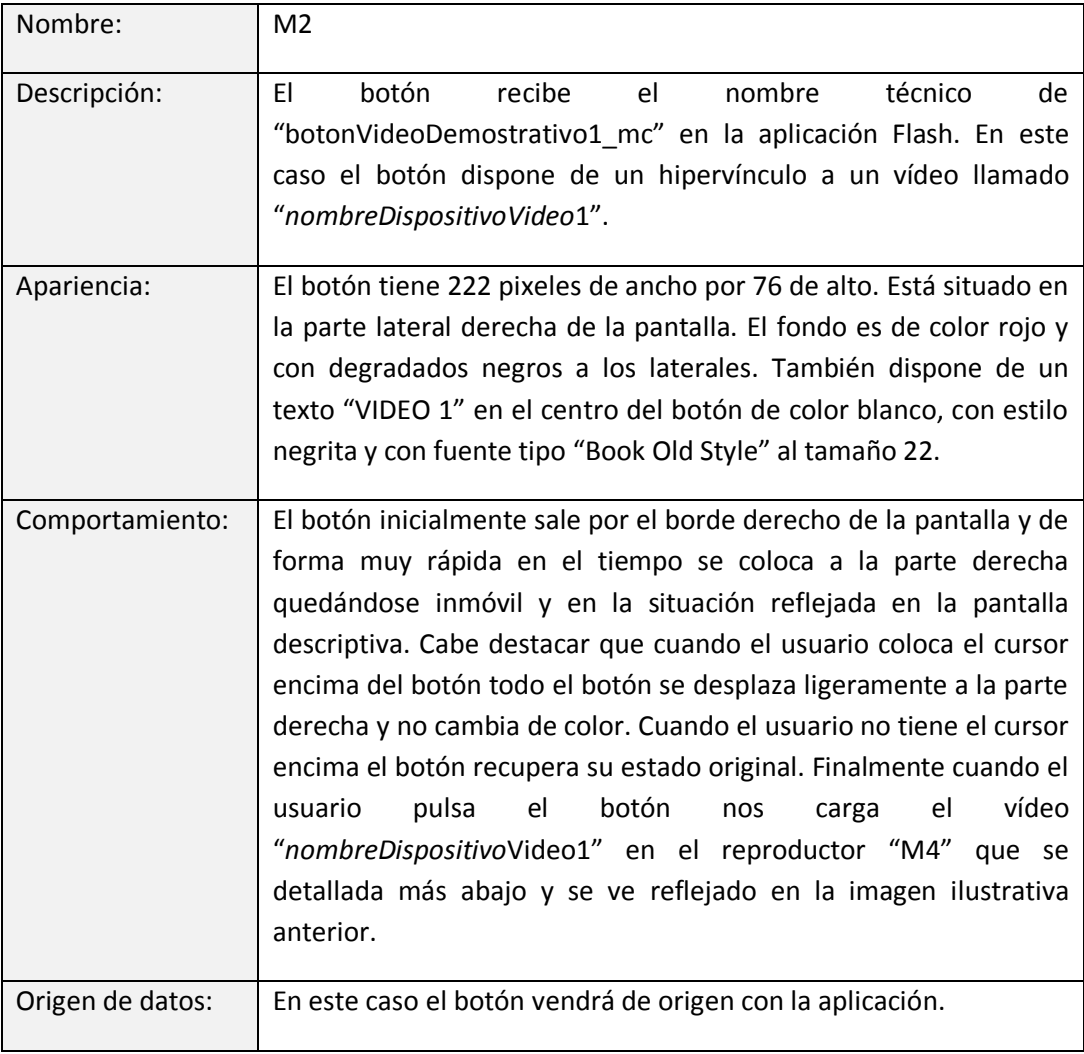

**Tabla 37. Tabla M2 pantalla Video Demostrativo.**

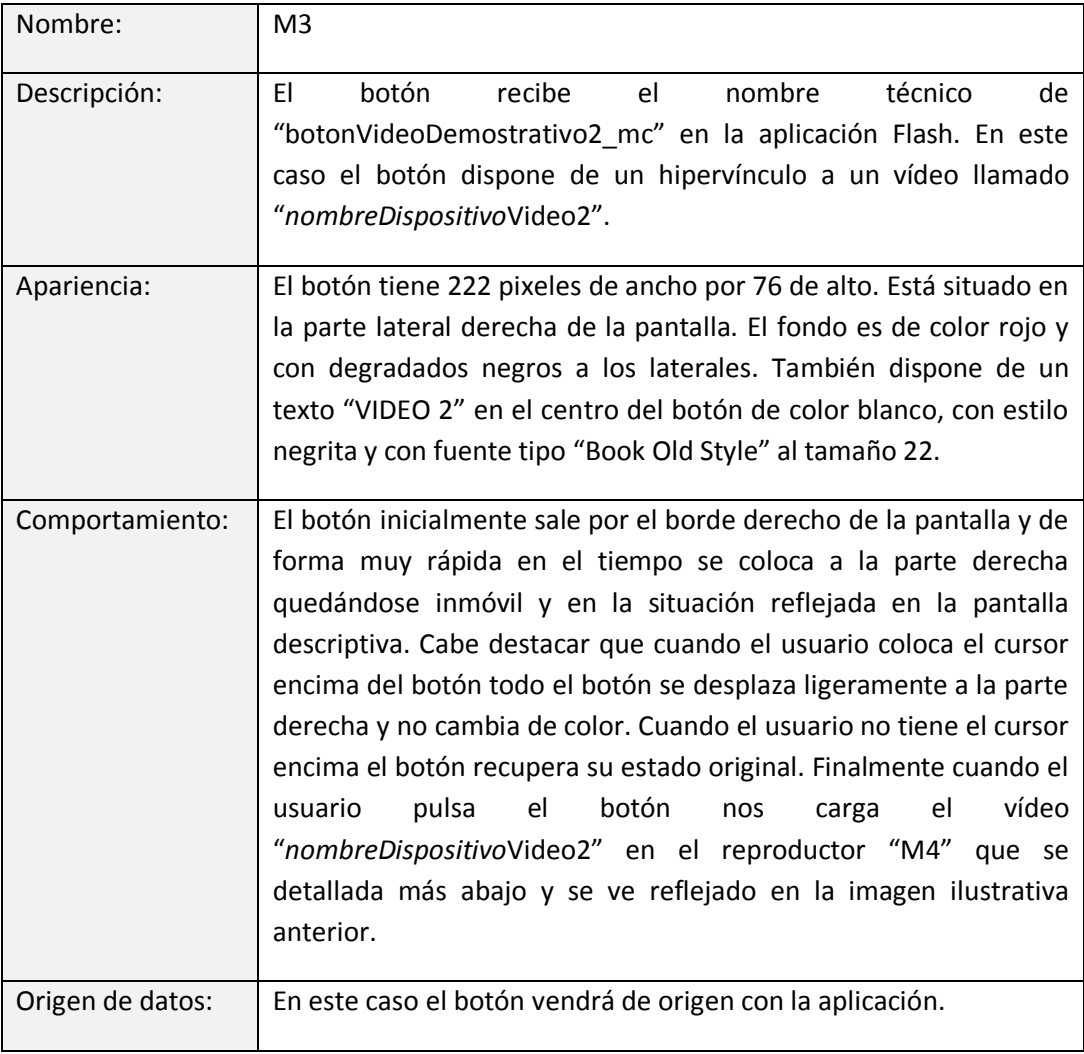

**Tabla 38. Tabla M3 pantalla Video Demostrativo.**

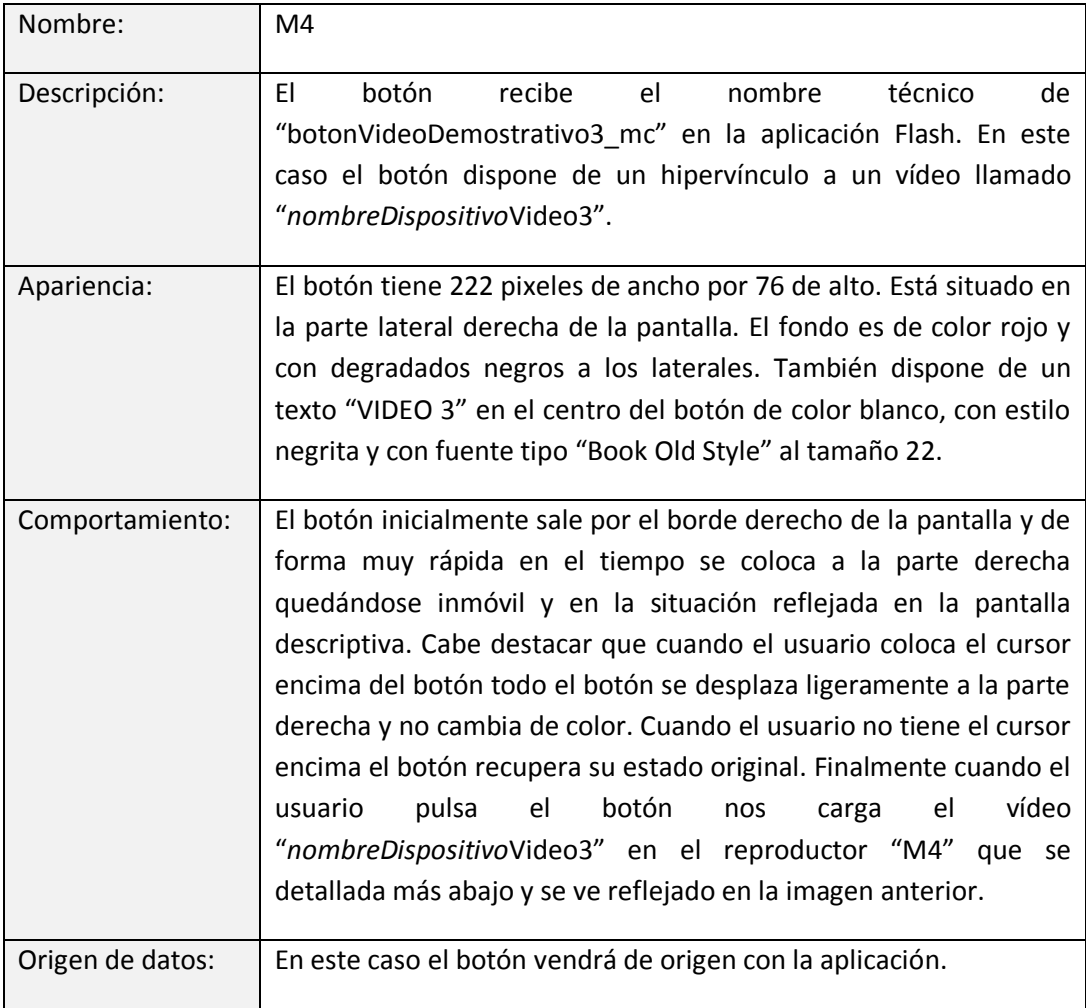

**Tabla 39. Tabla M4 pantalla Video Demostrativo**
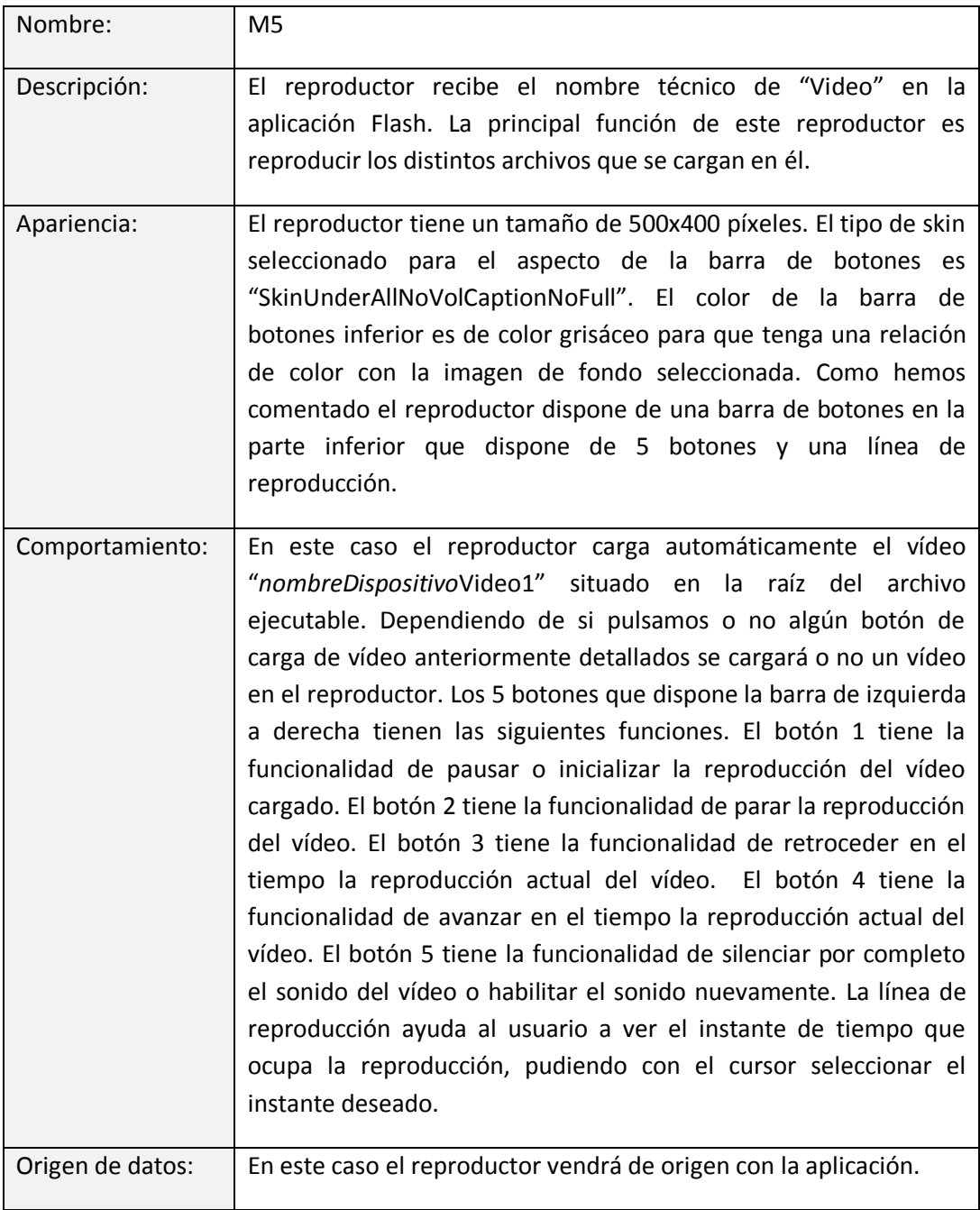

**Tabla 40. Tabla M5 pantalla Video Demostrativo.**

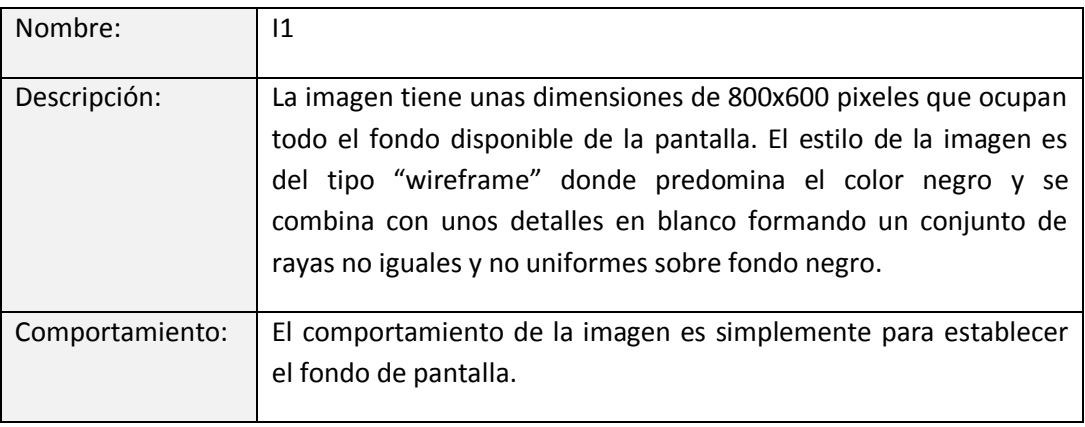

**Tabla 41. Tabla I1 pantalla Video Demostrativo.**

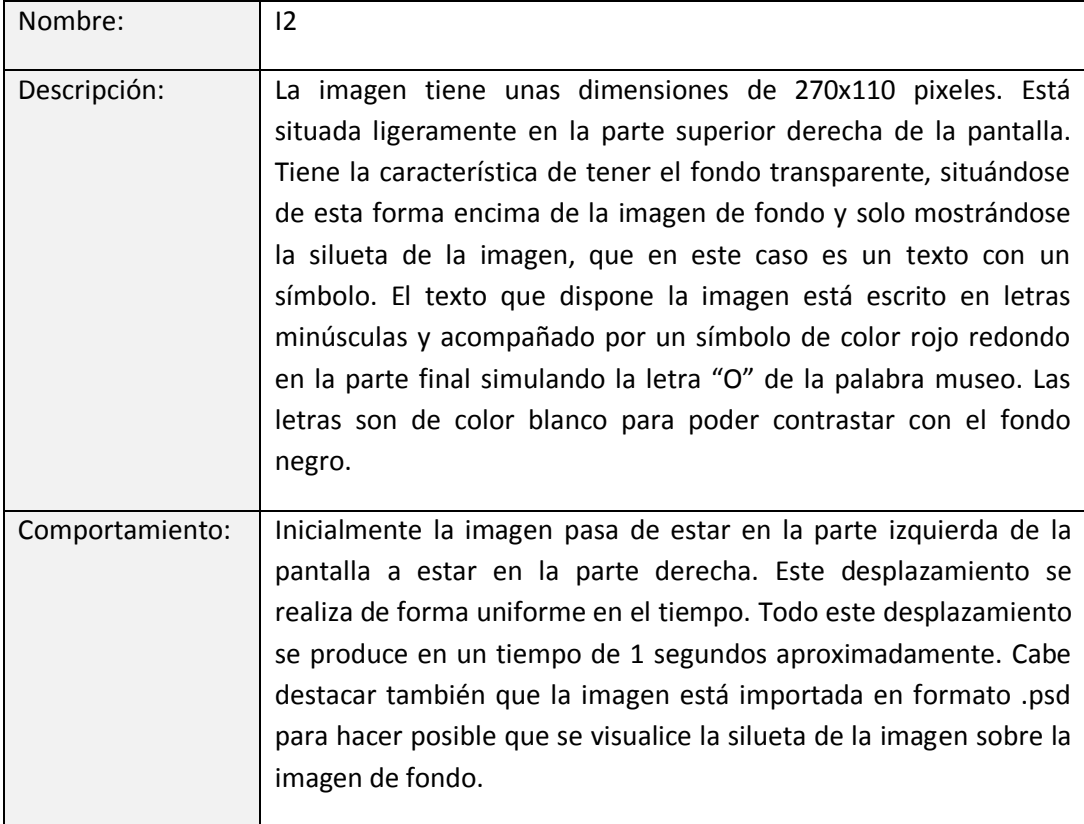

**Tabla 42. Tabla I2 pantalla Video Demostrativo.**

# **Pantalla "Experiencias de uso":**

La distribución de los elementos de la pantalla es la siguiente:

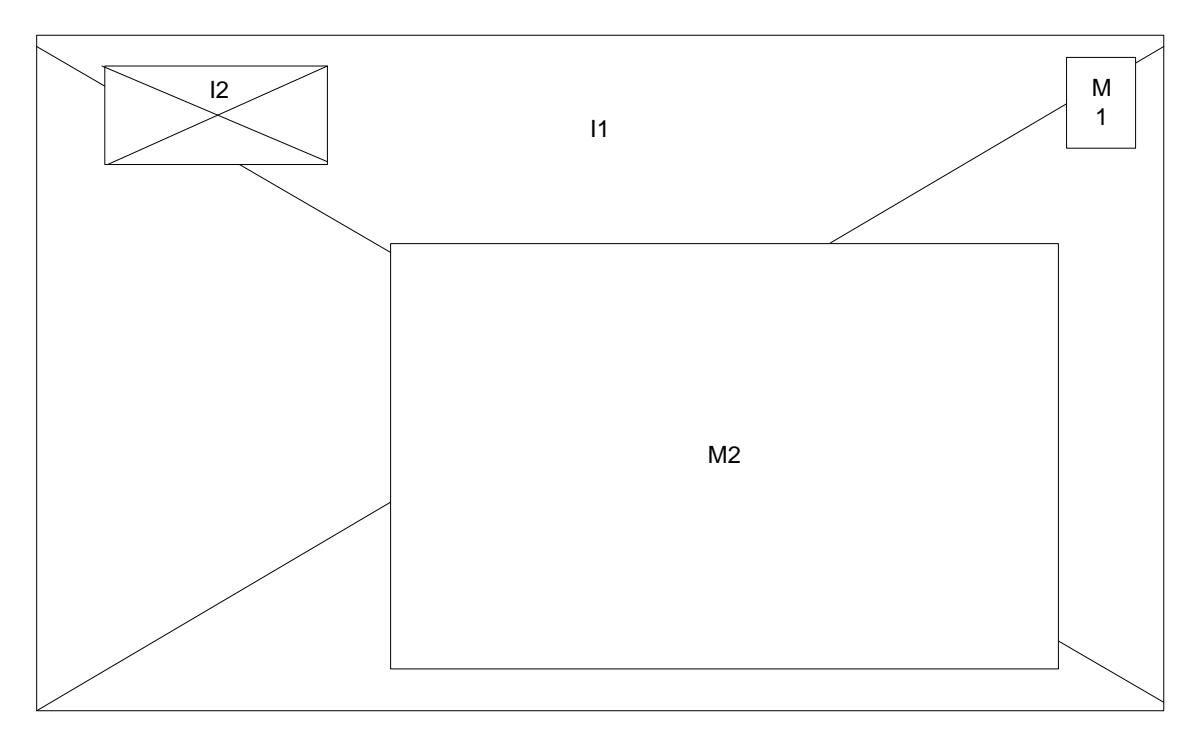

**Figura 83. Representación pantalla Experiencias de Uso.**

Las características de los distintos elementos que forman la pantalla son:

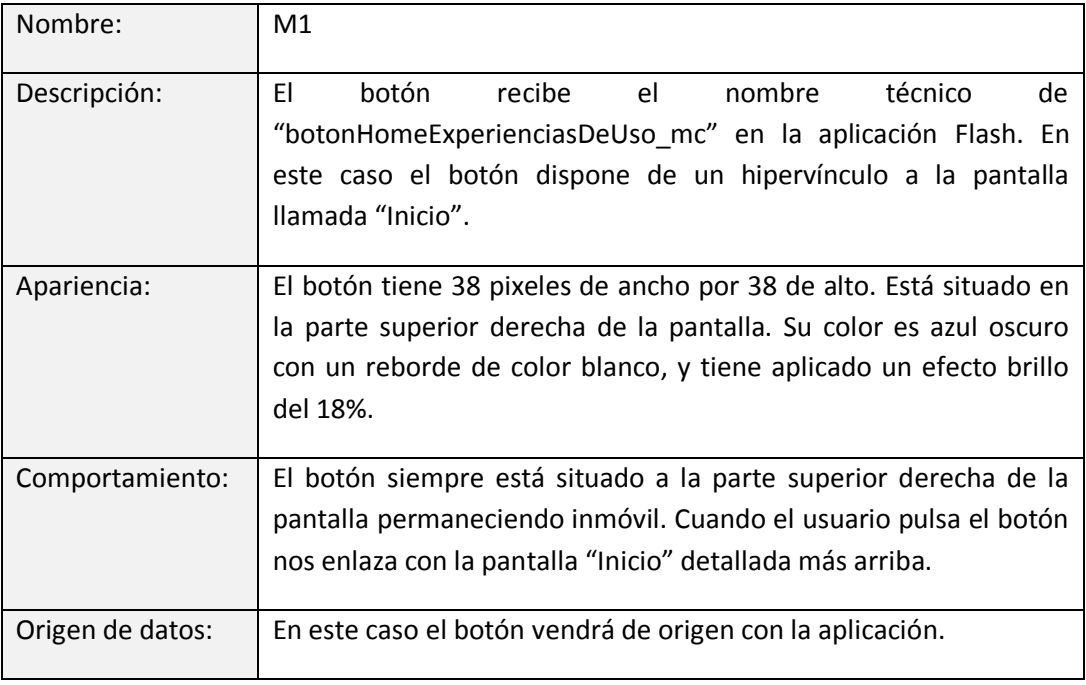

**Tabla 43. Tabla M1 pantalla Experiencias de Uso.**

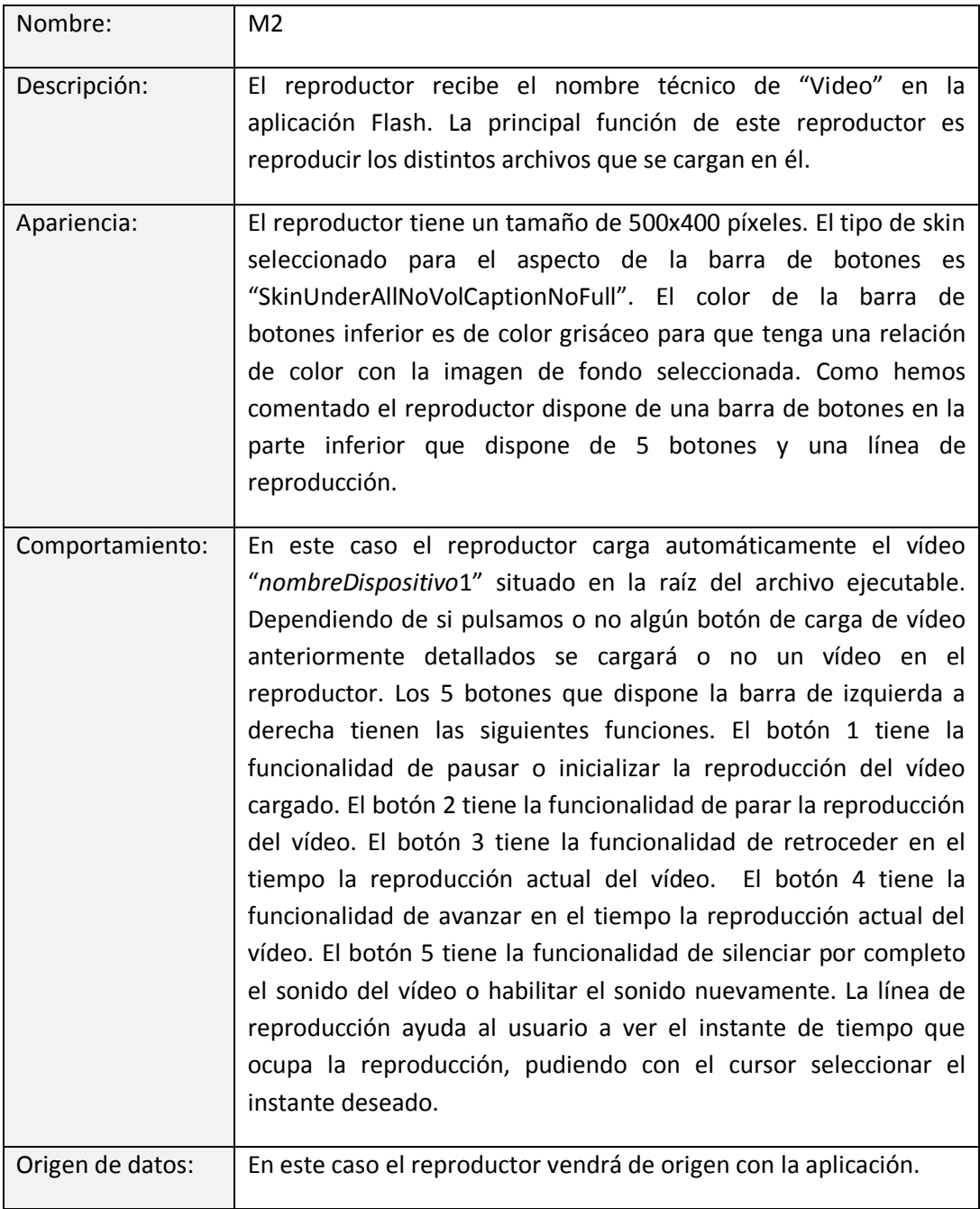

**Tabla 44. Tabla M2 pantalla Experiencias de Uso.**

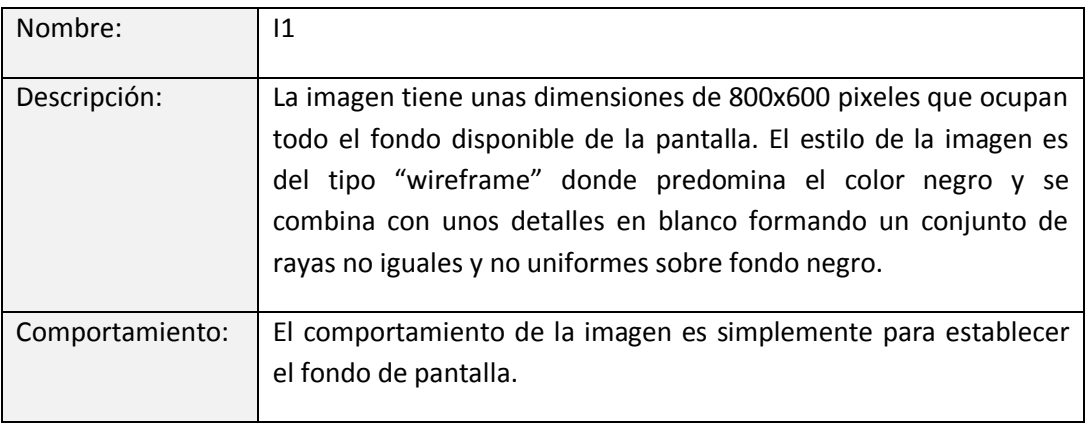

**Tabla 45. Tabla I1 pantalla Experiencias de Uso.**

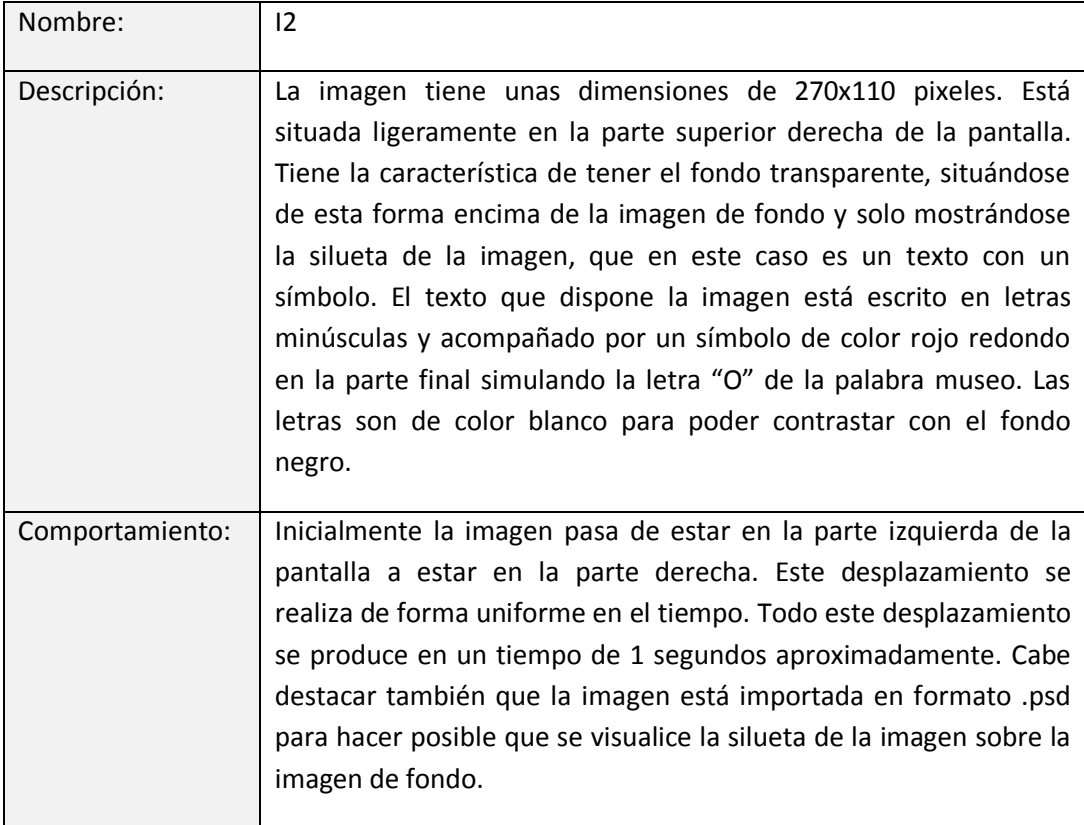

**Tabla 46. Tabla I2 pantalla Experiencias de Uso.**

# **3.2. GESTIÓN TÉCNICA**

En este apartado he reflejado las principales características técnicas del servidor donde está alojada la página web del museo. Las características son las siguientes:

- Dirección:<http://museoinf.webs.upv.es/>
- Dirección apartado administrador:<http://museoinf.webs.upv.es/admin>

La página web está alojada en un servidor IIS7 de la Universidad Politécnica de Valencia, más concretamente en un espacio cuya dirección es [https://museoinf.webs.upv.es:8443.](https://museoinf.webs.upv.es:8443/) Con el acceso a esta dirección accedemos a un panel administrativo del espacio llamado "Parallels Plesk Panel".

El servidor está funcionando bajo entorno Windows, con soporte para php y base de datos mySQL.

### **4. FASE DE PLANIFICACIÓN**

### **4.1. GESTIÓN DE LA PLANIFICACIÓN TEMPORAL**

#### **4.1.1. Descomposición en tareas.**

En este apartado voy a especificar mediante una tabla la descomposición en tareas y subtareas que componen el desarrollo de la aplicación.

En la siguiente tabla podremos observar en la primera columna el identificador de la tarea y en la tercera la descripción de la tarea y las subtareas que la forman.

La tabla es la siguiente:

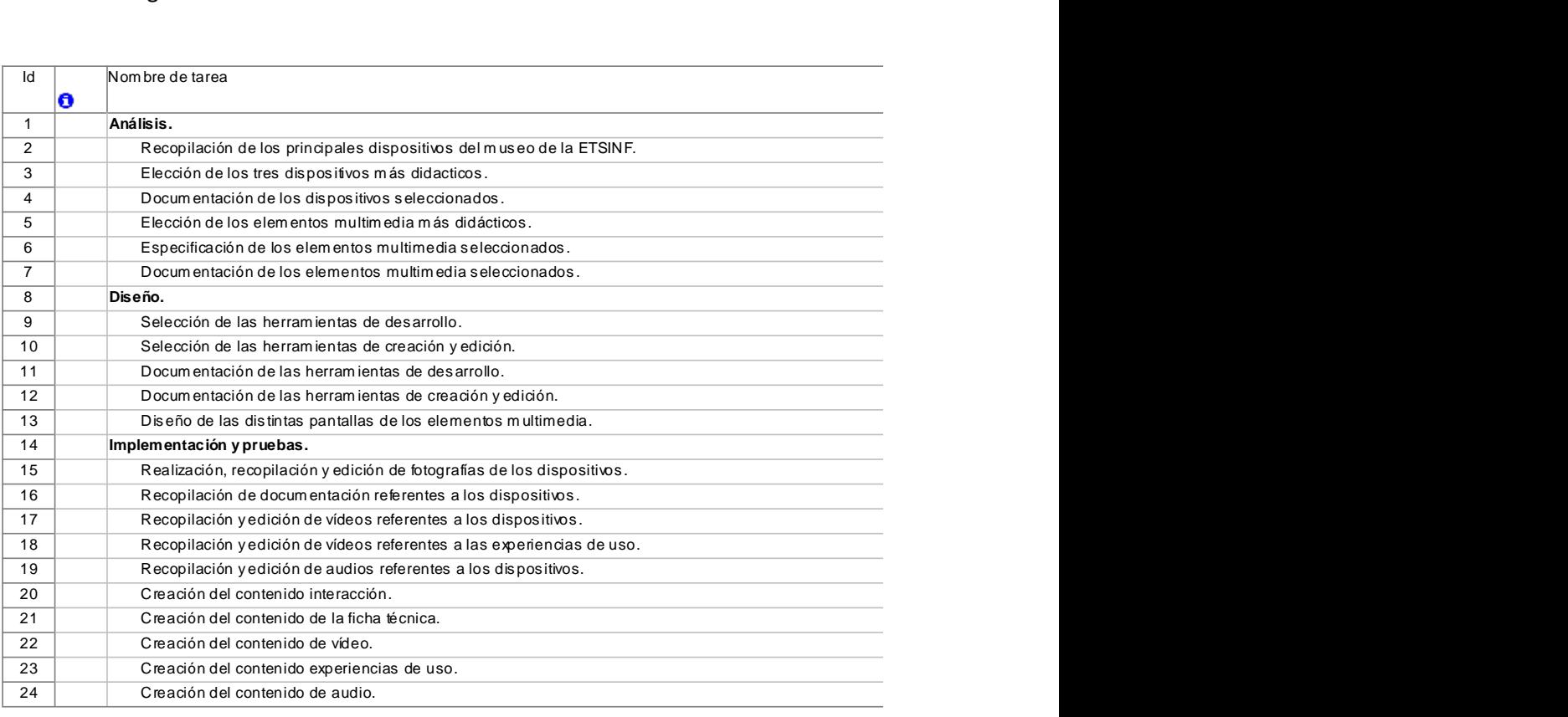

**Tabla 47. Tabla tareas y subtareas.**

## **4.1.2. Estimación de duraciones.**

En este apartado voy a especificar nuevamente mediante una tabla la duración de cada una de las tareas y subtareas que comprende. En ella podremos observar la descripción de la tarea en la tercera columna de la tabla, la duración en días de la tarea en la cuarta columna y la fecha de inicio y fin de cada una de ellas en la quinta y sexta columna respectivamente.

La tabla es la siguiente:

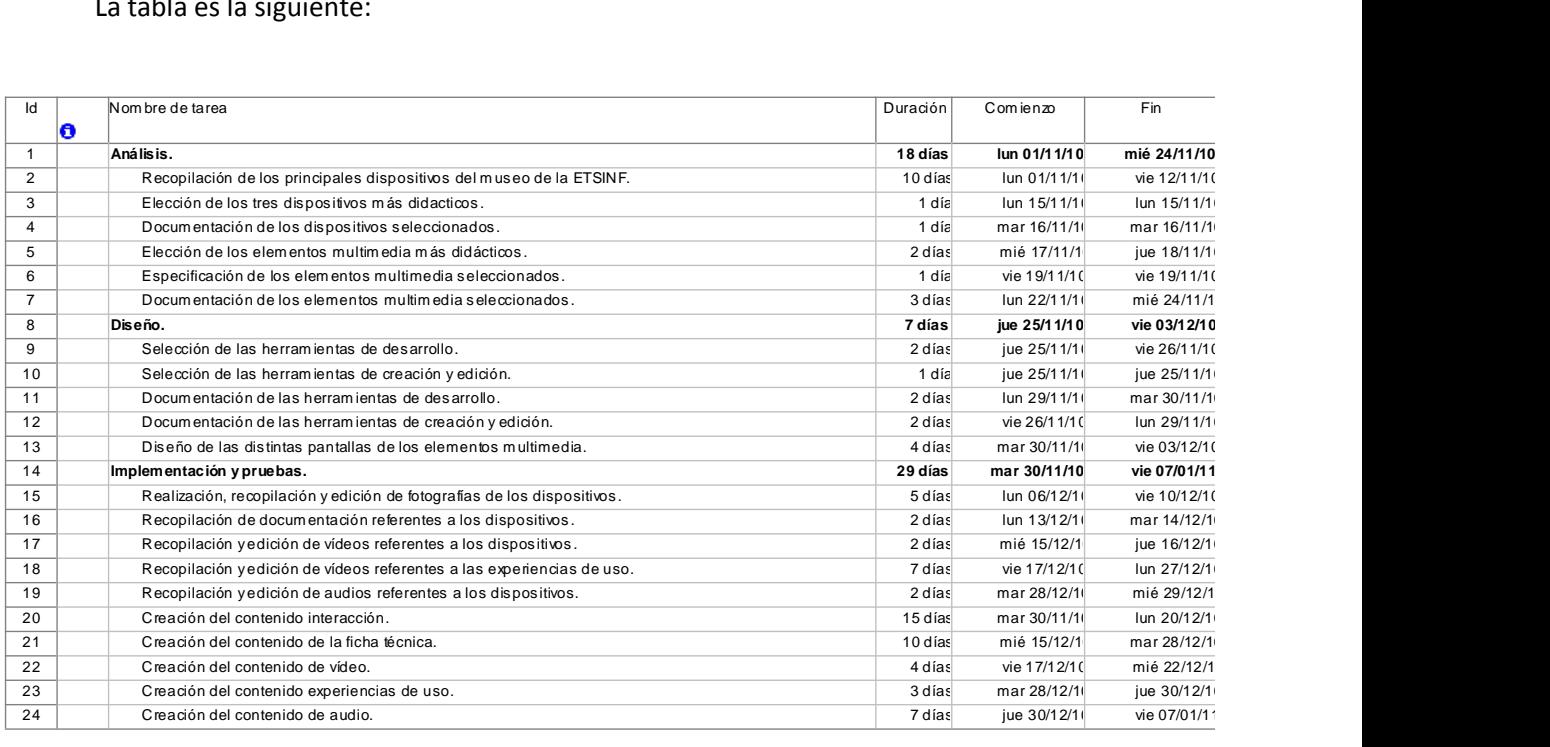

**Tabla 48. Tabla estimación de duraciones.**

Cabe destacar que en el siguiente punto también se puede apreciar de forma gráfica la estimación de duraciones a través de una representación de un diagrama de Gantt.

# **4.1.3. Orden de ejecución.**

En este apartado voy a especificar mediante un diagrama de Gantt el orden de ejecución de las tareas y subtareas anteriormente descritas.

En este gráfico podremos observar más claramente la dependencia entre las diferentes tareas, el tiempo empleado para la ejecución de cada una de ellas y el seguimiento del desarrollo del proyecto a lo largo del tiempo.

El dato más relevante que nos muestra el diagrama es que para la realización completa de todo el proyecto se han empleado unos dos meses de trabajo, con inicio en fecha 01/11/2010 y con fin el 07/01/2011. Cabe destacar también que en el apartado anterior hemos visto en modo de tabla la duración de cada tarea, pero que en este caso esa duración se representa en modo de barras.

El diagrama quedaría de la siguiente forma:

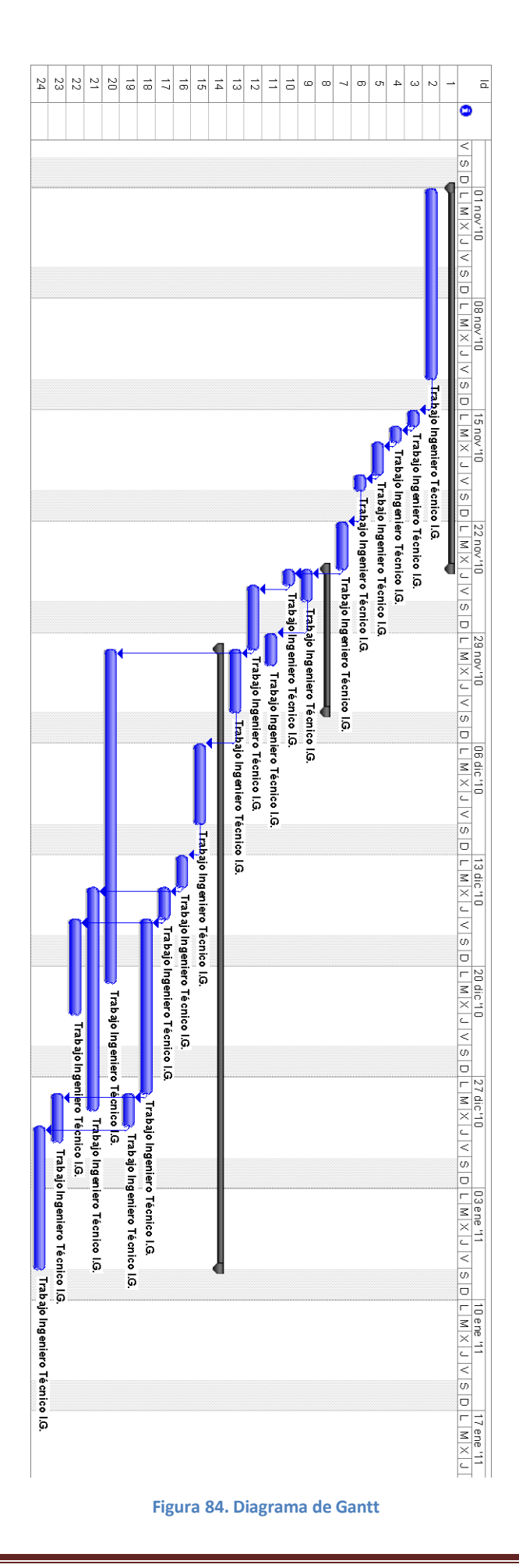

### **4.1.4. Asignación de recursos.**

La asignación de recursos para la realización del proyecto ha sido, en este caso, recursos humanos propios, referenciado con la descripción "Trabajo Ingeniero Técnico I.G.", ya que para el desarrollo del proyecto no se ha utilizado otro recurso humano adicional.

Cabe añadir que el recurso humano dedicado para el desarrollo del proyecto ha sido de 8 horas diarias, con dedicación del 100% del tiempo. Estos recursos también se pueden ver reflejados en la tabla siguiente:

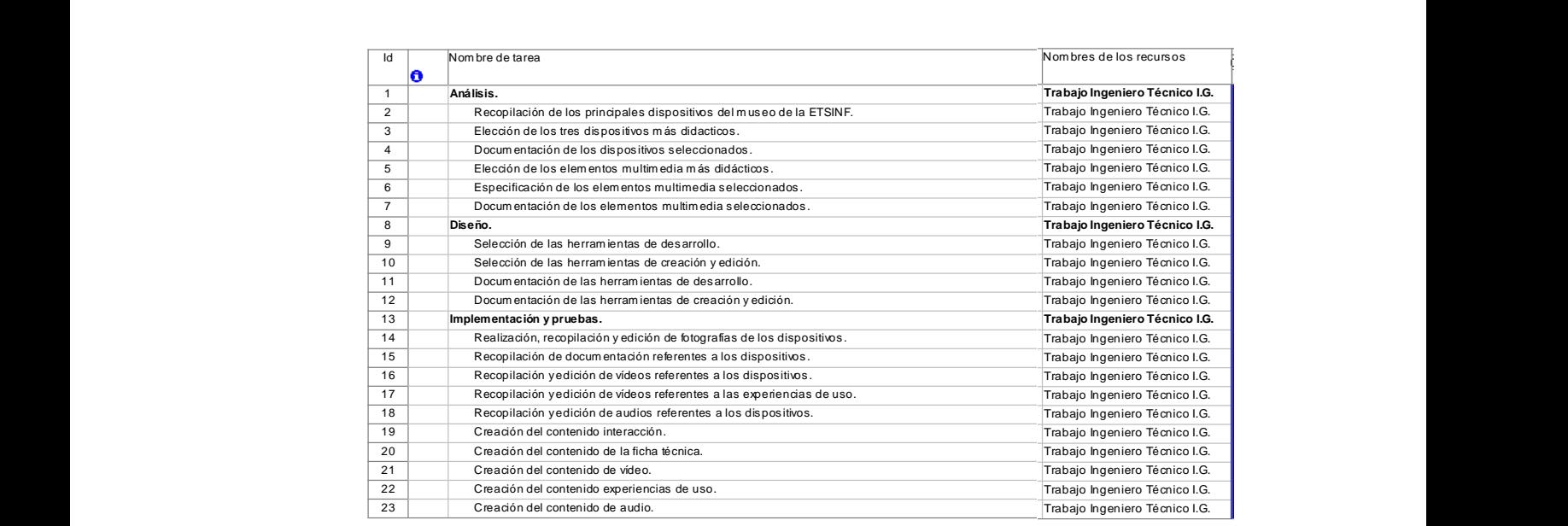

**Figura 85. Tabla asignación de recursos.**

# **5. FASE DE PRODUCCIÓN**

En este apartado voy a especificar las tareas que he realizado para poder desarrollar la aplicación.

Como hemos visto en los puntos anteriores la fase de producción se divide principalmente en cuatro partes: Análisis, Diseño, Implementación y Pruebas. Ahora voy a especificar cada una de ellas.

### **Análisis:**

En esta fase, en primer lugar, se llevo a cabo la recopilación de los principales dispositivos del museo de la ETSINF. Para ello creé una colección de todos los dispositivos disponibles, reflejados en el punto "2.1. Principales dispositivos de la ETSINF" para poder realizar a continuación un mejor estudio de cada uno de ellos.

Una vez recopilados todos los dispositivos tuve que realizar la elección de los tres dispositivos más didácticos. Para realizar esta elección me base en la utilización de una tabla donde se recogían distintos criterios evaluadores que me ayudasen en la elección.

A continuación, realicé una documentación de los tres dispositivos seleccionados y partiendo de esta documentación realicé la elección de los elementos multimedia más didácticos que se ajustaran a los dispositivos seleccionados.

Para finalizar con esta fase una vez elegidos los distintos elementos multimedia procedí a especificar cada uno de ellos y realizar su correspondiente documentación.

### **Diseño:**

En esta fase, para poder realizar el diseño tuve en primer lugar que seleccionar las herramientas de desarrollo, creación y edición más adecuadas para poder llevar a cabo el desarrollo de la aplicación. Una vez realizado este paso procedí a la documentación de cada una de las herramientas de desarrollo, creación y edición seleccionadas.

Para finalizar esta fase, una vez realizado todo este proceso realicé el diseño de las distintas pantallas de los elementos multimedia, reflejado en el punto "3.1.6. Especificación de las distintas pantallas".

### **Implementación y Pruebas:**

En esta fase, para poder realizar la creación de los distintos miniSites hice lo siguiente:

### o Para el contenido de Audio:

Para este contenido me centré principalmente en la ayuda que me ofrecían páginas web como por ejemplo YouTube, donde tenía la posibilidad de encontrar vídeos que contenían audio grabado original de los distintos dispositivos.

Una vez seleccionados los distintos vídeos con audio que más se ajustaban a mis necesidades descargaba el vídeo correspondiente en formato .flv para la posterior vinculación con el proyecto Flash. La vinculación con el proyecto la he realizado mediante la utilización de scripts específicos que dispone Flash.

## o Para el contenido de Video:

Este contenido es muy similar al contenido anterior, y las tareas de producción son prácticamente las mismas. Igualmente para este contenido me centré principalmente en la ayuda que me ofrecían páginas web como por ejemplo YouTube, donde tenía la posibilidad de encontrar vídeos donde aparecían o que tenían relación con los distintos dispositivos. Una vez seleccionados los distintos vídeos que más se ajustaban a mis necesidades descargaba el vídeo correspondiente en formato .flv para la posterior vinculación con el proyecto Flash. La vinculación con el proyecto la he realizado mediante la utilización de scripts específicos que dispone Flash.

### o Para el contenido de la Ficha Descriptiva:

Este contenido es un poco más complicado de confeccionar que los anteriores. Para la realización de éste he necesitado consultar páginas web como la Wikipedia donde podía consultar gran cantidad de información sobre los distintos dispositivos de forma fácil y obteniendo una gran cantidad de información detallada. Una vez detectada la información más adecuada de cada dispositivo la recopilaba en un archivo Word. La ventaja que me ofrecía la información obtenida de la Wikipedia era que ya disponía de enlaces creados dentro del mismo documento y que ayudaban mucho al usuario visitante de los miniSites a comprender muchos términos técnicos que son difíciles de comprender.

Una vez confeccionado el correspondiente archivo lo exportaba directamente a formato PDF para posteriormente con la ayuda del programa "PDF2SWF", especificado en puntos anteriores, convertirlo en un archivo importable al proyecto Flash mediante la ayuda nuevamente de scripts incorporados por la aplicación Flash.

o Para el contenido de Interacción:

Este ha sido el contenido más complicado de realizar. Para este contenido necesitaba poder hacer fotos a los dispositivos desde varios puntos de vista. Cada dispositivo estaba formado por un total de 36 fotos. Estas 36 fotos se separaban en 12 fotos para la vista inferior del dispositivo con un movimiento de 360 $^{\circ}$ , otras 12 para la vista central y otras 12 para la vista superior. Realizaba 12 fotos por vista para poder obtener una instantánea cada 30° de rotación del dispositivo.

Para poder rotar el dispositivo de forma uniforme y sin obtener demasiados errores de montaje fotográficos posteriores tuve que construir una peana giratoria para poder situar en la parte superior el dispositivo y de este modo poder rotarlo de forma libre. Para la simulación de rodamientos que facilitaran la rotación utilicé pelotas de ping-pong, ya que son resistentes y pequeñas al mismo tiempo.

Otro material utilizado fueron mesas cubiertas de tala blanca para poder crear un fondo blanco y facilitar el recortado de la imagen posterior.

También se hizo uso de focos de luz blanca para disminuir en gran medida las sombras producidas por el flash de la cámara.

Ahora muestro una imagen ilustrativa del escenario donde se realizó el proceso fotográfico del dispositivo, con los elementos anteriormente nombrados:

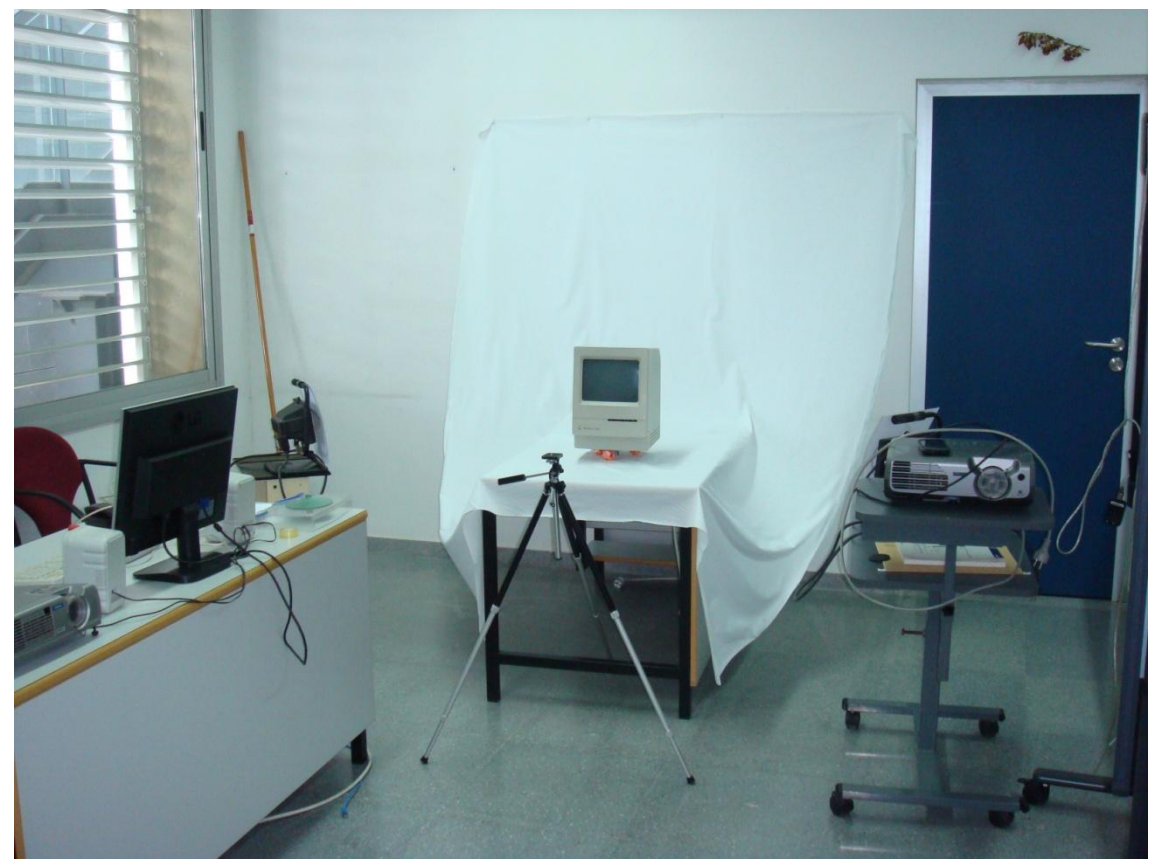

**Figura 86. Escenario fotográfico dispositivos.**

o Para el contenido de Experiencias de Uso:

Para este contenido he necesitado grabar a tres personas distintas y cada una de ellas con una experiencia de uso sobre uno de los tres dispositivos seleccionados.

Una vez digitalizadas las distintas grabaciones procedí a editarlas y a exportarlas en formato .flv para poder posteriormente importarlas a la aplicación multimedia. La vinculación con el proyecto la he realizado mediante la utilización de scripts específicos que dispone Flash.

En este apartado el usuario grabado responde a cuatro preguntas formuladas respecto a la experiencia con el dispositivo, de este modo el usuario visitante del miniSite puede entender que supuso estos dispositivos para la gente de pudo disponer y tuvo experiencia con ellos.

# **6. CONCLUSIONES**

Las conclusiones que obtengo una vez realizado el proyecto son:

La realización del proyecto me ha servido principalmente para poner en práctica gran cantidad de conocimientos aprendidos a lo largo de la carrera y ayudándome a entenderlos mejor.

He aprendido que es complicado usar herramientas de diseño, como por ejemplo la aplicación 'Flash', sin tener un previo conocimiento o uso de ellas, ya que se invierte gran cantidad de tiempo para familiarizarte y poder usar medianamente bien la herramienta. En caso de tener que realizar nuevamente el proyecto es muy probable que no volviera a utilizar una herramienta tan compleja.

Otro aspecto positivo que he podido concluir es que he conocido de primera mano gran cantidad de dispositivos del Museo de Informática de la Universidad Politécnica de Valencia, consiguiendo un mayor conocimiento sobre éstos y un mejor entendimiento de la evolución del mundo de la informática en lo que ha dispositivos se refiere.

Pienso también que la redacción de la memoria ha sido bastante completa, ya que abarca gran cantidad de contenidos distintos y todos han sido especificados con bastante detalle. La memoria recoge también información contratada de diferentes sitios web, ayudando de esta forma a la toma de diferentes decisiones durante la realización del proyecto.

Una de las principales barreras para realizar determinados puntos del proyecto ha sido que en ciertas ocasiones no disponía del material necesario o adecuado para poder realizar las distintas tareas, imposibilitando así un mejor resultado en alguno de los contenidos de los distintos miniSites.

Para finalizar, pienso que ha sido muy positiva la ejecución de este proyecto, ya que me ha servido para conocer nuevas herramientas de trabajo y sobre todo poder poner en práctica conocimientos aprendidos en diferentes asignaturas de la carrera.

# **7. BIBLIOGRAFÍA**

Sitio web - Adobe Flash professional <http://www.adobe.com/es/products/flash/>

Sitio web - Adobe Premiere professional <http://www.adobe.com/es/products/premiere/>

Sitio web - Adobe Photoshop <http://www.adobe.com/es/products/photoshop.html>

Sitio web - Garden Gnome Software <http://gardengnomesoftware.com/object2vr.php>

Sitio web - Descargas Totales <http://www.descargastotales.com/pdf2swf>

Sitio web - Mercedes Benz España [www.mercedes-benz.es](http://www.mercedes-benz.es/)

Sitio web – Periódico digital 20minutos – Sección televisión [www.20minutos.tv](http://www.20minutos.tv/)

Sitio web - Ministerio de Educación de España [www.educacion.es](http://www.educacion.es/)

Sitio web - Mercedes Benz España - Sección Turismos [http://www.mercedes](http://www.mercedes-benz.es/content/spain/mpc/mpc_spain_website/es/home_mpc/passengercars/home/new_cars/models/cl-class/_c216/configurator/configurator_c216.html?tp_ccci=/dsc_es/globalsessionid/DSC_es6D35367D67306F06FF50565A54500200/dsc_locale/es_ES/appId/DSC_es/siteLocale/es_ES/P3501ViewBean.jam1;jsessionid=0000N_RSUr1i1_MTAWPemTUj8Ce:15hadqf37)[benz.es/content/spain/mpc/mpc\\_spain\\_website/es/home\\_mpc/passengercars/home/new\\_ca](http://www.mercedes-benz.es/content/spain/mpc/mpc_spain_website/es/home_mpc/passengercars/home/new_cars/models/cl-class/_c216/configurator/configurator_c216.html?tp_ccci=/dsc_es/globalsessionid/DSC_es6D35367D67306F06FF50565A54500200/dsc_locale/es_ES/appId/DSC_es/siteLocale/es_ES/P3501ViewBean.jam1;jsessionid=0000N_RSUr1i1_MTAWPemTUj8Ce:15hadqf37) [rs/models/cl](http://www.mercedes-benz.es/content/spain/mpc/mpc_spain_website/es/home_mpc/passengercars/home/new_cars/models/cl-class/_c216/configurator/configurator_c216.html?tp_ccci=/dsc_es/globalsessionid/DSC_es6D35367D67306F06FF50565A54500200/dsc_locale/es_ES/appId/DSC_es/siteLocale/es_ES/P3501ViewBean.jam1;jsessionid=0000N_RSUr1i1_MTAWPemTUj8Ce:15hadqf37)[class/\\_c216/configurator/configurator\\_c216.html?tp\\_ccci=/dsc\\_es/globalsessionid/DSC\\_es6D](http://www.mercedes-benz.es/content/spain/mpc/mpc_spain_website/es/home_mpc/passengercars/home/new_cars/models/cl-class/_c216/configurator/configurator_c216.html?tp_ccci=/dsc_es/globalsessionid/DSC_es6D35367D67306F06FF50565A54500200/dsc_locale/es_ES/appId/DSC_es/siteLocale/es_ES/P3501ViewBean.jam1;jsessionid=0000N_RSUr1i1_MTAWPemTUj8Ce:15hadqf37) [35367D67306F06FF50565A54500200/dsc\\_locale/es\\_ES/appId/DSC\\_es/siteLocale/es\\_ES/P350](http://www.mercedes-benz.es/content/spain/mpc/mpc_spain_website/es/home_mpc/passengercars/home/new_cars/models/cl-class/_c216/configurator/configurator_c216.html?tp_ccci=/dsc_es/globalsessionid/DSC_es6D35367D67306F06FF50565A54500200/dsc_locale/es_ES/appId/DSC_es/siteLocale/es_ES/P3501ViewBean.jam1;jsessionid=0000N_RSUr1i1_MTAWPemTUj8Ce:15hadqf37) [1ViewBean.jam1;jsessionid=0000N\\_RSUr1i1\\_MTAWPemTUj8Ce:15hadqf37](http://www.mercedes-benz.es/content/spain/mpc/mpc_spain_website/es/home_mpc/passengercars/home/new_cars/models/cl-class/_c216/configurator/configurator_c216.html?tp_ccci=/dsc_es/globalsessionid/DSC_es6D35367D67306F06FF50565A54500200/dsc_locale/es_ES/appId/DSC_es/siteLocale/es_ES/P3501ViewBean.jam1;jsessionid=0000N_RSUr1i1_MTAWPemTUj8Ce:15hadqf37)

Sitio web - Periódico digital 20minutos – Sección televisión – Activistas <http://www.20minutos.tv/video/kyzADL02-activistas-se-manifiestan-en-barcelona/0/>

Sitio web - Ministerio de Educación de España – Sección requisitos [http://www.educacion.es/dctm/ministerio/educacion/universidades/convocatorias/titulados](http://www.educacion.es/dctm/ministerio/educacion/universidades/convocatorias/titulados-doctores-profesores-universitarios/becas-fpu/convocatoria-2009/2009-1-a-requi-soli-dire-centro.pdf?documentId=0901e72b80093179)[doctores-profesores-universitarios/becas-fpu/convocatoria-2009/2009-1-a-requi-soli-dire](http://www.educacion.es/dctm/ministerio/educacion/universidades/convocatorias/titulados-doctores-profesores-universitarios/becas-fpu/convocatoria-2009/2009-1-a-requi-soli-dire-centro.pdf?documentId=0901e72b80093179)[centro.pdf?documentId=0901e72b80093179](http://www.educacion.es/dctm/ministerio/educacion/universidades/convocatorias/titulados-doctores-profesores-universitarios/becas-fpu/convocatoria-2009/2009-1-a-requi-soli-dire-centro.pdf?documentId=0901e72b80093179)

Sitio web – Asociación para la Investigación de Medios de Comunicación <http://www.aimc.es/-Audiencia-de-Internet-en-el-EGM-.html>

Diego Álvarez – Universidad Politécnica de Valencia Guión multimedia y lenguaje de especificación de guiones